## **ΠΤΥΧΙΑΚΗ ΕΡΓΑΣΙΑ**

## **ΚΑΛΦΑΚΗ ΕΛΠΙΔΑ Α.Μ:4370**

# **ΑΝΑΠΤΥΞΗ ΕΚΠΑΙΔΕΥΤΙΚΟΥ ΛΟΓΙΣΜΙΚΟΥ ΓΙΑ ΤΗΝ ΠΡΟΣΟΜΟΙΩΣΗ ΡΟΜΠΟΤΙΚΟΥ ΒΡΑΧΙΟΝΑ**

ΧΑΝΙΑ ΙΟΥΝΙΟΣ 2013

"ΔΗΛΩΝΩ ΥΠΕΥΘΥΝΑ ΟΤΙ ΤΟ ΚΕΙΜΕΝΟ ΤΗΣ ΠΑΡΟΥΣΑΣ ΠΤΥΧΙΑΚΗΣ ΑΠΟΤΕΛΕΙ ΠΡΟΪΟΝ ΠΡΟΣΩΠΙΚΗΣ ΜΕΛΕΤΗΣ ΚΑΙ ΕΡΓΑΣΙΑΣ ΚΑΙ ΟΤΙ ΟΛΕΣ ΟΙ ΠΗΓΕΣ ΠΟΥ ΧΡΗΣΙΜΟΠΟΙΗΘΗΚΑΝ ΓΙΑ ΤΗ ΣΥΓΓΡΑΦΗ ΚΑΙ ΤΗ ΣΥΝΤΑΞΗ ΤΗΣ ΔΗΛΩΝΟΝΤΑΙ ΚΑΤΑΛΛΗΛΑ ΤΟΣΟ ΣΤΟ ΣΩΜΑ ΤΟΥ ΚΕΙΜΕΝΟΥ ΟΣΟ ΚΑΙ ΣΤΗ ΒΙΒΛΙΟΓΡΑΦΙΑ. ΕΠΙΣΗΣ ΔΗΛΩΝΩ ΥΠΕΥΘΥΝΑ ΟΤΙ ΓΝΩΡΙΖΩ ΠΩΣ Η ΛΟΓΟΚΛΟΠΗ ΑΠΟΤΕΛΕΙ ΣΟΒΑΡΟΤΑΤΟ ΠΑΡΑΠΤΩΜΑ ΚΑΙ ΟΤΙ ΕΙΜΑΙ ΕΝΗΜΕΡΗ ΓΙΑ ΤΗΝ ΕΠΕΛΕΥΣΗ ΤΩΝ ΝΟΜΙΜΩΝ ΣΥΝΕΠΕΙΩΝ."

**ΥΠΟΓΡΑΦΗ**

#### **ΕΛΠΙΔΑ ΚΑΛΦΑΚΗ**

### **ΠΕΡΙΕΧΟΜΕΝΑ**

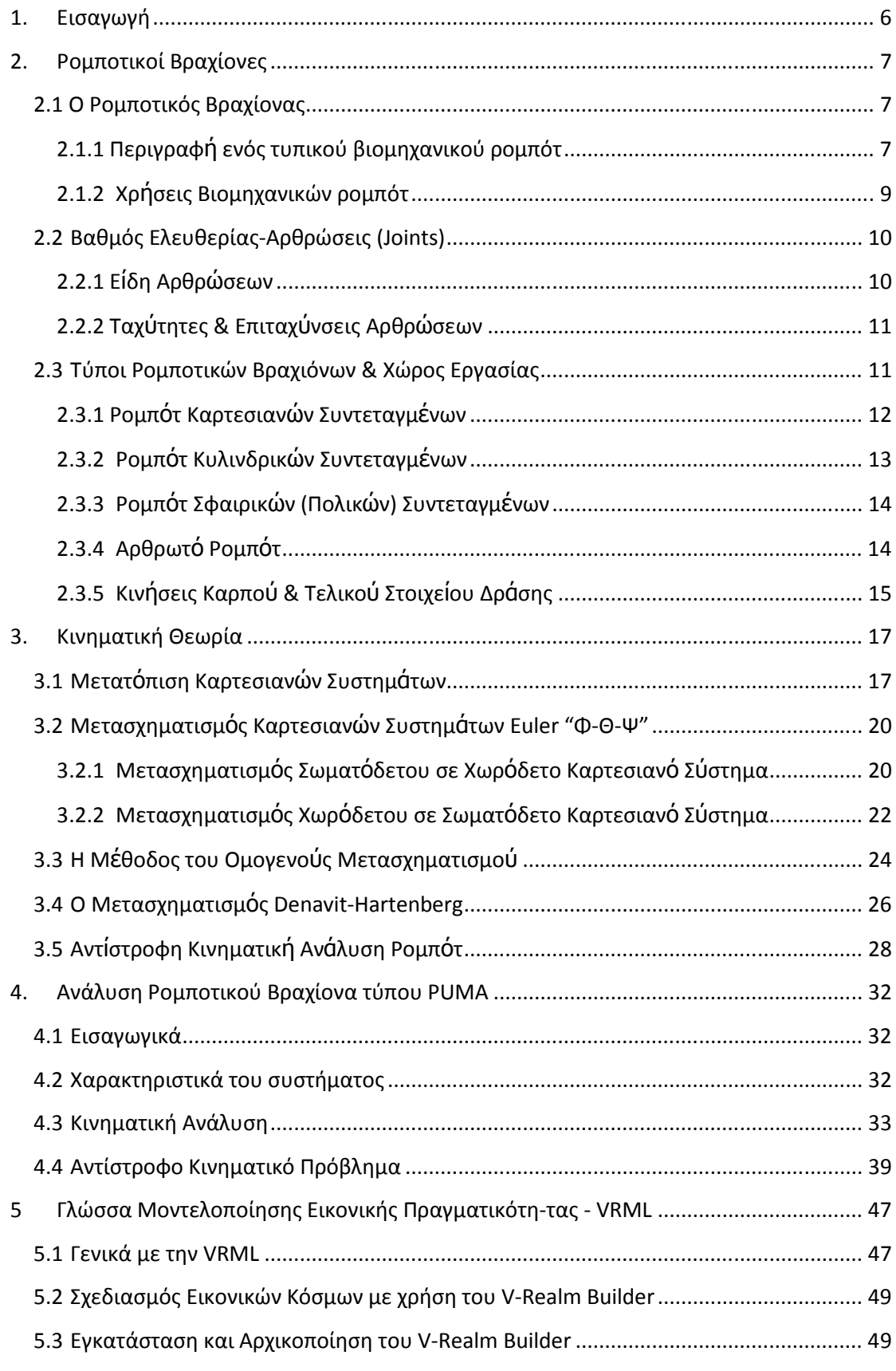

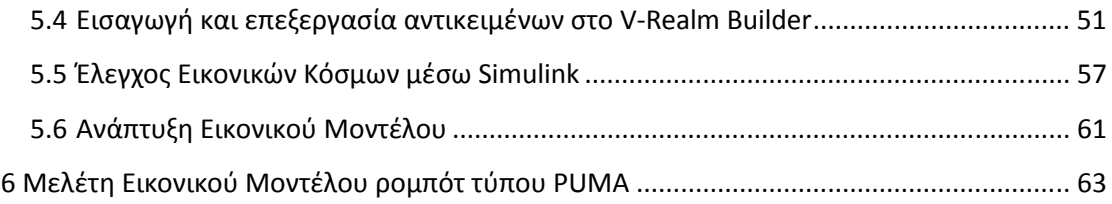

# **1. Εισαγωγή**

Σκοπός της παρούσας πτυχιακής εργασίας η μελέτη και προσομοίωση ενός ρομποτικού βραχίονα τύπου PUMA. Η δομή της πτυχιακής εργασίας είναι η ακόλουθη:

Στο 2ο κεφάλαιο, γίνεται μια εισαγωγή στους τύπους των ρομποτικών βραχιόνων με μια συνοπτική παρουσίαση των χαρακτηριστικών τους και του τρόπου λειτουργίας τους.

Στο 3o κεφάλαιο, περιγράφονται βασικά στοιχεία της θεωρίας των ρομποτικών βραχιόνων που περιλαμβάνουν κινηματική θεωρία, μετασχηματισμούς καρτεσιανών συστημάτων, τον αλγόριθμο , Denavit-Hartenbergκ.α.

Στο 4oκεφάλαιο, περιγράφεται ο ρομποτικός βραχίονας τύπου PUMA καθώς και επιλύεται το ευθύ και το αντίστροφο κινηματικό πρόβλημα για τοσυγκεκριμένο ρομπότ.

Στο 5ο κεφάλαιο, περιγράφεται ο τρόπος ανάπτυξης αντικειμένων και εικονικών κόσμων με τη βοήθεια της γλώσσας VRML, καθώς και ο τρόπος σύνδεσής τους με το λογισμικό MATLAB. Παρουσιάζεται ένα ενδεικτικό παράδειγμα όπου έχει σχεδιαστεί ένα απλός ρομποτικός βραχιονας. Τέλος χρησιμοποιείται και τροποποιείται ελεύθερα διαθέσιμο εικονικό μοντέλο προκειμένου να βοηθήσει στην κατανόηση βασικών αρχών λειτουργίας των ρομποτικών βραχιόνων τύπου PUMA.

Στο 6<sup>ο</sup> κεφάλαιο παρουσιάζεται ένα εικονικό μοντέλο ενός ρομποτικού βραχίονα τύπου PUMA.

# **2. Ρομποτικοί Βραχίονες**

### **2.1 Ο Ρομποτικός Βραχίονας**

Ο όρος ρομπότ (robot) γεννήθηκε στην Τσεχοσλοβακία, ενώ κατά κυριολεξία σημαίνει την «αναγκαστική εργασία». Ο G. C. Devol (ΗΠΑ) το έτος 1953 καθιέρωσε τον όρο βιομηχανικό ρομπότ (industrial robot), καθώς περιέγραψε τη δυνατότητα κατασκευής ενός μηχανικού χεριού ελεγχόμενου ώστε να χρησιμοποιείται στη βιομηχανία εκτελώντας ορισμένες εργασίας.

 Ένα ρομπότ μπορεί να δράσει κάτω από τον απευθείας έλεγχο ενός ανθρώπου ή αυτόνομα κάτω από τον έλεγχο ενός προγραμματισμένου υπολογιστή. Τα ρομπότ μπορούν να χρησιμοποιηθούν ώστε να κάνουν εργασίες οι οποίες είτε είναι δύσκολες ή επικίνδυνες για να γίνουν απευθείας από έναν άνθρωπο ενώ σε άλλες περιπτώσεις, χρησιμοποιούνται για να εκτελέσουν εργασίες ταχύτερα ή φθηνότερα απ' ότι ο άνθρωπος.

Τα βιομηχανικά ρομπότ ειδικότερα θα πρέπει να σημειωθεί ότι είναι σε θέση να εκτελούν ανθρώπινες εργασίες, αποτελώντας μηχανές χρησιμοποιούμενες στη βιομηχανία παρέχοντας σε αυτό τον τομέα μείζονα ευελιξία σε σύγκριση με άλλες μεθόδους αυτοματισμού, χωρίς όμως σε καμία περίπτωση να διαθέτουν ούτε τη μορφή ή πολύ περισσότερο την συμπεριφορά ενός ανθρώπου. Μία από τις βασικές συνιστώσες του ελέγχου των βιομηχανικών ρομπότ αποτελείται από ηλεκτρονικούς υπολογιστές αφού είναι σε θέση να προβαίνουν σε μία σειρά εργασιών σχετικών με τα βιομηχανική συστήματα, αλλά και επιπλέον κρίνεται ως βασική η όλη συμμετοχή τους στον αυτοματισμό των εργασιών.

Ένας ρομποτικός βραχίονας είναι ένας ήλεκτρομηχανικός μηχανισμός που μιμείται τις κινήσεις του ανθρώπινου χεριού. Αποτελείται από ένα σύνολο συνδέσμων οι οποίοι συνδέονται με αρθρώσεις. Υπάρχουν δυο ειδών αρθρώσεις, οι περιστροφικές και οι πρισματικές. Οι περιστροφικές μεταβάλουν την γωνία των δυο συνδέσμων που ενώνουν, ενώ οι πρισματικές ουσιαστικά μεταβάλουν το μέγεθος ενός συνδέσμου. Αυτό που χαρακτηρίζει κυρίως έναν ρομποτικό βραχίονα είναι η ελευθερία κινήσεων που έχει (βαθμοί ελευθερίας). [2]

#### **2.1.1 Περιγραφή ενός τυπικού βιομηχανικού ρομπότ**

Στο παρακάτω Σχήμα 2-1 παρουσιάζεται ένα βιομηχανικό ρομπότ στην τυπική του μορφή. Κατά κανόνα, το βιομηχανικό ρομπότ προβαίνει σε μία μίμηση της κίνησης του ανθρώπινου χεριού και μία σειρά επιστημόνων τα ονομάζει και μηχανικά χέρια (mechanical arms). Ενναλακτικά αναφερόμαστε σε αυτάκαι ως μηχανικούς χειριστές ή απλώς (manipulators). Έχουν τη μορφή ενός ανθρώπινου βραχίονα με αρθρώσεις(ώμο, αγκώνα, καρπό) και παλάμη(αρπάγη/δαγκάνα, δάκτυλα). Η επιλογή του τύπου της κίνησής τους (γραμμική, κυλινδρική, σφαιρική, αρθρωτή) εξαρτάται από το είδος της εργασίας που πρέπει να εκτελέσουν. Τα βιομηχανικά ρομπότ είναι κατάλληλα για επαναλαμβανόμενες εργασίες σε πλήρως δομημένα και σταθερά περιβάλλοντα.

Στις ρομποτικές εφαρμογές για την εκτέλεση μιας εργασίας απαιτούνται έλεγχοι της κίνησης του βραχίονα του ρομπότ. Γι' αυτό το λόγο χρειάζεται ένα πλήθος πληροφοριών,οι οποίες προέρχονται από το περιβάλλον εργασίας του ρομπότ. Η χρήση των αισθητηρίων αποσκοπεί στην απόκτηση αυτών των πληροφοριών και συνδέεται άμεσα με την ανάπτυξη των ρομποτικών εφαρμογών.

Τη δυνατότητα στο ρομποτ να διεξάγει μια ενέργεια του την παρέχουν οι ενεργοποιητές, οι οποίοι κινουν τα μηχανικά του μερη. Είναι συνηθως σερβοκινητήρες ή άλλες διατάξεις των οποίων η κίνηση είναι πλήρως ελέγξιμη αναλογα με τα σήματα εισόδου που τους παρέχονται. Διακρίνονται σε ηλεκτρικούς, πνευματικούς ή και ακόμη υδραυλικούς, οι οποίοι προσδίδουν στο ρομπότ ισχύ πολύ πιο μεγάλυ από εκείνη η οποία είναι δυνατόν να αναπτυχθεί από έναν άνθρωπο. Μέσω του συστήματος ελέγχου δίνονται οι απαραίτητες εντολές στο ρομποτικό συστημα ώστε να εκτελέσει τη ζητούμενη εργασία. Δηλαδή το σύστημα ελέγχου λαμβάνει μέσω των αισθητηρίων την κατάσταση στην οποία βρίσκεται τη συγκεκριμένη στιγμή το περιβαλλον καθώς και το ρομπότ και παρέχει εκείνα τα σήματα ελέγχου που οδηγούν το ρομπότ στην εκπλήρωση της εργασίας που του έχει ανατεθεί. Ένα πρόγραμμα ελέγχου (control program) και ένα πρόγραμμα εργασίας (task program) εμπεριέχονται μέσα στον υπολογιστή ενός ρομπότ. Το μεν πρώτο από τα προαναφερόμενα προγράμματα το παρέχει ο κατασκευαστής και αφορά στην ρύθμιση της κίνησης κάθε άρθρωσης του ρομπότ, το δε δεύτερο παρέχεται από το χρήστη και αφορά στις κινήσεις εκείνες οι οποίες είναι αναγκαίες προκειμένου να επιτευχθεί η εκτέλεση της κατά περίπτωση επιθυμητής εργασίας. Η παραγωγή ενός προγράμματος εργασίας είναι δυνατή με δύο τρόπους: καταρχήν με το πέρασμα του ρομπότ από τις θέσεις εκείνες οι οποίες είναι αναγκαίες για τη συγκεκριμένη εργασία, και κατά δεύτερον με τη χρήση της κατάλληλης γλώσσας προγραμματισμού προς το σκοπό της περιγραφής της τροχιάς και των αναγκαίων κινήσεων. Κατά τη χρήση μίας γλώσσας προγραμματιμού, ο εφοδιασμός του ρομπότ με έναν κατάλληλο επεξεργαστή, επιτρέπει τη ''μετάφραση'' του προγράμματος εργασίας παρέχοντας τα αναγκαία για το πρόγραμμα ελέγχου δεδομένα, τα οποία είναι αναγκαία από το πρόγραμμα ελέγχου προς το σκοό να υπάρξει καθοδήγηση του ρομπότ στις επιθυμητές ενέργειες. Ένα πρόγραμμα εργασίας είναι αναγκαίο για κάθε εργασία, δεδομένου ότι το πρόγραμμα εργασίας χρησιμοποιείται ως είσοδος από το πρόγραμμα ελέγχου [2].

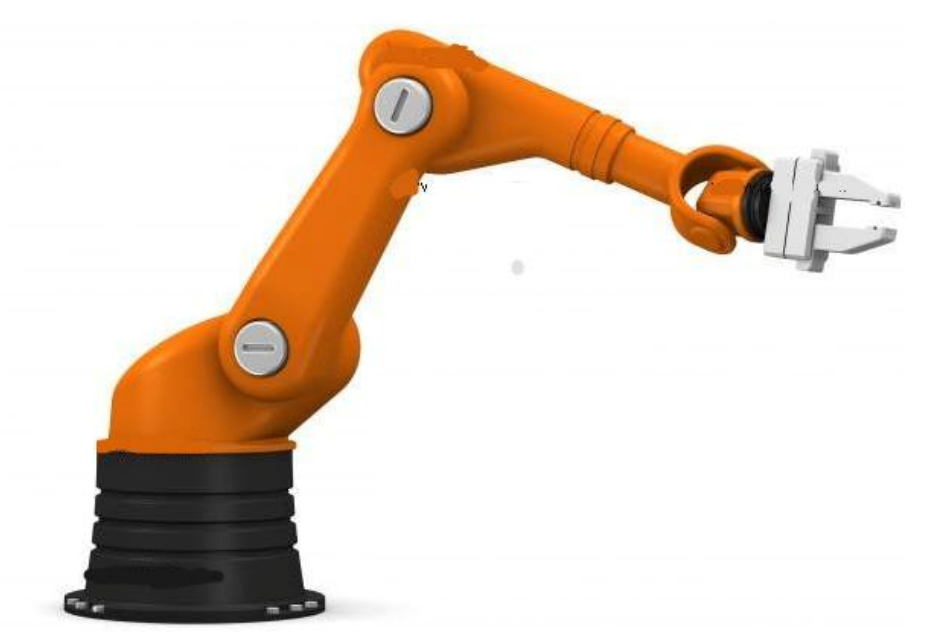

**Σχήμα 2-1: Τυπική μορφή βιομηχανικού ρομπότ** [2]

#### **2.1.2Χρήσεις Βιομηχανικών ρομπότ**

Ευρύτατη χρήση ρομπότ γίνεται σε πάρα πολλούς παραγωγικούς τομείς και κυρίως στη βιομηχανία, στην ιατρική, την αεροναυπηγική, την αεροδιαστημική κ.α.,γεγονός που έδωσε σημαντική ώθηση στην περαιτέρω ανάπτυξη της βιομηχανίας των ρομπότ, ιδιαίτερα στην Ιαπωνία και τις ΗΠΑ. Οι κυριότερες εφαρμογές των βιομηχανικών ρομπότ μέχρι σήμερα ήταν οι ηλεκτροσυγκολλήσεις,οι συναρμολογήσεις,οι βαφές με ψεκασμό και η επεξεργασία επιφανειών σε τροφοδοτήσεις εργαλειομηχανών κ.ά. Από τα μέσα περίπου της δεκαετίας του 1980 η χρήση των ρομπότ γενικεύτηκε στο πλαίσιο της ανάπτυξης των λεγόμενων "ολοκληρωμένων συστημάτων παραγωγής" (Computer-Integrated Manufacturing), στα οποία οι εργαλειομηχανές μπορούν να επαναπρογραμματίζονται ταχύτατα για την παραγωγή νέων ή διαφοροποιημένων προϊόντων. Η χρήση των ρομπότ συνιστάται ιδιαιτέρως στην περίπτωση εκτέλεσης εργασιών οι οποίες δεν είναι ευχάριστες, ή τυγχάνουν επικίνδυνες,αλλά δεν υπάρχει δυνατότητα για εργασίες οι οποίες απαιτούν δημιουργικότητα και ανθρώπινη ευφυΐα [2].

Όσον αφορά τα βασικά στοιχεία τα οποία παρέχονται από τα βιομηχανικά ρομπότ έχουμε ότι:

- Συνιστούν ένα υποκατάστατο ανθρώπινου χεριού
- Διαθέτουν Ευελιξία,ευφυΐα,ειδικούς αισθητήρες, ταχύτητα και ακρίβεια
- Ομοίως, είναι εύκολη η ανάπτυξη και ολοκλήρωσή τους σε σύντομο χρόνο.
- Συνιστούν μία οικονομική λύση στην περίπτωση μικρής παραγωγής.
- Τέλος, παρατηρείται μία σταθερή σχέση μεταξύ της παραγωγικότητας και της ποιότητας του προϊόντος. [2]

Τα πλεονεκτήματα της αυτοματοποίησης της βιομηχανίας με ρομπότ είναι:

- 1. Η αύξηση της παραγωγικότητας
- 2. Η καλυτέρευση της ποιότητας παραγωγής

3. Η συνεχής παραγωγή

- 4. Ο κεντρικός έλεγχος της παραγωγής
- 5. Η μείωση των κόστων παραγωγής

Το ρομπότ μπορεί να αντικαταστήσει τον άνθρωπο σε εργασίες ανθυγιεινές, όπως**:** 

- 1. Σε χώρους ψηλής θερμοκρασίες
- 2. Σε χώρους ψηλού θορύβου
- 3. Σε χώρους όπου υπάρχουν σκόνες και δηλητηριώδη αέρια
- 4. Στη μεταφορά μεγάλων φορτίων
- 5. Στη εκτέλεση επικίνδυνης εργασίας
- 6. Στην εκτέλεση μονότονης Και επαναλαμβανόμενης εργασίας

## **2.2 Βαθμός Ελευθερίας-Αρθρώσεις (Joints)**

Βασικό γνώρισμα κάθε ρομπότ αποτελεί ο Βαθμός Ελευθερίας (Deggree of Freedom DOF), δηλαδή το το πόσο ευκίνητο είναι ένα ρομπότ στο χώρο. Για να περιγράψουμε ακριβώς τη θέση ενός στερεού σώματος στο χώρο, χρειαζόμαστε 6 μεταβλητές, 3 για την θέση και 3 για τον προσανατολισμό του.Για να μπορεί ένα ρομπότ να κινηθεί οπουδήποτε στο χώρο με οποιοδήποτε προσανατολισμό, πρέπει να έχει τουλάχιστον 6 βαθμούς ελευθερίας.

Ά*ρθρωση (joint)* καλείται η διάταξη εκείνη η οποία είναι διαμορφωμένη καταλλήλως και συνδέει δύο σώματα μεταξύ τους κατά τρόπο έτσι ώστε να εμποδίζει την εκτέλεση μίας ή πλειόνων από τις 6 μεταβλητές κίνησης, κάτι το οποίο οδηγεί στη μείωση της ελευθερίας κίνησης του ενός σε σχέση προς το άλλο σώμα. [2]

#### **2.2.1 Είδη Αρθρώσεων**

Οι συχνότερα συναντώμενες στους μηχανισμούς αρθρώσεις είναι οι εξής[2]:

- 1.Η *περιστροφικ***ή ά***ρθρωση*: αυτή περέχει ένα βαθμό ελευθερίας, επιτρέπει την περιστροφή του σώματος σε ένα επίπεδο, αποκόπτοντας όμως κάθε άλλη δυνατότητα κίνησης, και καλείται και ''άρθρωση'' λόγω του γεγονότος ότι συνιστά την πλέον συνήθη μορφή με την οποία δύο σώματα συνδέονται.
- 2.Η *τηλεσκοπικ***ή ά***ρθρωση*: και αυτή παρέχει ένα βαθμό ελευθερίας, επιτρέπεται στο σώμα να μετατοπίζεται στη διεύθυνηση των αξόνων, ενώ συγχρόνως αποκόπτει την όποια άλλη δυνατότητα κίνησης.
- 3.Η *κυλινδρικ***ή ά***ρθρωση*: παρέχει δύο βαθμούς ελευθερίας, επιτρέπεται μία μεταφορική κίνηση στη διεύθυνση ενός άξονα και επιπλέον μία περιστροφική γύρω από τον άξονα αυτό.
- 4.Η **ά***ρθρωση κ***ύ***λισης*: παρέχει ομοίως δύο βαθμούς ελευθερίας, αλλά εν προκειμένω ο άξονας της περιστροφικής κίνησης είναι κάθετος στη διεύθυνηση της μεταφορικής κίνησης.
- 5.Η *ελε***ύ***θερη* **ά***ρθρωση*:δίνει δύο βαθμούς ελευθερίας, και επιτρέπει την εκτέλεση δύο περιστροφικών κινήσεων ενώ εμποδίζει τις τυχόν άλλες υπάρχουσες κινήσεις.
- 6.Η *σφαιρικ***ή ά***ρθρωση*: παρέχει 3 βαθμούς ελεθερίας,επιτρέπει την ελεύθερη εκτέλεση των τριών ειδών περιστροφικών κινήσεων, εμποδίζοντας παράλληλα την εκτέλεση των μεταφορικών.

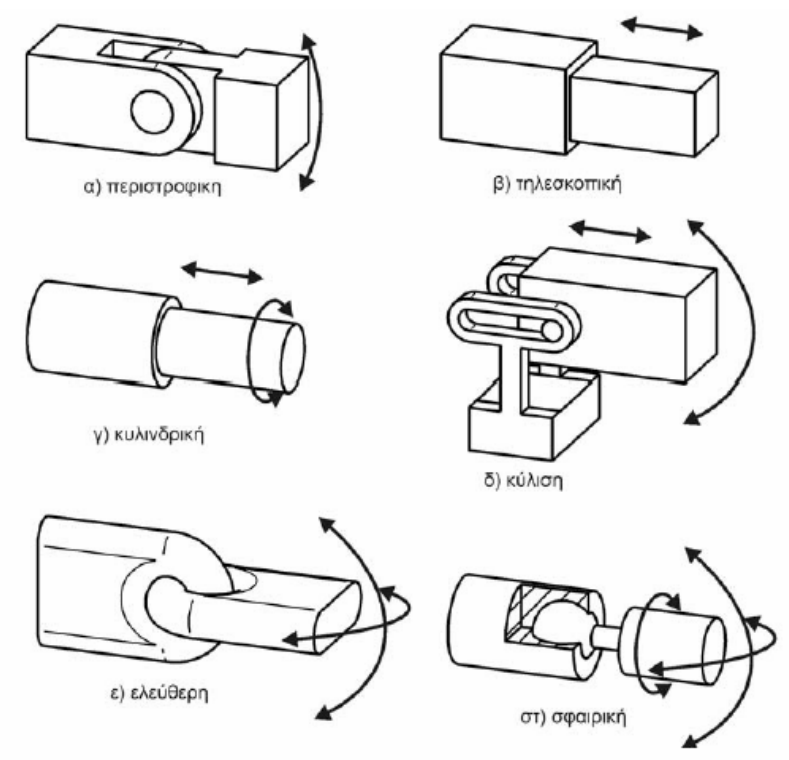

**Σχήμα 2-2:Τυπικές αρθρώσεις[2]** 

### **2.2.2 Ταχύτητες & Επιταχύνσεις Αρθρώσεων**

Το άθροισμα των επιμέρους κινήσεων καθεμιάς άρθρωσης συνιστά την κίνηση ενός ρομποτικού βραχίονα.Σε κάθε άρθρωση σημειώνεται μία οριακή (μέγιστη) ταχύτητα καθώς και μία οριακή (μέγιστη) επιτάχυνση ή επιβράδυνση αντίστοιχα, η οποία ασκείται πάνω της από τον αντίστοιχο επενεργητή. Ταχύτητα αρθρωσης είναι το πόσο γρήγορα μπορεί το ρομπότ να φέρει σε λειτουργία το άκρο του βραχίονα του. Αυτό μπορεί να καθορίζεται με βάση την γωνιακή ή γραμμική ταχύτητα του κάθε άξονα ή ως συνδυασμός ταχύτητας, δηλαδή την ταχύτητα στο τέλος του βραχίονα, όταν όλοι οι άξονες κινούνται.Επιτάχυνση άρθρωσης είναι το πόσο γρήγορα ένας άξονας μπορεί να επιταχύνει. Δεδομένου ότι αυτό είναι ένας περιοριστικός παράγοντας αφού ένα ρομπότ μπορεί να μην είναι σε θέση να φθάσει την καθορισμένη μέγιστη ταχύτητα για τις μετακινήσεις του σε μικρή απόσταση ή για μια σύνθετη διαδρομή που απαιτεί συχνές αλλαγές κατεύθυνσης.Οι ηλεκτρικοί κινητήρες είναι τα όργανα εκείνα τα οποία οδηγούν στην κίνηση των ρομποτικών αρθρώσεων [2].

## **2.3 Τύποι Ρομποτικών Βραχιόνων & Χώρος Εργασίας**

Όσον αφορά στο μηχανικό τμήμα των ρομπότ, υπάρχει μία αλληλουχία από μηχανικούς συνδέσμους (links) και αρθρώσεις (joints), σκοπός των οποίων είναι η ένωση ανά δύο των συνδέσμων.Οι αρθρώσεις ελέγχουν την κίνηση των συνδέσμων και ονομάζεται 'καρπός'.Κάθε μια από τις αρθρώσεις του βραχίονα και του καρπού περιέχει ένα βαθμό ελευθερίας στην κίνηση του τελικού στοιχείου δράσης(η οποία ρυθμίζεται ελέγχοντας τη θέση και την ταχύτητα των αξόνων κίνησης του ρομποτ).Στη ρομποτική ένας άξονας κίνησης ισοδυναμεί με ένα βαθμό ελευθερίας ως προς τον οποίο μπορεί να κινηθεί το ρομπότ. Όσον αφορά στη δομή τους και επί τη βάσει του συστήματος συντεταγμένων του βραχίονά τους, η εξής ταξινόμηση για τα ρομπότ υφίσταται:

- i. Καρτεσιανά, αποτελούμενα ειδικότερα από τρεις γραμμικοί άξονες
- ii. Κυλινδρικά,αποτελούμενα από δύο γραμμικούς άξονες και ένα στροφικό
- iii. Σφαιρικά, αποτελούμενα από ένας γραμμικό άξονα και δυο στροφικούς
- iv. Αρθρωτά, αποτελούμενα από τρεις στροφικούς άξονες[2]

Ένας ρομποτικός βραχίονας αποτελείται στο μια σειρά διαδοχικών στερεών σωμάτων, που ονομάζονται σύνδεσμοι. Οι σύνδεσμοι συνδέονται ανά δύο μεταξύ τους μέσω αρθρώσεων, σχηματίζοντας μια κινηματική αλυσίδα. Οι αρθρώσεις μπορεί να είναι:πρισματικές(σχετική μεταφορική κίνηση μεταξύ δύο διαδοχικών συνδέσμων),περιστροφικές(όπου υλοποιούν σχετική περιστροφική κίνηση μεταξύ δυο διαδοχικών συνδέσμων) και σφαιρικές(υλοποιούν σφαιρική περιστροφική κίνηση μεταξύ δύο διαδοχικών συνδέσμων και παρέχουν στην κατασκευή από έναν βαθμό κινητικότητας) [2].

Το μέγεθος και το σχήμα του χώρου εργασίας του αποτελεί ένα από τα πλέον βασικά στοιχεία τα οποία χαρακτηρίζουν ένα βιομηχανικό ρομπότ. Ως χώρος εργασίας ορίζεται ο τρισδιάστατος χώρος τον οποίο μπορεί να σαρώνει η άκρη του ρομποτικού μηχανισμού.Για να μελετήσουμε το χώρο εργασίας ενος ρομπότ θα πρέπει να θεωρήσουμε ότι η δομή του αποτελείται απο το βραχίονα και την αρπάγη. Ο βραχίονας είναι το μεγάλο τμήμα του ρομπότ που κινει και τοποθετεί την αρπάγη συνολικά στο χώρο ενώ η αρπάγη είναι το μικρό τμήμα του ρομπότ που προσανατολίζει το εργαλείο.Το μέγεθος και η γεωμετρική μορφή του χώρου αυτού εξαρτώνται από την κατασκευαστική δομή του ρομπότ. Όσον αφορά στο σχήμα του χώρου εργασίας, τελεί σε συνάρτηση με τα συστήματα συντεταγμένων των αξόνων του ρομπότ. Από την άλλη πλευρά, οι διαστάσεις του βραχίονα καθορίζουν το σχήμα του χώρου εργασίας.[2]

#### **2.3.1 Ρομπότ Καρτεσιανών Συντεταγμένων**

Τρεις γραμμικοί άξονες αποτελούν το κυρίως σώμα ενός ρομπότ του συγκεκριμένου τύπου. Ένα καρτεσιανό ή γραμμικό ρομπότ είναι ένα βιομηχανικό ρομπότ του οποίου οι τρεις κύριοι άξονες ελέγχου ειναι γραμμικοί (δηλαδή μετακινούνται σε ευθεία γραμμή και δε γυρίζουν) και ειναι σε γωνία 90 μοιρών ο ένας με τον άλλο. Είναι δυνατόν να υπάρχει ομοιότητα της δομής με εκείνη των εργαλειομηχανών (βάση, τραπέζι εργασίας, κ.ά.), παρόλο που σε αυτή την περίπτωση είναι μικρότερος ο λόγος μεταξύ του χώρου εργασίας του ρομπότ και του χώρου που καταλαμβάνει. Ως γενική προσέγγιση θα μπορούσε να υποστηριχθεί πως τα εν γένει χαρακτηριστικά ( όπως το ηλεκτρονικό υλικό ή το hardware) ενός ρομπότ αυτού του τύπου,μοιάζουν με εκείνα των εργαλειομηχανών αριθμητικού ελέγχου (CNC). Κατ' αυτόν τον τρόπο, επιτυγχάνεται μία διακριτική ικανότητα και επαναληψιμότητα ικανοποιητική, όπως ακριβώς και με τις εργαλειομηχανές. Σε όρισμένα είναι δυνατή η κίνηση της βάσης τους εντός ορισμένων ορίων, χωρίς να είναι δηλαδή σταθερή. Επίσης, στην περίπτωση κίνησης με σταθερή ταχύτητα κάθε άξονα, είναι δυνατόν να ακολουθηθεί μία ευθύγραμμη τροχιά από τον καρπό του. Τέλος, ένα επιπλέον πλεονέκτημα συνίσταται στη σταθερότητα της διακριτικής ικανότητας θέσης, ένα στοιχείο το οποίο δεν συντρέχει στην περίπτωση των μη καρτεσιανών ρομπότ.

Τα παραπάνω αναφερόμενα πλεονεκτήματα δεν οδηγούν στην προτίμηση των καρτεσιανών ρομπότ προκειμένου να χρησιμοποιηθούν στη βιομηχανία, κάτι το οποίο οφείλεται στην έλλειψη μηχανικής ευελικίας και στο ότι έχουν μικρότερη ταχύτητα από εκείνη των ρομπότ με περιστρεφόμενη βάση στο οριζόντιο επίπεδο. Τα καρτεσιανά συστήματα σχεδιάζονται για να παρέχουν αξιόπιστη , λειτουργική, μεγάλης ακρίβειας και οικονομική λύση σε συγκολλήσεις πολύ μεγάλων κομματιών όπως σε συγκολλήσεις, containers, κάδων απορριμμάτων και μεταλλικών κτιρίων.Ως παραδείγματα ρομπότ της συγκεκριμένης κατηγορίας μπορούν να αναφερθούν τα DEA Pragma, Renault Acma Cribier και Mitsubishi Robitus (για συγκολλήσεις σημείων) και το ρομπότ Shin Meiwa για συγκολλήσεις τόξου[2].

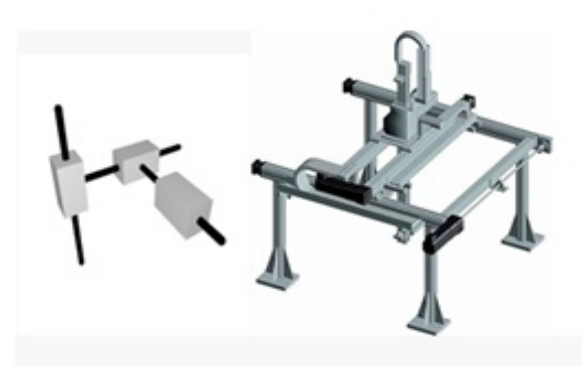

**Σχήμα 2-3: Ρομπότ καρτεσιανών συντεταγμένων** 

#### **2.3.2Ρομπότ Κυλινδρικών Συντεταγμένων**

Ένα ρομπότ του συγκεκριμένου τύπου στο κυρίως σώμα του έχει έναν οριζόντιο βραχίονα,ο οποίος είναι στερεωμένος σε μία κατακόρυφη κολώνα (στερεωμένη σε μία περιστρεφόμενη βάση). Η κίνηση του οριζόντιου βραχίονα γίνεται προς τα μπρος και προς τα πίσω κατά το διαμήκη άξονα, ενώ ανεβοκατεβαίνει στη κολώνα. Γύρω από τον κατακόρυφο άξονα λαμβάνει χώρα η περιστροφή της κολώνας και του βραχίονα σα να είναι ένα σώμα. Το κυλινδρικό ρομπότ χρησιμοποιείται στην συναρμολόγηση κομματιών, στον χειρισμό εργαλειομηχανής και στην συγκόλληση μεγάλων κομματιών.[2]

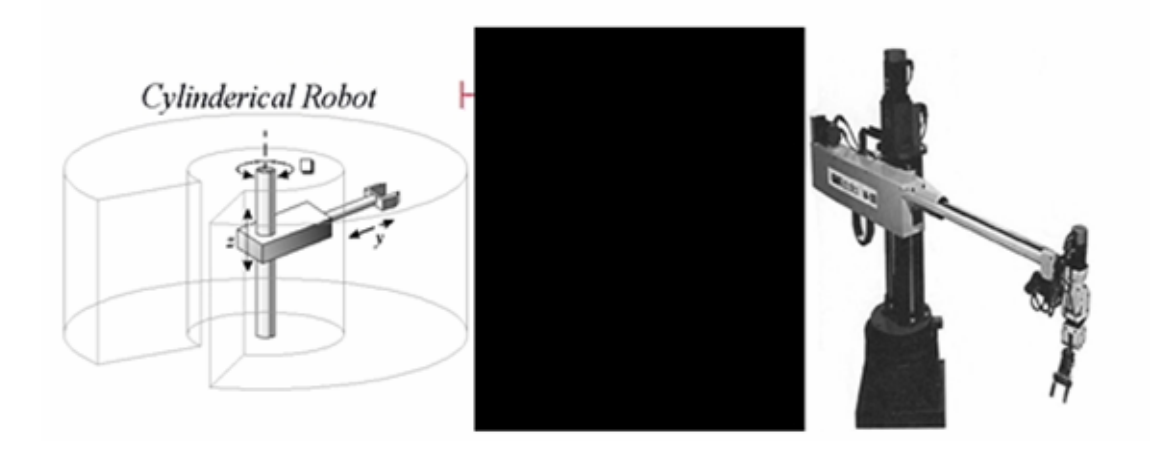

#### **Σχήμα 2-4: Ρομπότ κυλινδρικών συντεταγμένων**

#### **2.3.3Ρομπότ Σφαιρικών (Πολικών) Συντεταγμένων**

Τα συγκεκριμένα ρομπότ όπως εμφαίνεται στο Σχήμα 2-5 διαθέτουν στρεφόμενη βάση, μαζί με ένα ανυψούμενο στέλεχος και ένα τηλεσκοπικό βραχίονα κινούμενα προς τα μέσα και προς τα έξω. Η μηχανολογική πολυπλοκότητα συγκεκριμένου τύπου βραχίονα είναι αυξημένη. Ο χώρος εργασίας του είναι τμήμα σφαίρας και περιέχει ένα μέρος της βάσης, με άμεση συνέπεια τη δυνατότητα χειρισμού αντικειμένων που βρίσκονται στο έδαφος. Ψηφιακοί κωδικοποιητές βρίσκονται στερεωμένοι στους άξονες και μετρούν το μέγεθος της περιστροφής. Τα ρομπότ του συγκεκριμένου τύπου διαθέτουν τα πλεονεκτήματα αφενός μεν της αυξημένης ταχύτητας των περιστροφικών αξόνων, αφετέρου δε αυξημένη ευελιξία σε σχέση τόσο με τα κυλινδρικά, όσο και με τα καρτεσιανά ρομπότ. [2].

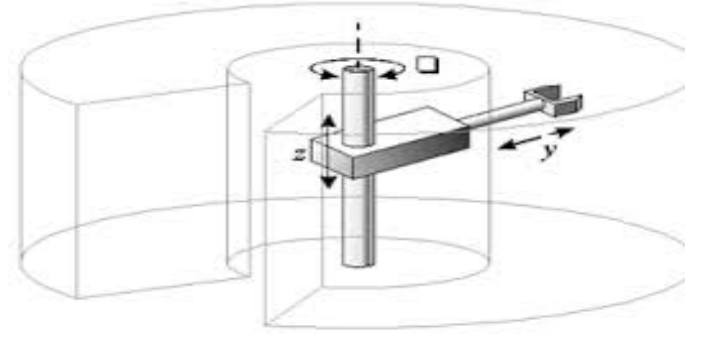

**Σχήμα 2-5: Ρομπότ σφαιρικών συντεταγμένων** 

#### **2.3.4Αρθρωτό Ρομπότ**

Τα ρομπότ του συγκεκριμένου τύπου έχουν τρία σταθερά μέλη (συνδέσμους), τα οποία ενώνονται με περιστροφικές αρθρώσεις και έχουν τοποθετηθεί επί στρεφόμενης βάσης, όπως φαινεται στο Σχήμα 2-6. Υπάρχει μία ομοιότητα της κινηματικής διάταξης με το ανθρώπινο χέρι, καθώς το εργαλείο (αρπάγη) είναι ανάλογο της παλάμης, ενώ μέσω του καρπού προσαρμόζεται στον πήχυ. Περαιτέρω, υπάρει σύνδεση του πήχυ με τον άνω βραχίονα διά του ''αγκώνα'', ενώ ο άνω βραχίονας με τη βάση συνδέονται με τον ''ώμο''. Από το Σχήμα 2-6 φαίνεται ότι η άρθρωση του ώμου διαθέτει μία περιστροφική κίνηση σε οριζόντιο επίπεδο.

Στα ρομπότ αυτού του τύπου, η διακριτική ικανότητα θέσης εξαρτάται από τη θέση του βραχίονα, λόγω του ότι και οι τρεις άξονές του είναι περιστροφικοί. Διαθέτουν το πλεονέκτημα της μεγάλης μηχανικής ευελιξίας και της ταχύτατης κίνησής τους ως προς τους βαθμούς ελευθερίας.Τα αρθρωτά ρομπότ χρησιμοποιούνται στην συναρμολόγηση και συγκόλληση μεγάλων κομματιών και στο βάψιμο με σπρέι.[2]

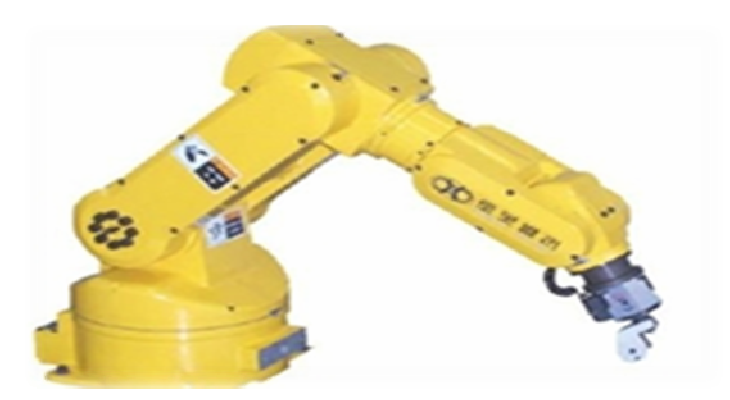

**Σχήμα 2-6: Ρομπότ αρθρωτό** 

#### **2.3.5Κινήσεις Καρπού & Τελικού Στοιχείου Δράσης**

Το τελικό στοιχείο δράσης (εργαλείο) συνδέεται με το κυρίως σώμα δηλαδή με το βραχίονα του ρομπότ μέσω του καρπού. Η κίνηση κύλισης (roll) στον καρπό αντιστοιχεί σε μία περιστροφή πάνω σε ένα κατακόρυφο επίπεδο,η κίνηση ανύψωσης (pitch, bend) σε περιστροφή κατακόρυφου επιπέδου και η κίνηση στροφής (yaw) σε περιστροφή οριζοντίου επιπέδου. Για να φτάσει ενα ρομποτ σε ένα συγκεκριμένο σημείο του χώρου με οποιοδήποτε επιθυμητό προσανατολισμό χρειάζονται έξι βαθμοί ελευθερίας (τρεις για το βραχίονα και τρεις στροφικές για τον καρπό). Ο καρπός πρέπει να είναι κατά το δυνατόν πιο ελαφρύς, διότι κατ' αυτόν τον τρόπο αυξάνεται το μέγιστο επιτρεπόμενο βάρος το οποίο το ρομπότ είναι σε θέση να σηκώσει.Τέλος οι κινητήρες οι οποίοι οδηγούν τον καρπό τοποθετούνται στη βάση του ρομπότ, προκειμένου να μειώνεται το βάρος του καρπού [2].

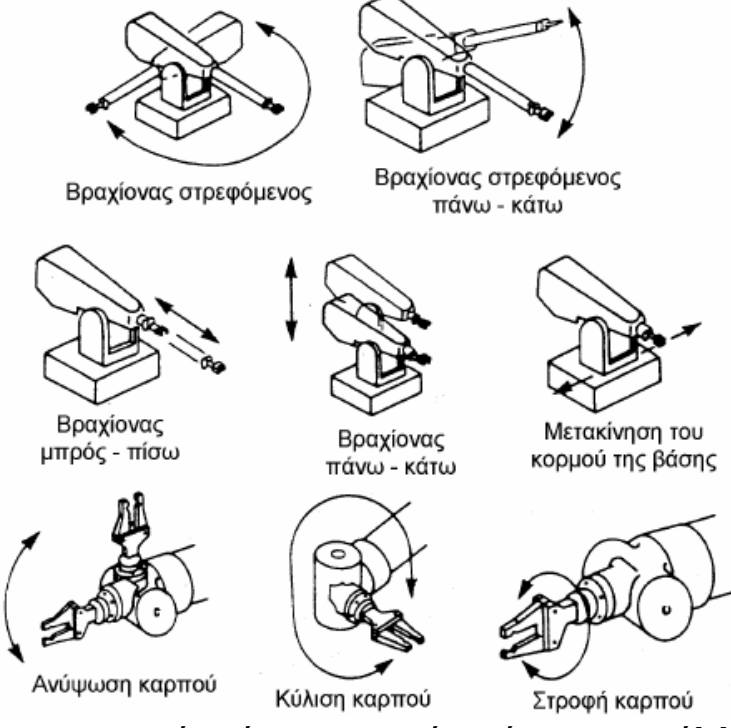

**Σχήμα 2-7:Βασικές κινήσεις ρομποτικού βραχίονα και καρπού**[2]

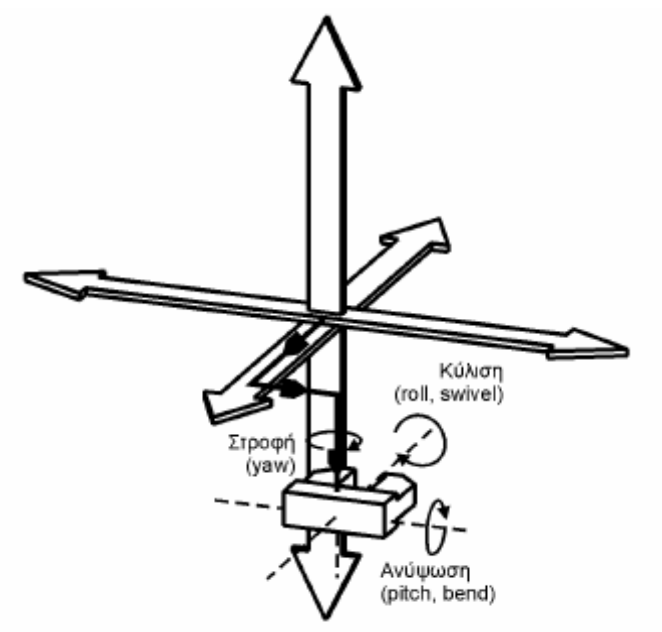

**Σχήμα 2-8:Οι έξι κινήσεις που χρειάζονται για επιθυμητό προσανατολισμό του καρπού σε επιθυμητό σημείο του χώρου**[2]

Τα τελικά στοιχεία δράσης διακρίνονται σε δυο κατηγορίες: τις αρπάγες και τα εργαλεία για εφαρμογές διεργασιών (πιστόλια συγκόλλησης, πιστόλια χρωματισμού, τρυπάνια, κ.ά.). Οι αρπάγες χρησιμοποιούνται στο χειρισμό υλικών, στη φόρτωση μηχανών και στη συναρμολόγηση. Σε ορισμένες αρπάγες υπάρχει ενεργοποίηση του μηχανισμού με τη χρήση ενός πνευματικού εμβόλου το οποίο και κινεί τα δάκτυλα της αρπάγης, ενώ αρπάγες κενού χρησιμοποιούνται στις περιπτώσεις εφαρμογής χειριμού υάλινων προϊόντων ή ανταλλακτικών με πολύ λείες επιφάνειες.

# **3. <sup>1</sup> Κινηματική Θεωρία**

# **3.1 Μετατόπιση Καρτεσιανών Συστημάτων**

Η διανυσματική ανάλυση χρησιμοποιείται προκειμένου να περιγραφεί η τρισδιάσταση κίνηση των μηχανισμών και των ρομποτικών συστημάτων. Στο Σχήμα 3-1 εμφαίνονται τα δύο καρτεσιανά συστήματα συντεταγμένων:

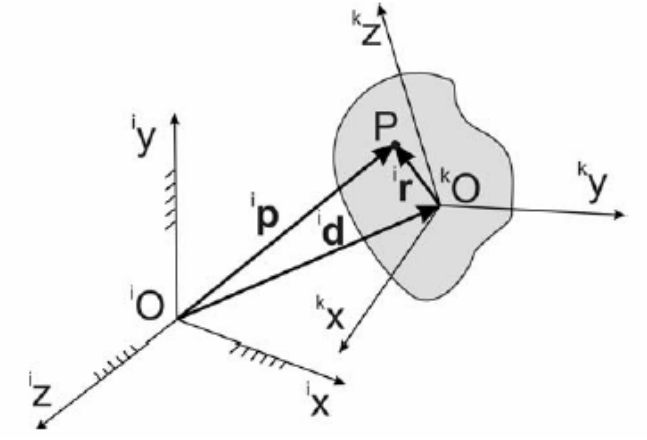

**Σχήμα 3-1:Χωρόδετο και σωματόδετο καρτεσιανό σύστημα**[2]

**Α.** Το χωρόδετο καρτεσιανό σύστημα ⊠iएμεσυντεταγμένες <sup>i</sup>(x,y,z). Αυτό ταυτίζεται με το γεωδαιτικό καρτεσιανό σύστημα, όπου αναφέρονται οι δυνάμεις αδράνειας. **Β.** Το σωματόδετο καρτεσιανό σύστημα एκણμεσυντεταγμένες <sup>k</sup>(x,y,z), το οποίο είναι απόλυτα συνδεδεμένο με το σώμα και δυνατόν να μετατοπισθεί και να στραφεί ως προς το χωρόδετο σύστημα συντεταγμένων **Ωi**@.

Στο χωρόδετο καρτεσιανό σύστημα  $\Box$  (i=inertial) μεαρχή το σημείο <sup>i</sup>O, το σημείο ʺP(x,y,z)ʺενός σώματος περιγράφεται από το διάνυσμα i**p**:

$$
{}^ip = \left\{ {}^ip_x{}^ip_y{}^ip_z \right\}^T
$$

Το διάνυσμα i**p** συντίθεται από τα εξής δύο διανύσματα **d** και **r**:

#### $I_{i p} = \{ (I_{i p} \cup \emptyset I_{i p} \cup \emptyset I_{i p} \cup \emptyset I_{i p} \cup \emptyset I_{i p} \cup \emptyset I_{i d} + I_{i p} = \{ (I_{i p} \cup \emptyset I_{i p} \cup \emptyset I_{i p} \cup \emptyset I_{i p} \cup \emptyset I_{i p} \cup \emptyset I_{i p} \cup \emptyset I_{i p} \cup \emptyset I_{i p} \cup \emptyset I_{i p} \cup \emptyset I_{i p} \cup \emptyset I_{i p} \cup \emptyset I_{i p} \cup \emptyset I_{i p} \cup \emptyset I_{i p} \cup \emptyset I_{i p} \$

που και τα δύο αναφέρονται στο χωρόδετο σύστημα  $\Box\Box$ , όπου:

l

 $^{\text{\tiny 1}}$  Η πληροφορίες που παρατίθενται στο συγκεκριμένο κεφάλαιο έχουν αντληθεί κυρίως από τη διπλωματική εργασία του Α.Χρονόπουλου (http://users.ntua.gr/vosniak/teaching/dpms/07%20b.pdf)

- i d ειδικότερα είναι εκείνο το διάνυσμα το οποίο και περιγράφει την μετατόπιση της αρχής <sup>k</sup>O του σωματόδετου καρτεσιανού συστήματος <sup>k</sup>(x,y,z) και

- <sup>i</sup>r είναι εκείνο το διάνυσμα το οποίο περιγράφει με αρχή το <sup>k</sup>O σημείο P(x,y,z). [2]

Αρχή του σωματόδετου καρτεσιανού συστήματος<sup>k</sup>(x,y,z) είναι το σημείο <sup>k</sup>O, ενώ η διαφοροποίηση από το χωρόδετο συνίσταται στη δυνατότητα τρισδιάστατης περιστροφής του,περιγραφόμενη μαθηματικά από το διάνυσμα φΕ(t):

όπου φΕ(t) είναι το εύρος του διανύσματος περιστροφής και <sup>i</sup>nE το μοναδιαίο διάνυσμα του διανύσματος περιστροφής στο καρτεσιανό σύστημα<sup>i</sup>(x,y,z). Οι παράμετροι μετασχηματισμού φΕ και <sup>i</sup>nΕ αποκαλούνται ειδικότερα □παράμετροι Euler $\Box$  (σχήμα 3-2).

Το επί μέρους διάνυσμα <sup>i</sup>r (καρτεσιανό σύστημα □i□) μετασχηματίζεται στο διάνυσμα <sup>k</sup>r (καρτεσιανό σύστημα  $\square$ k $\square$ ), κάτι το οποίο επιτυγχάνεται μέσω ενός 3Χ3-μητρώου μετασχηματισμού στροφής (R= $\Box$ rotation $\Box$ ):[2]

 $kr = \mu^{\dagger} k$  **K**  $\overline{R}$  **I**  $ir$ 

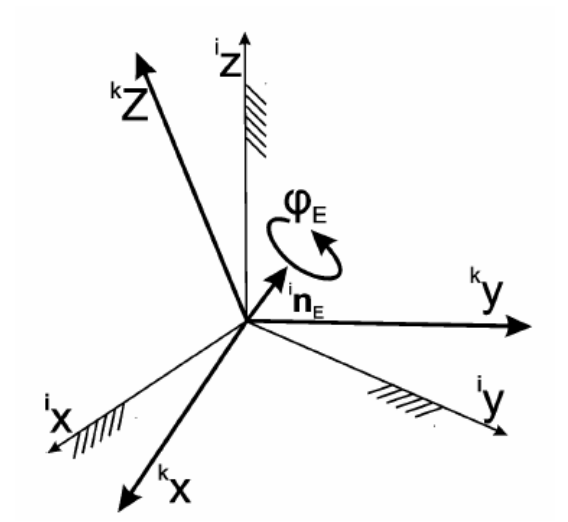

**Σχήμα 3-2: Παράμετροι περιστροφής Euler φEκαι nE**[2]

Το μητρώο μετασχηματισμού είναι ίσο με:

Οι σταθερές λ, μ και ν είναι ίσες με τα εσωτερικά γινόμενα των μοναδιαίων διανυσμάτων <sup>i</sup>n<sub>x</sub>, <sup>i</sup>n<sub>y</sub>, και <sup>i</sup>n<sub>z</sub> (στις κατευθύνσεις των αξόνων x, y και z του καρτεσιανού συστήματος "i":

 $\mathsf{I}_{t} n_1 x = \{ \blacksquare (1 \emptyset 0 \emptyset 0) \}, \qquad \mathsf{I}_{t} n_1 y = \{ \blacksquare (0 \emptyset 1 \emptyset 0) \}.$  $n_{1x} = \{ (000001) \}$ 

με το μοναδιαίο διάνυσμα <sup>i</sup>n<sub>ε</sub>:  $\mathbf{u}^i n_x$   $\mathbf{u}^i n_x$ 

 $\Box^l n_{\nu} \ \Box^l n_R$  $\Box^i n_{\scriptscriptstyle E}$   $\Box^i n_{\scriptscriptstyle E}$ 

 $\Xi_i^k R$ 

Αντιστρέφοντας το μητρώο επιτυγχάνεται ο αντίστροφος μετασχηματισμός (από το καρτεσιανό σύστημα □k□στο□i□):

 $i r = \mu^{\dagger} k R^{-\dagger} k r = (\mu^{\dagger} k R)^{\dagger} (-1)^{-\dagger} k r$ 

Είναι δυνατόν να αποδειχθεί ότι το αντίστροφο μητρώο R-1 είναι στη γενική περίπτωση ίσο με το ανάστροφό του  $R^T$ :

Η ιδιότητα αυτήκαλείται ειδικότερα□ορθογώνια□ιδιότητα του μητρώου μετασχηματισμού, και αποτελεί ένα μέσο το οποίο κατά σημαντικό τρόπο διευκολύνει τη μετάβαση από το ένα καρτεσιανό σύστημα στο άλλο. Εφόσον η στροφή φΕ(t) λαμβάνει χώρα μόνο γύρω από τον άξονα x και είναι ίση με φ, το μητρώο μετασχηματισμού ισούται με:

Αντίστοιχα, εάν η στροφή φ<sub>ε</sub>(t) λαμβάνει χώρα μόνο γύρω από τον άξονα γ και είναι ίση με θ, το μητρώο μετασχηματισμού ισούται με (λ=ν=0):

Εάν η στροφή  $\phi_{E}(t)$  λαμβάνει χώρα μόνο γύρω από τον άξονα z και είναι ίση με ψ, το μητρώο μετασχηματισμού ισούται με:

Στη γενική περίπτωση το σημείο Ρ(x,y,z) περιγράφεται επομένως στο χωρόδετο σύστημα □i□από το διάνυσμα:

 $i \, p = \, \hbar \, d + \, k \, \hbar \, R \, R \, \hbar \, k \, r = \, k \, \hbar \, R \, ( \, \hbar \, k \, d + \, \hbar \, k \, r)$ 

στο δε σωματόδετο καρτεσιανό σύστημα □k□από το διάνυσμα:

 $\int k p = \int k d + \int i \int k R \int i r = \int i \int k R (\int i d + \int i r)$ 

 $\sqrt{2}$ 

2]

# **3.2 Μετασχηματισμός Καρτεσιανών Συστημάτων Euler "Φ-Θ-Ψ"**

### **3.2.1Μετασχηματισμός Σωματόδετου σε Χωρόδετο Καρτεσιανό Σύστημα**

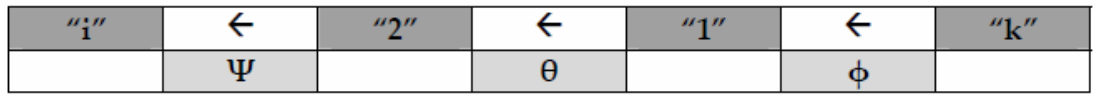

Όπως υποστηρίζει ο Euler, είναι εφικτός ο μετασχηματισμός ενός σωματόδετου καρτεσιανού συστήματος□k□στο χωρόδετο καρτεσιανό σύστημα□i□ εφόσον υπάρξει μία αλληλουχία στροφών φ, θκαιψ και η σταδιακή μετάβαση από το σύστημαʺkʺ στα ενδιάμεσα συστήματαʺ1ʺκαιʺ2ʺ, καταλήγοντας στο σύστημαʺiʺ (Σχήμα 3-3) ως εξής: [2]

1. Καταρχήν λαμβάνει χώρα στροφή του σωματόδετου καρτεσιανού συστήματος $\Box$ k $\Box$ ως προς τον άξονα $^k$ x =  $^1$ x κατά την γωνία φ και επιγενομένως η μετάβαση σε ένα ενδιάμεσο καρτεσιανό σύστημα□1□. Το σχετικό μητρώο μετασχηματισμού ισούται με:

- 2. Εν συνεχεία λαμβάνει χώρα η στροφή του ενδιάμεσου καρτεσιανού συστήματος  $\square 1\square$ ωςπροςτον άξονα  $^1$ y =  $^2$ y κατά την γωνία θ και επίσης η μετάβαση στο επίσης ενδιάμεσο καρτεσιανό σύστημα □2□. Τοσχετικό μητρώο μετασχηματισμού ισούται με:
- 3. Τέλος, συντελείται η στροφή του ενδιάμεσου καρτεσιανού συστήματος  $\square$ 2 $\square$ ωςπροςτον άξονα <sup>2</sup>z = <sup>i</sup>z κατά την γωνία ψ και η μετάβαση στο χωρόδετο καρτεσιανό σύστημα  $\Box$ i $\Box$ . Τοσχετικό μητρώο μετασχηματισμού ισούται με:

Όσον αφορά στο τελικό μητρώο μετασχηματισμού από το σωματόδετοʺkʺστο χωρόδετο καρτεσιανό σύστημαʺiʺμέσω των στροφών φ-θ-ψ ισούται με:

 $_{1}k^{t}iR =_{1}k^{t}iR(\psi \leftarrow \theta \leftarrow \varphi) =_{1}2^{t}iR(\psi)$   $_{1}1^{t}2R(\theta)$   $_{1}k^{t}1R(\varphi)$ 

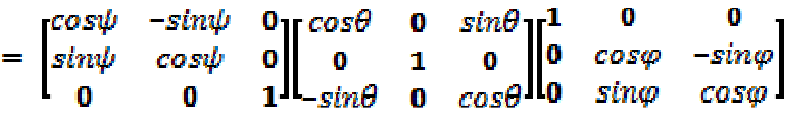

#### $=$   $[$  $\blacksquare$   $\left(\cos\psi\cos\theta\& - \sin\psi\cos\phi + \cos\psi\sin\theta\sin\phi\sin\psi\sin\phi + \cos\psi\sin\theta\cos\phi\sin\psi\cos\theta\sec\phi\right]$

 Οι ανωτέρω γωνίες φ, θ και ψ καλούνται γωνίες "Euler". Ο μετασχηματισμός καλείται "ολονομικός", δεδομένου ότι υπάρχει εξάρτηση σε σχέση με την αλληλουχία των γωνιών φ, θ και ψ. Επομένως, διαφορετική τελική θέση του σώματος υφίσταται στην περίπτωση κατά την οποία η αλληλουχία των γωνιών είναι η φ→θ→ψ, ενώ διαφορετική ομοίως τυγχάνει εφόσον είναι η φ→ψ→θ και εάν είναι η θ→φ→ψ. [2]

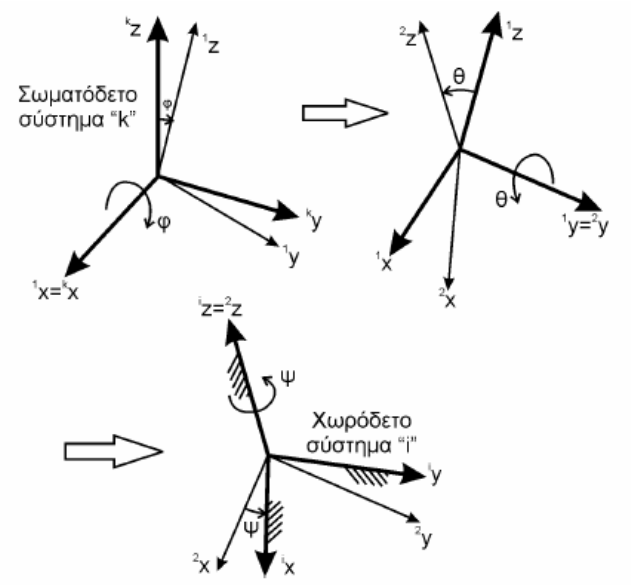

**Σχήμα 3-3:Μετασχηματισμός φ→θ→ψ Euler από το σωματόδετο "k" στο χωρόδετο σύστημα "i"**[2]

## **3.2.2Μετασχηματισμός Χωρόδετου σε Σωματόδετο Καρτεσιανό Σύστημα**

Ο κατ' αντίστροφο τρόπο μετασχηματισμός, δηλαδή αυτός ο οποίος αφορά σε ένα χωρόδετο καρτεσιανό σύστημα□i□στοσωματόδετο καρτεσιανό σύστημα □k□είναι εφικτός μέσω μίας αλληλουχίας

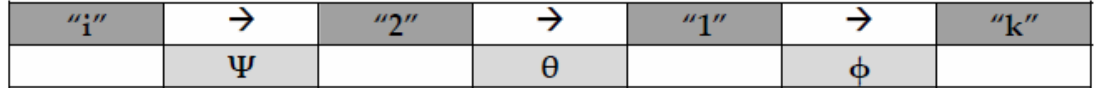

στροφών ψ, θ και φ και σταδιακής μετάβασης από το σύστημα □i□σταενδιάμεσα συστήματα □2□και□1□καιτελικά στο σύστημα □k□ωςεξής: [2]

1. Καταρχήν, συντελείται στροφή του χωρόδετου καρτεσιανού συστήματος  $\Box$ ί $\Box$ ωςπροςτον άξονα  $^{\dagger}$ z =  $^2$ z κατά την γωνία ψ και η μετάβαση στο ενδιάμεσο καρτεσιανό σύστημα □2□. Τοσχετικό μητρώομετασχηματισμούισούταιμε:

$$
\mathbf{E} \, R \psi = \mathbf{B} \mathbf{b} \mathbf{x} \psi
$$

- 2. Εν συνεχεία, λαμβάνει χώρα στροφή του ενδιάμεσου καρτεσιανού συστήματος  $\Box$ 2 $\Box$ ως προς τον άξονα  $^1$ y =  $^2$ y κατά την γωνία θ και η μετάβαση στο επίσης ενδιάμεσο καρτεσιανό σύστημα ʺ1ʺ. Το σχετικό μητρώο μετασχηματισμού ισούται με:
- 3. Τέλος, συντελείται στροφή του ενδιάμεσου καρτεσιανού συστήματος  $\Box 1 \Box \omega$ ς προς τον άξονα <sup>1</sup>x = <sup>k</sup>x κατά την γωνία φ και μετάβαση στο σωματόδετο καρτεσιανό σύστημα  $\square$ k $\square$ . Το σχετικό μητρώο μετασχηματισμού ισούται με:

Κατά συνέπεια, το τελικό μητρώο μετασχηματισμού από το χωρόδετο□i□στο σωματόδετο καρτεσιανό σύστημα□k□μέσω των στροφών ψ-θ-φ ισούται με:

 $i^{i}k R = i^{i}k R(\varphi \leftarrow \theta \leftarrow \psi) = \int_{0}^{1} 1^{i}k R(\varphi) \int_{0}^{1} 1^{i}R(\theta) i^{i}2 R(\psi)$ 

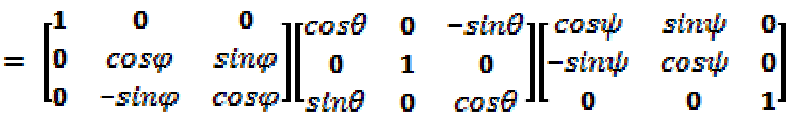

=  $[\blacksquare(\cos\theta \cos\psi\&\cos\theta \sin\psi \& -\sin\theta \& -\cos\phi \sin\psi + \sin\phi \sin\theta \cos\psi\&\cos\psi + \sin\phi \sin\theta \sin\theta \sin\theta$ 

Η ανωτέρω αλληλουχία των γωνιών καλείται□αλληλουχία ψ→θ→φ □ και στα αγγλικά  $□$ yaw (ψ) - pitch (θ) - roll (φ) $□$ .

Διαπιστώνεται πως εν προκειμένω τυγχάνει εφαρμοστέα η γενική ορθογωνική ιδιότητα των μητρώων μετασχηματισμού, δηλαδή:

 $[i^T k R^T(-1)] = [i^T k R^T]$ 

# **3.3 Η Μέθοδος του Ομογενούς Μετασχηματισμού**

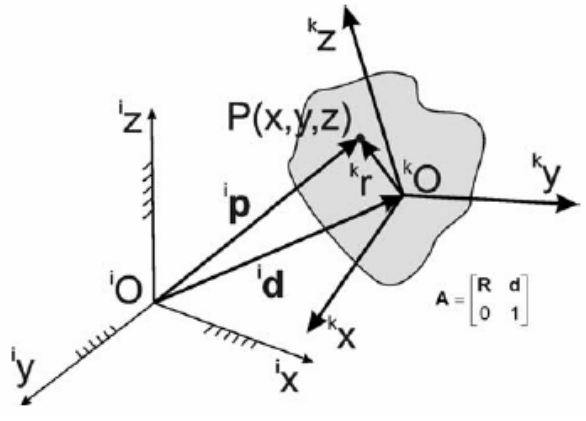

**Σχήμα 3-4:Ομογενής μετασχηματισμός "A"**[2]

Η συγκεκριμένη μέθοδος εμφαίνεται στο Σχήμα 3-4 και βασικός σκοπός της είναι η απλοποίηση της διαδικασίας του μετασχηματισμού:  $i p = \frac{\tau_i}{d} + \frac{1}{\mu} k \tau R \hat{\tau}_k r$ 

Ο ανωτέρω τύπος περιγράφει τις συντεταγμένες ενός σημείου Ρ(x,y,z). Η παραπάνω εξίσωση βάσει της μεθόδου του ομογενούς μετασχηματισμού έχει την εξής μορφή:

 $\left(\int_0^{\hat{T}} i \right) \left( \frac{\|p\|_1}{2} \sqrt{\omega} p_1 y \sqrt{\omega} p_1 z \sqrt{\omega} 1 \right) \right\} = \left( \int_0^{\hat{T}} i \sqrt{\omega} \sqrt{\omega} 1 \sqrt{\omega} 1 \right) = \left( \int_0^{\hat{T}} i \sqrt{\omega} \sqrt{\omega} 1 \sqrt{\omega} 1 \sqrt{\omega} 1 \sqrt{\omega} 1 \right)$ Στην παραπάνω εξίσωση έχουν ορισθεί:

- Το 4x1 διάνυσμα  $\overline{r}_{\Box}$ , το οποίο ταυτίζεται γεωμετρικά με το διάνυσμα r (έχει μόνο προστεθεί η μονάδα στην 4η σειρά) και

- Το 4x4 μητρώο Α το οποίο στις θέσεις 3x3 ταυτίζεται με το μητρώο περιστροφής R, η 4η στήλη του ταυτίζεται με το διάνυσμα d (έχει μόνο προστεθεί η μονάδα στην 4η σειρά), οι δε 3 πρώτες στήλες της 4ης σειρά του ισούνται με το μηδέν. [2]

Βάσει των προαναφερομένων, ο πολλαπλασιασμός των δύο μητρώων και  $\mathbb{E}_{k=1}^R A$ 

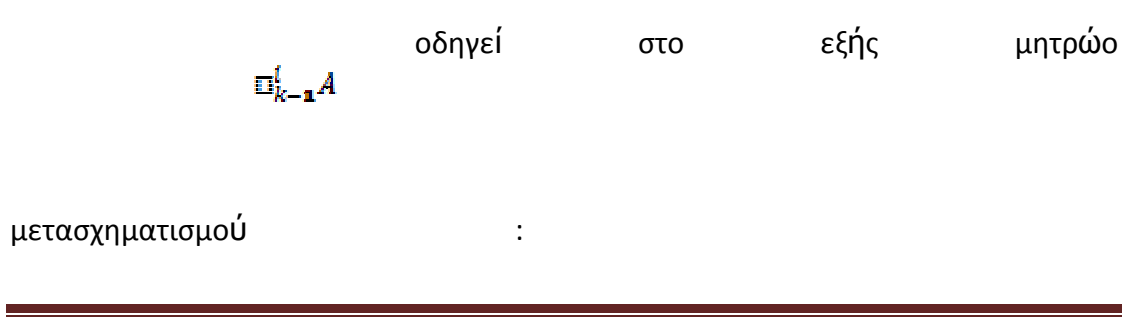

 $\mathbf{u}[k-1]^\dagger i A = \mathbf{u}[k^\dagger i A \mathbf{u}(k-1)^\dagger k A = [\mathbf{u}(\mathbf{u}[k^\dagger i R \& \mathbf{u}[d\Phi 0 \& 1)]) \mathbf{u}(\mathbf{u}[k-1)^\dagger k R \& \mathbf{u}[d\Phi 0 \& 1)])$ 

 $[\mathbf{F}(\mathbf{K}_1, k^{\dagger}i, R)]_1(k-1)^{\dagger}k, R \& 1k^{\dagger}i, R \& 1k^{\dagger}k \& 0 \& 1)] = [\mathbf{F}(\mathbf{K}_1(k-1)^{\dagger}i, R \& \mathbf{K}_1 \& 0 \& 0 \& 1)]$ 

Το μητρώο του ομογενούς μετασχηματισμού μπορεί να γραφτεί και στη μορφή:

 $B\dot{V} \delta_{ij} \boxtimes \Omega_{ij} \boxtimes \Omega_{ij} \$ 

όπουταδιανύσματα $^{\mathsf{i}}$ n<sub>x</sub>=n,  $^{\mathsf{i}}$ n<sub>y</sub>=ο και $^{\mathsf{i}}$ n<sub>z</sub>=αείναιμοναδιαίαδιανύσματα $^{\mathsf{k}}$ n<sub>x</sub>, <sup>k</sup>n<sub>y</sub>και<sup>k</sup>n<sub>z</sub>τουκαρτεσιανούσυστήματος□k□στιςκατευθύνσειςτωναξόνων<sup>k</sup>x, <sup>k</sup>y και<sup>k</sup>z ταμετασχηματι-σμέναστοκαρτεσιανόσύστημα□i□.[2]

Εφόσον πρόκειται για ρομπότ με εργαλείο (βλ. Σχήμα 3-5), το σωματόδετο σύστημα καρτεσιανών συντεταγμένων ʺkʺ εισάγεται κατά τέτοιο τρόπο ώστε:

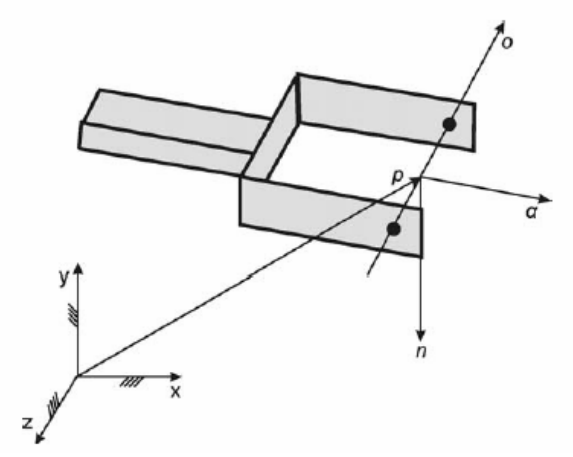

**Σχήμα 3-5:Ρομπότ με εργαλείο**[2]

Α. Το διάνυσμα α (z-άξονας) να ευρίσκεται στην κατεύθυνση της κίνησης του εργαλείου προς τα εμπρός ( $\Box$ approach $\Box$  vector).

Β. Το διάνυσμα ο (y-άξονας) να ευρίσκεται στο επίπεδο του εργαλείου και στη πλάγια κατεύθυνση κίνησης (□sliding□ vector), και

Γ. Το διάνυσμα n (x-άξονας) να είναι κάθετο στο επίπεδο o **x** α, n = ο **x** α

Το μητρώο καλείται συνήθως και ως μητρώο □Τ□ (T=tool) καιο πιο απλός ως κάτωθι συμβολισμός χρησιμοποιείται κατά βάση:

## **3.4 Ο Μετασχηματισμός Denavit-Hartenberg**

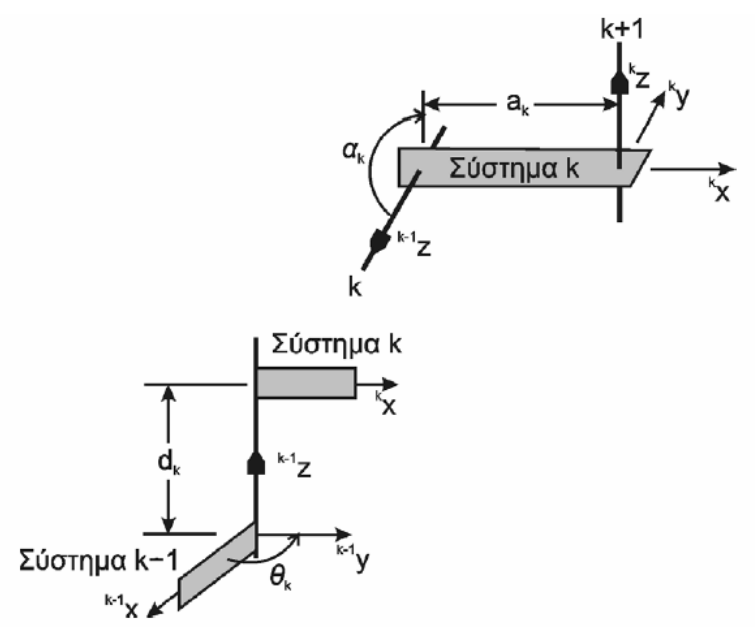

**Σχήμα 3-6:Μετασχηματισμός Denavit-Hartenberg**[2]

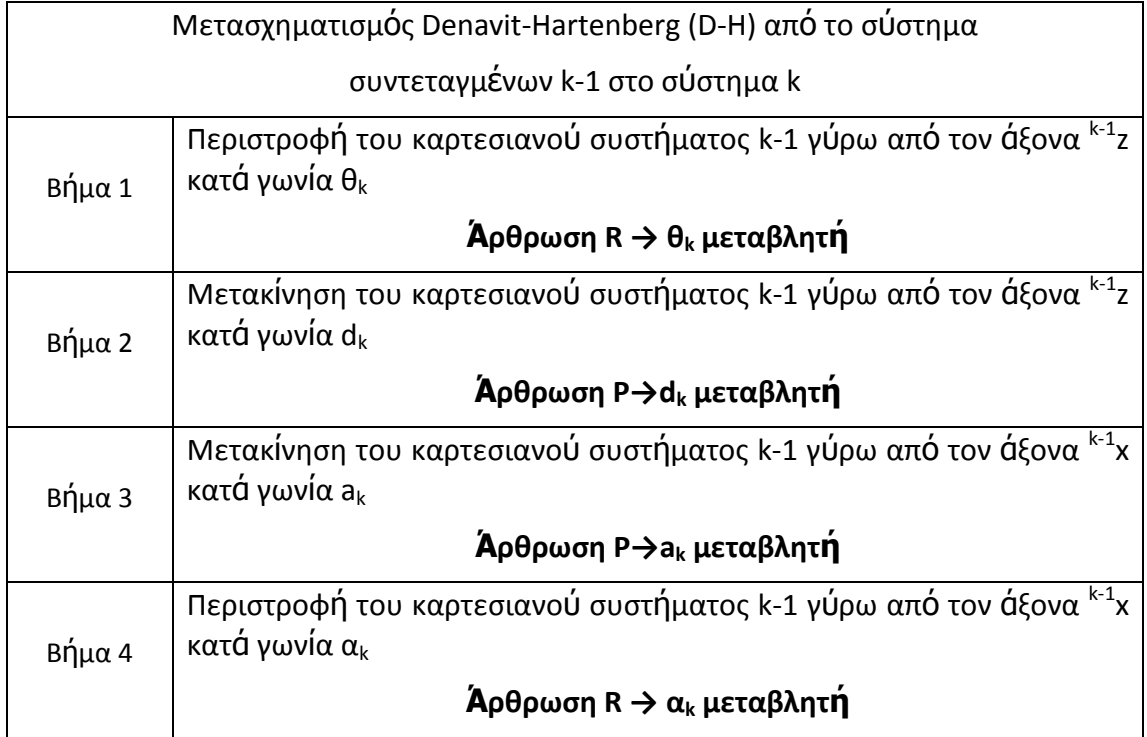

Ένας συστηματικός τρόπος για την τοποθέτηση των καρτεσιανών συστημάτων σε μία κινηματική αλυσίδα έχει προταθεί από τους Denavit και Hartenberq (1955), ώστε να τυποποιηθούν και να απλοποιηθούν οι αναγκαίοι μετασχηματισμοί. [2]

Βάσει της μεθόδου D-H χρησιμοποιείται η εξής τυποποιημένη μετάβαση από ένα καρτεσιανό σύστημα  $\square$ k-1 $\square$ στοεπόμενο καρτεσιανό σύστημα  $\square$ k $\square$  (σχήματα 3-6 & 3-7).Το σύστημα □k□προκύπτει από δύο □κοχλιωτές□κινήσεις:

α. Καταρχήν μία κοχλιωτή κίνηση κατά μήκος του άξονα <sup>κ-1</sup>Ζ με βαθμούς ελευθερίας την απόσταση d<sub>k</sub> και την γωνία θ<sub>k</sub>, καθώς και

β. Επίσης, μία κοχλιωτή κίνηση κατά μήκος του άξονα <sup>κ</sup>x με βαθμούς ελευθερίας την απόσταση a<sub>k</sub> και την γωνία α<sub>k</sub>[2]

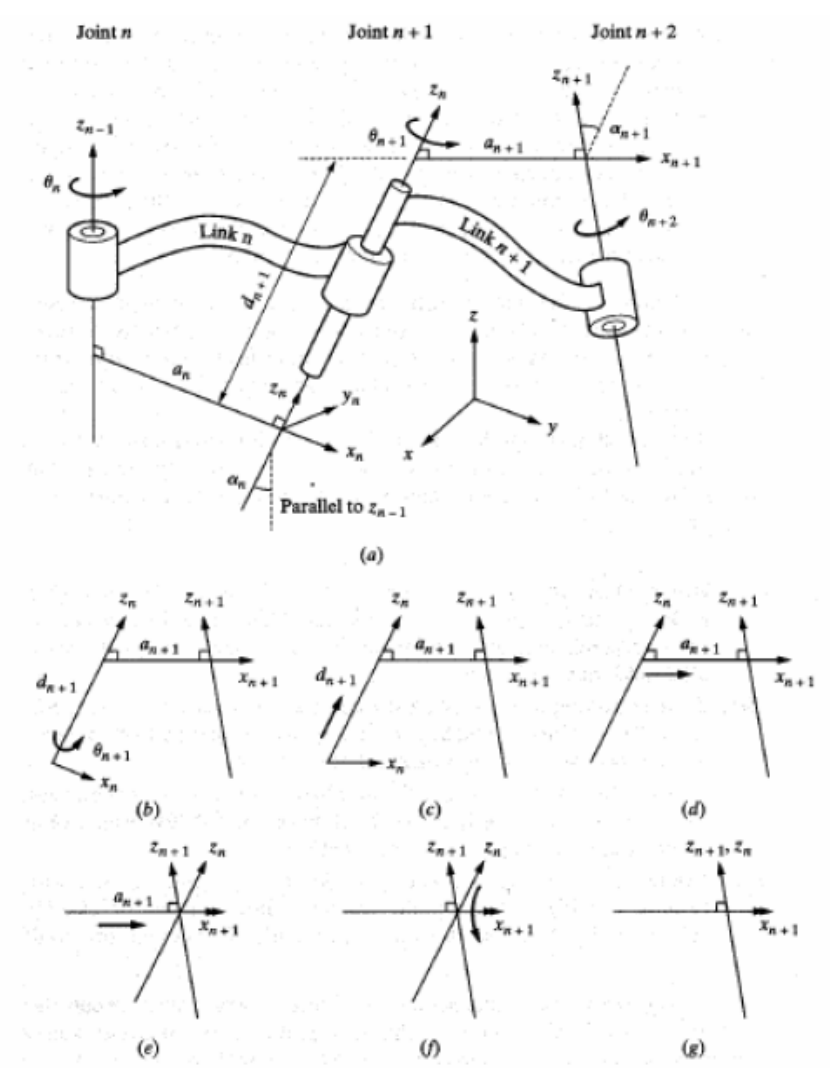

**Σχήμα 3-7:Τοποθέτηση καρτεσιανών συστημάτων σύμφωνα με τους "D-H"**[2]

Ο ομογενής μετασχηματισμός από το καρτεσιανό σύστημα □k□στοκαρτεσιανό σύστημα ʺk-1ʺπροκύπτει του τυποποιημένου μητρώου Α:

 $k^q k - 1$ ) D =  $k^q (k-1) A$  = [E(cos) k e cosak stal) k stal) k stal) k ank cosl k @stal) k 3cosak cosl k 3 = staak cosl k aak stal) k @03.

ενώ ο αντίστροφος ομογενής μετασχηματισμός από το καρτεσιανό σύστημα  $□$ k-1□στοσύστημα  $□$ k $□$ ισούται με:

 $(k-1)^{t}k D \equiv \Box (k-1)^{t}k A = [\blacksquare (cos\theta_{k}k\&sin\theta_{k}k\&0 - csc\theta_{k} - cos\theta_{k}k\&sin\theta_{k}\&cos\theta_{k}k\&sin\theta_{k}k\&- d_{k}k\&sin\theta_{k}k\&-sin\theta_{k}k\&- sin\theta_{k}k\&-$ 

[2]

# **3.5 Αντίστροφη Κινηματική Ανάλυση Ρομπότ**

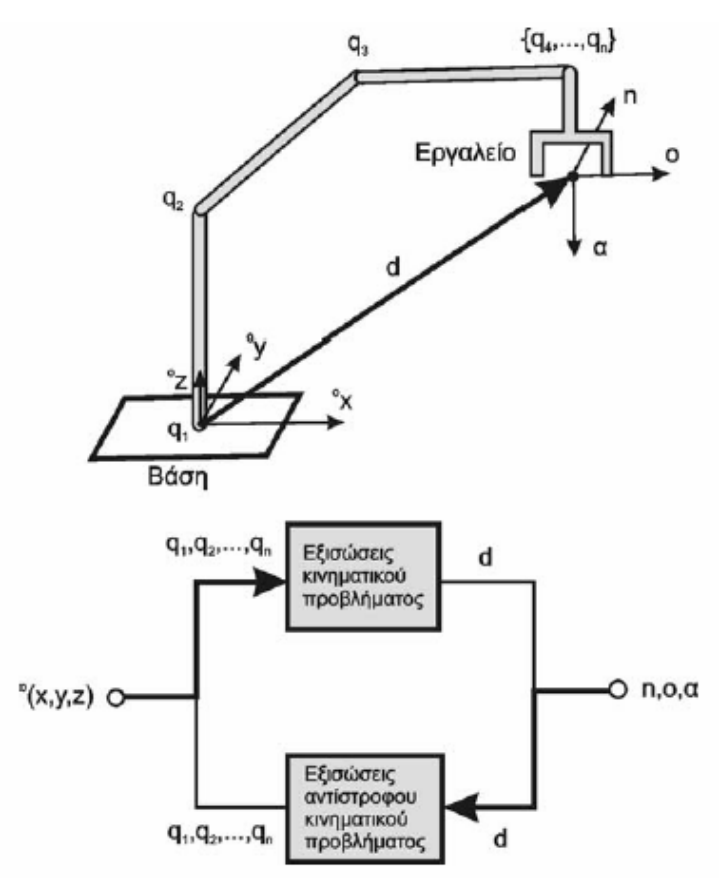

**Σχήμα 3-8: Ορισμός του αντίστροφου κινηματικού προβλήματος**[2]

Στο Σχήμα 3-8 εμφαίνεται το αντίστροφο κινηματικό πρόβλημα ρομποτικών μηχανισμών, η ουσία του οποίου αφορά στον προσδιορισμό του διανύσματος q των κινηματικών βαθμών ελευθερίας q<sub>i</sub> = {θ<sub>i</sub> / d<sub>i</sub>}:

$$
q=\begin{pmatrix}q_1\\q_2\\ \vdots\\q_n\end{pmatrix}
$$

όταν είναι δεδομένα (συμβολισμός: μπάρα) το διάνυσμα απόστασης d, καθώς και τα διανύσματα προσανατολισμού n, ο, α του εργαλείου (ή κάποιου άλλου μέλους) του ρομπότ (Σχήμα 3-9):

$$
n = n(q_1, q_2, \dots, q_n) = \overline{n}
$$
  
\n
$$
o = o(q_1, q_2, \dots, q_n) = \overline{o}
$$
  
\n
$$
a = a(q_1, q_2, \dots, q_n) = \overline{a}
$$
  
\n
$$
d = d(q_1, q_2, \dots, q_n) = \overline{d}
$$

Συνοπτικά, αυτό εκφράζεται με την εξίσωση:

$$
T\ =\ \begin{bmatrix} n&0&a&d\\0&0&0&1 \end{bmatrix}=T(q_1,q_2,\ldots,q_n)=\boldsymbol{T}=\begin{bmatrix} \bar{n}&\bar{o}&\bar{a}&\bar{d}\\0&0&0&1 \end{bmatrix}
$$

Η αναλυτική επίλυση των ως άνω μη γραμμικών εξισώσεων δεν τυγχάνει σε κάθε περίπτωση εφικτή, λόγω του γεγονότος ότι το μητρώο Τ είναι μία μη-γραμμική συνάρτηση των βαθμών ελευθερίας q, και σε μία τέτοια περίπτωση η χρήση επαναληπτικών- αριθμητικών μεθόδων απαιτείται. [2]

Γενικά, από την θέση **d** του εργαλείου προκύπτουν 3 εξισώσεις υπολογισμού, ενώ από το μητρώο μετασχηματισμού **R=[n ο α]** το οποίο εμπεριέχει 3x3=9 στοιχεία, 4 εξισώσεις. Οι υπόλοιπες 5 εξισώσεις (από τις 9 εξισώσεις του μητρώου R) αφορούν εξισώσεις συσχετισμού των παραπάνω στοιχείων μεταξύ τους. Επομένως, οι 4 εναπομείναντες βαθμοί ελευθερίας περιγράφουν τον προσανατολισμό του εργαλείου. [2]

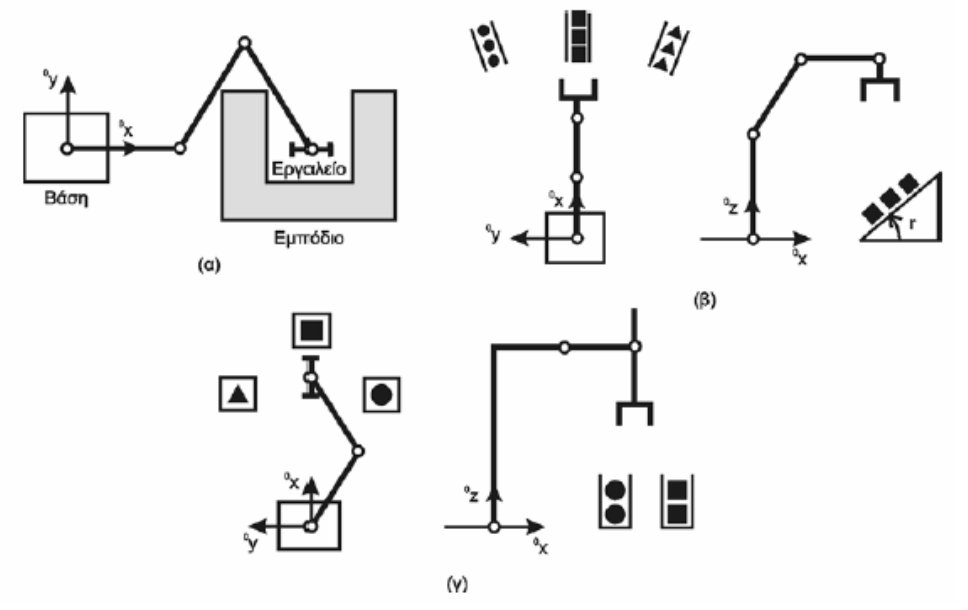

**Σχήμα 3-9:Παραδείγματα αντίστροφων κινηματικών προβλημάτων**[2]

**Εάν οι 4 βαθμοί ελευθερίας συσχετισθούν με τις μεταβλητές Euler**  $\boldsymbol{\phi}_E$  **και**  $\boldsymbol{\mathsf{n}}_E$ 

$$
\pmb{\varphi}_E = \pmb{\varphi}_E \cdot \pmb{n}_E
$$

όπου φ<sub>ε</sub> είναι η γωνία και n<sub>ε</sub> το μοναδιαίο διάνυσμα του διανύσματος περιστροφής, τότε οι παραπάνω μεταβλητές μπορούν να υπολογισθούν από το μητρώο περιστροφής ως εξής:

1. Επειδή το μητρώο R είναι ορθογωνικό, μία από τις ιδιοτιμές του λ:

 $(R - \lambda I) \cdot n_F = 0$ 

είναι ίση με την μονάδα λ=1 (I=μοναδιαίο μητρώο). Επομένως, οι τρεις συνιστώσες του μοναδιαίου διανύσματος:

$$
\boldsymbol{n}_\text{E} = \left\{ \ \boldsymbol{n}_{\text{Ex}} \boldsymbol{n}_{\text{Ey}} \boldsymbol{n}_{\text{Ez}} \ \right\}^T
$$

μπορούν να προσδιορισθούν από τον υπολογισμό των ιδιοτιμών του μητρώου R=[n ο α] για λ=1.

Καλφάκη Ελπίδα Σελίδα 29

Η γωνία φ<sub>ε</sub> υπολογίζεται από το άθροισμα των διαγώνιων όρων του μητρώου R και είναι ίση με:

$$
\cos \varphi_E = \frac{R_{11} + R_{22} + R_{33} - 1}{2} = \frac{n_x + o_y + a_z - 1}{2}
$$

Με τη χρήση των παραμέτρων Euler, το διάνυσμα ''λΕ'' δίδει τη θέση και την κατεύθυνση του εργαλείο. Η μορφή λ<sub>ο</sub> (□Quaternion□) είναι δυνατόν να χρησιμοποιηθεί προκειμένου να περιγραφεί ο προσανατολισμός του εργαλείουΟι 4 νέες μεταβλητές είναι οι: [2]

 $Q_0 = \cos(\phi_E / 2)$  $Q_x = n_{Fx} \cdot \sin(\phi_F / 2)$  $Q_y = n_{Ey} \cdot \sin(\varphi_E / 2)$  $Q_z = n_{Ez} \cdot \sin(\phi_E/2)$ 

<u>Βάσει των παραπάνω ορισμών, το νέο 7x1 διάνυσμα λ<sub>ο</sub> προκύπτει:</u>

$$
\lambda_{Q} = \left\{ \mathbf{d}_{x} \mathbf{d}_{y} \mathbf{d}_{z} Q_{o} Q_{x} Q_{y} Q_{z} \right\}^{T}
$$

Η θέση και ο προσανατολισμός του εργαλείου (ή του μέλους) ενός μηχανισμού μπορούν να περιγραφούν τόσο από τις μεταβλητές Quaternions όσο και από τις μεταβλητές Euler μαζί με τις μεταβλητές απόστασης d. [2]

#### **Το 6x1 Διάνυσμα λ**:

Για να καταστεί δυνατή η επίλυση του αντίστροφου κινηματικού προβλήματος, θα ήταν δυνατή η χρήση και των γωνιώνEuler φ, θ και ψ με αποτέλεσμα τον ορισμό 6 και όχι 7 ανεξαρτήτων μεταβλητών. Όμως, αυτό θα οδηγούσε στην εισαγωγή των ολονομικών ιδιοτήτων του φ-θ-ψ μετασχηματισμού, κάτι μη επιθυμητό. [2]

Από την άλλη πλευρά,λόγω του γεγονότος ότι η τρισδιάστατη κίνηση ενός σώματος περιγράφεται συνήθως από 6 μεταβλητές (3 μετατοπίσεις και 3 γωνίες ως προς τους άξονες ενός καρτεσιανού συστήματος), τα 7x1 διανύσματα λ<sub>ε</sub> και λ<sub>α</sub> δεν συμβαδίζουν με τον υπάρχοντα φορμαλισμό. [2]

Κατά συνέπεια, είναι ευκταίο να ορισθεί ένα 6x1 διάνυσμα □λ□ (αντί των 7x1 διανυσμάτων) στο οποίο θα εμπεριέχονται οι αντίστοιχες πληροφορίες, ενώ το εν λόγω διάνυσμα είναι οριστό και ισούται με:

$$
\lambda = \left\{ \frac{d}{\alpha} \frac{\beta}{e^{-\frac{\beta}{n}}} \right\}
$$

όπου d και ο είναι τα γνωστά 3x1 διανύσματα του μητρώου Τ. Πρόσθετη είναι η νέα μεταβλητή β, που περιγράφει την στροφή γύρω από το διάνυσμα α. [2]

Η παραπάνω σχέση προκύπτει από το γεγονός πως το διάνυσμα α είναι η απεικόνιση του μοναδιαίου διανύσματος του άξονα z του εργαλείου στο χωρόδετο σύστημα □i□. Επομένως, το μήκος του είναι ίσο με την μονάδα. Άρα, τα δύο διανύσματα d και α περιγράφουν την θέση και κατεύθυνση του εργαλείου του μηχανισμού. Η στροφή β γύρω από τον άξονα z του εργαλείου, εισάγεται με την συνάρτηση exp(β/π) (=μέτρο του διανύσματος). [2]

Με τους παραπάνω ορισμούς προκύπτουν οι εξής σχέσεις:

$$
\alpha = \frac{1}{\sqrt{\lambda_4^2 + \lambda_5^2 + \lambda_6^2}} \begin{Bmatrix} \lambda_4 \\ \lambda_5 \\ \lambda_6 \end{Bmatrix} \beta = \pi \ln(\sqrt{\lambda_4^2 + \lambda_5^2 + \lambda_6^2})
$$

λαμβάνοντας υπόψη πως  $\|\alpha\| = 1$ . [2]

# **4. Aνάλυση Ρομποτικού Βραχίονα τύπου PUMA**

### **4.1 Εισαγωγικά**

Σε αυτό το κεφάλαιο περιγράφεται το σύστημα που μελετάται στην εργασία. Το σύστημα αποτελείται από ένα ρομποτικό βραχίονα, έξι βαθμών ελευθερίας (6-dof). Πιο συγκεκριμένα, αναφέρονται τα χαρακτηριστικά και η κινηματική ανάλυση του συστήματος, καθώς και οι περιορισμοί του.

### **4.2 Χαρακτηριστικά του συστήματος**

Στο σχήμα 4-1 παρουσιάζεται η γεωμετρία του βραχίονα ο οποίος αποτελείται από έξι αρθρώσεις (J1, J2, J3, J4, J5 &J6) οι οποίες αντιστοιχούν στις γωνίες θ1-θ6, αντιστοίχως.

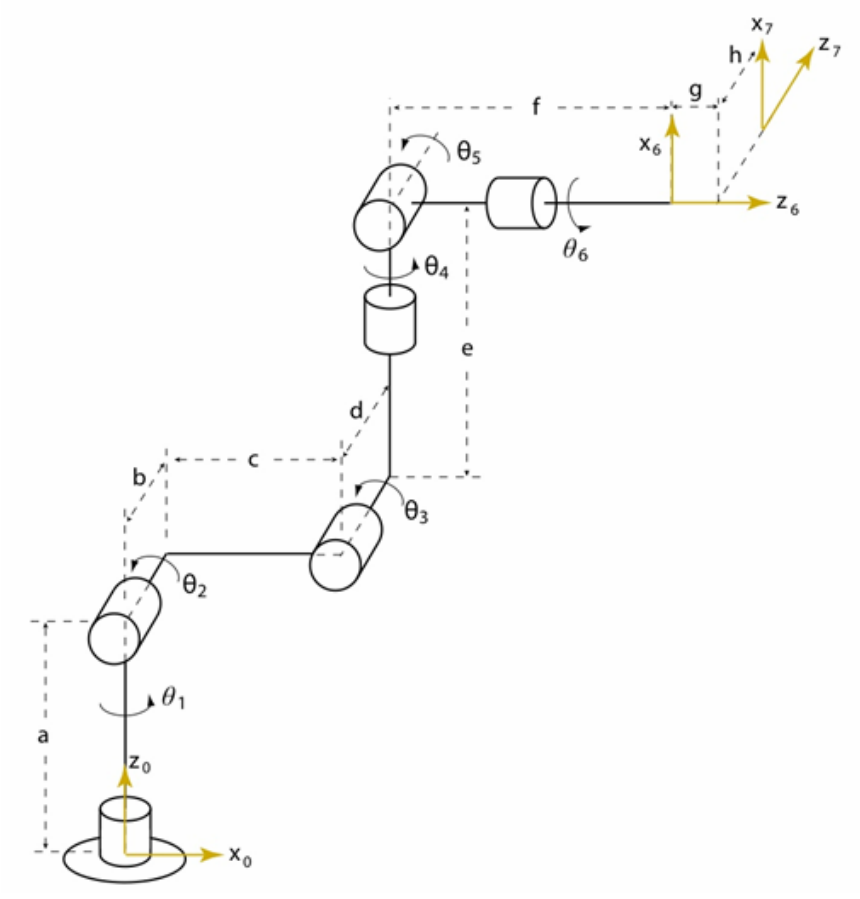

**Σχήμα 4-1: PUMA 260 [16]** 

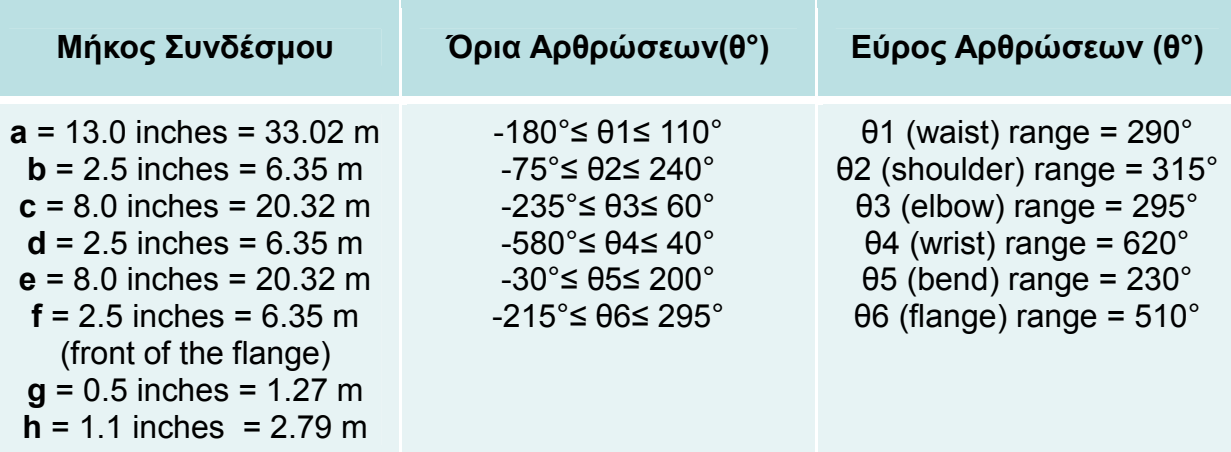

[16]

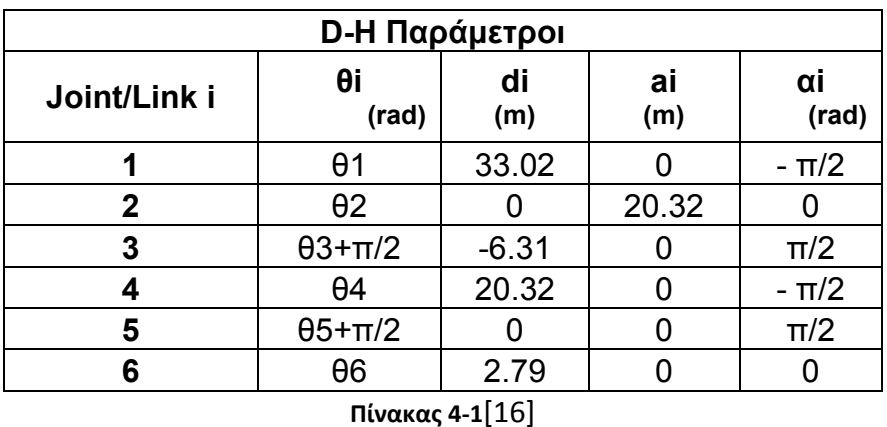

όπου :

**θi** είναι η γωνία από το Χi-1 προς το Χi ως προς το Ζi-1

**ai** είναι η απόσταση από τη τομή των Ζi-1, Χi με το Οi κατά μήκος του Χi **αi** είναι η γωνία από το Ζi-1 στο Ζi ως προς το Χi

**di** είναι η απόσταση του Οi-1 από την τομή των Ζi-1, Χi με το Οi κατά μήκος του Ζi-1.

## **4.3 Κινηματική Ανάλυση**

Το ευθύ κινηματικό πρόβλημα, συνίσταται στον υπολογισμό της θέσης και του προσανατολισμού του άκρου εργασίας, ως προς ένα σταθερό σύστημα αναφοράς με συγκεκριμένη τιμή. Η κίνηση και ο έλεγχος του βραχίονα και συγκεκριμένα του άκρου εργασίας, επιτυγχάνεται με την τοποθέτηση τοπικών συστημάτων συντεταγμένων σε κάθε άρθρωση του ρομπότ. Η αρχή κάθε τοπικού συστήματος συντεταγμένων, θεωρείται πακτωμένη στην αντίστοιχη άρθρωση και το σύστημα συντεταγμένων κινείται όπως κινείται ο επόμενος σύνδεσμος. Η διαδικασία με την οποία τοποθετούνται τα τοπικά συστήματα συντεταγμένων, είναι γνωστή ως αλγόριθμος Denavit-Hartenberg. Βάσει του αλγόριθμου αυτού, κάθε τοπικό σύστημα συντεταγμένων, είναι τοποθετημένο και προσανατολισμένο με συγκεκριμένο τρόπο σε σχέση με το προηγούμενο σύστημα συντεταγμένων. Για το λόγο αυτό, μετά την τοποθέτηση των τοπικών συστημάτων συντεταγμένων, κατασκευάζεται ο πίνακας τιμών, γνωστός ως πίνακας παραμέτρων Denavit-Hartenberg. Κάθε σύστημα συντεταγμένων, θεωρείται (σχετικώς) κινούμενο σε

σχέση με το προηγούμενό του, το οποίο λαμβάνεται (στιγμιαία) ως ακίνητο σύστημα συντεταγμένων(στιγμιαίο σύστημα αναφοράς). [15,17]

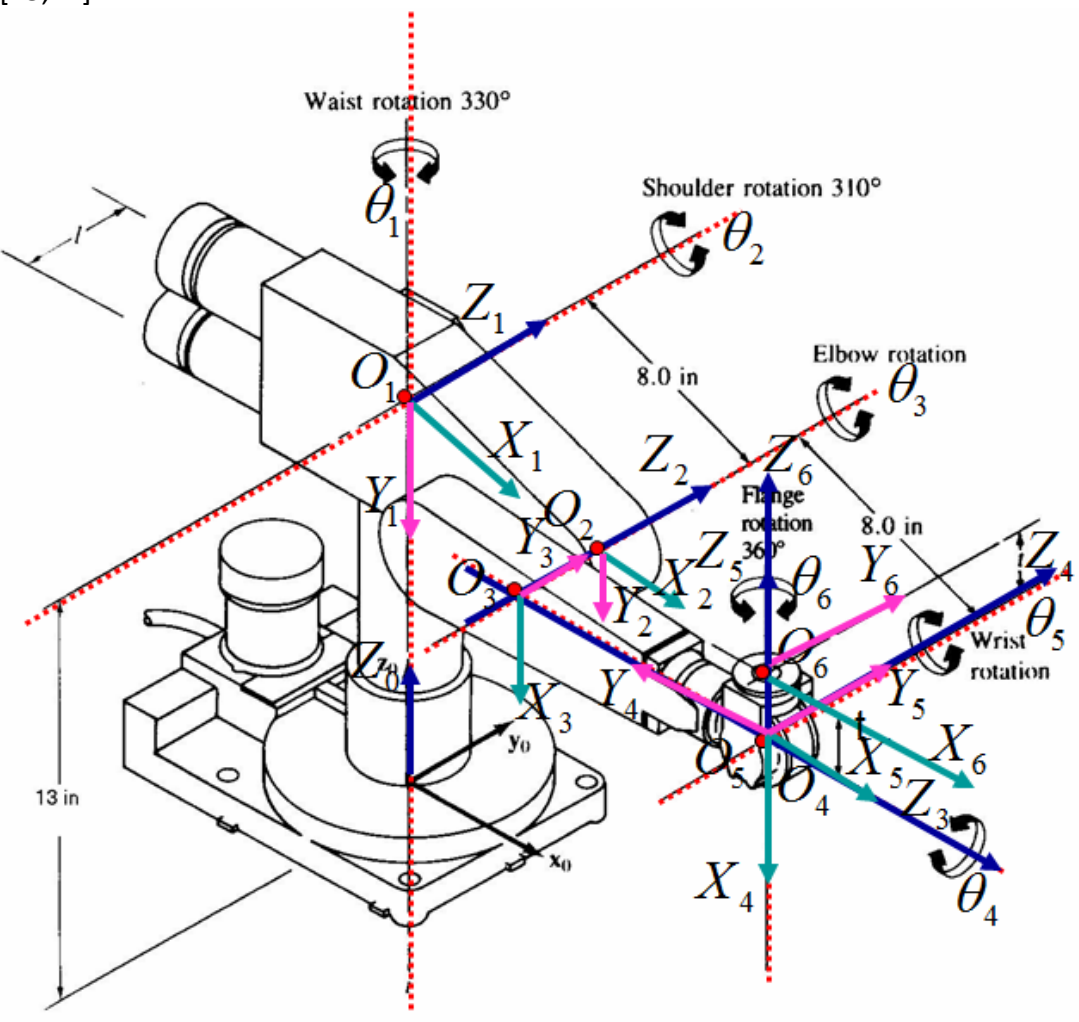

**Σχήμα 4-2: PUMA** [16]

Για τη μελέτη του ευθέος κινηματικού προβλήματος, χρησιμοποιήσαμε το λογισμικό MATLAB.

Οι -παράμετροι όπως αυτοί χρησιμοποιούνται από τον αλγόριθμο DH ενός συνδέσμου αντιπροσωπεύουν εκφράζονται από την ακόλουθη σχέση:

rotz(theta\_i)\*trans(0,0,d\_i)\*trans(a\_i,0,0)\*rotx(alpha\_i) :

 $a1 = sym('a1')$ ;  $a2 = sym('a2');$  $a3 = sym('a3')$ ;  $a4 = sym('a4')$ ;  $a5 = sym('a5')$ ;  $a6 = sym('a6')$ ;[16]

T01 = trotz(a1)\*transl(0,0,33.02)\*trotx(-pi/2);

```
T01 =[cos(a1), -(4967757600021511*sin(a1))/81129638414606681695789005144064,-sin(41).
                                                                                                                                                                                          01[ \;\; \sin \left( \texttt{a1} \right), \quad (4967757600021511^{\texttt{A}} \texttt{cos} \left( \texttt{a1} \right) ) / 81129638414606681695789005144064,cos(41),
                                                                                                                                                                                          01t
           о,
                                                                                                  -1, 4967757600021511/81129638414606681695789005144064, 1651/50]
\mathfrak l\mathbf{0}\mathbf{0}.
                                                                                                                                                                             \mathbf{0}11
```
T12 = trotz(a2)\*transl(20.32,0,0);

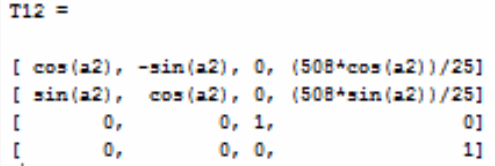

 $T23 = \text{trotz}(a3 + \text{pi}/2) * \text{transl}(0,0,-6.35) * \text{trotx}(\text{pi}/2);$ 

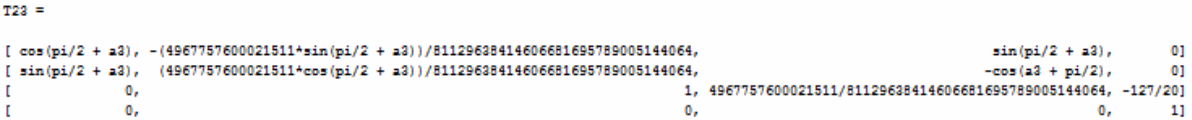

T34 = trotz(a4)\*transl(0,0,20.32)\*trotx(-pi/2);

 $T24 =$ 

```
[cos(24), -(4967757600021511*sin(24)) /81129638414606681695789005144064,-sin(4).
                                                                                                                                                                     01[-\sin(\frac{14}{2}) , -(\frac{4967757600021511}{200015114}\cos(\frac{14}{2})) / 81129638414606681695789005144064,cos(44),
                                                                                                                                                                     _{01}о,
                                                                                        -1, 4967757600021511/81129638414606681695789005144064, 508/25T
\mathbf{r}\mathbf{0}\mathbf{0}\mathbf{0}11
```
 $T45 = \text{trotz}(a5-pi/2)*\text{trotx}(pi/2);$ 

```
T45 =[ \; \cos \left( \mathsf{a}5 \; - \; \mathsf{p1}/2 \right), \; - (4967757600021511 * \sin \left( \mathsf{a}5 \; - \; \mathsf{p1}/2 \right) ) / 81129638414606681695789005144064,sin(45 - pi/2), 0]<br>-cos(45 - pi/2), 0]
[ \sin(a5 - pi/2), (4967757600021511*cos(a5 - pi/2))/81129638414606681695789005144064,1, 4967757600021511/81129638414606681695789005144064, 0]
                      \mathbf{0}T
\mathbf{r}\mathbf{0}\mathbf{0}0.11
```
 $T56 = \text{trotz}(a6);$ 

 $TS6 =$  $[cos(46), -sin(46), 0, 0]$  $[sin(a6), cos(a6), 0, 0]$  $\mathbf{I}$  $^{\circ}$  $0, 1, 0]$  $\overline{0, 0, 11}$  [16]  $\mathbf{0}_{I}$  $\mathfrak{r}$ 

Mε δεδομένα το μήκος κάθε συνδέσμου και τη γωνία κάθε άρθρωσης μπορούμε να βρούμε το *συνολικό πίνακα ομογενούς μετασχηματισμού*:

```
T06 = T01*T12*T23*T34*T45*T56;
```
Στη συνέχεια, αντικαθιστούμε της μεταβλητές a1,…a6 με αριθμητικές τιμές, χρησιμοποιώντας τη συνάρτηση "subs". Για παράδειγμα αν θέλουμε να μηδενίσουμε όλες τις μεταβλητές, εκτελούμε τη παρακάτω αντικατάσταση:

subs(T06, {a1, a2, a3, a4, a5, a5}, {0, 0, 0, 0, 0, 0})

Με τη συνάρτηση "SerialLink" συνθέτουμε το robot. Το tag "R" υποδεικνύει περιστροφική άρθρωση, και το tagstdDH υποδηλώνει ότι χρησιμοποιήθηκε η standardDenavit-Hartenberg μετατροπή (οι τιμές που χρησιμοποιούνται, προκύπτουν από το πίνακα 4-1) :[16]

*L(1) = Link([0 33.02 0 -pi/2])*   $L =$ theta=q1, d=33.02, a=0, alpha=-1.571 (R,stdDH) *L(2) = Link([0 0 20.32 0])*   $L =$ theta=q1, d=33.02, a=0, alpha=-1.571 (R,stdDH) theta=q2, d=0, a=20.32, alpha=0 (R,stdDH) *L(3) = Link([0 -6.35 0 pi/2])*   $L =$ theta=q1, d=33.02, a=0, alpha=-1.571 (R,stdDH) theta=q2, d=0, a=20.32, alpha=0 (R,stdDH) theta=q3, d=-6.35, a=0, alpha=1.571 (R,stdDH) *L(4) = Link([0 20.32 0 -pi/2])*   $L =$ theta=q1, d=33.02, a=0, alpha=-1.571 (R,stdDH) theta=q2, d=0, a=20.32, alpha=0 (R,stdDH) theta=q3, d=-6.35, a=0, alpha=1.571 (R,stdDH) theta=q4, d=20.32, a=0, alpha=-1.571 (R,stdDH) *L(5) = Link([0 0 0 pi/2])*   $L =$ theta=q1, d=33.02, a=0, alpha=-1.571 (R,stdDH) theta=q2, d=0, a=20.32, alpha=0 (R,stdDH) theta=q3, d=-6.35, a=0, alpha=1.571 (R,stdDH) theta=q4, d=20.32, a=0, alpha=-1.571 (R,stdDH) theta=q5, d=0, a=0, alpha=1.571 (R,stdDH) *L(6) = Link([0 0 0 0])*   $\perp$  = theta=q1, d=33.02, a=0, alpha=-1.571 (R,stdDH) theta=q2, d=0, a=20.32, alpha=0 (R,stdDH) theta=q3, d=-6.35, a=0, alpha=1.571 (R,stdDH) theta=q4, d=20.32, a=0, alpha=-1.571 (R,stdDH) theta=q5, d=0, a=0, alpha=1.571 (R,stdDH) theta=q6, d=0, a=0, alpha=0 (R,stdDH)

```
L(3).offset = pi/2 
L =theta=q1, d=33.02, a=0, alpha=-1.571 (R,stdDH) 
theta=q2, d=0, a=20.32, alpha=0 (R,stdDH) 
theta=q3, d=-6.35, a=0, alpha=1.571 (R,stdDH) 
theta=q4, d=20.32, a=0, alpha=-1.571 (R,stdDH) 
theta=q5, d=0, a=0, alpha=1.571 (R,stdDH) 
theta=q6, d=0, a=0, alpha=0 (R,stdDH) 
L(5).offset = -pi/2 
L =theta=q1, d=33.02, a=0, alpha=-1.571 (R,stdDH) 
theta=q2, d=0, a=20.32, alpha=0 (R,stdDH) 
theta=q3, d=-6.35, a=0, alpha=1.571 (R,stdDH) 
theta=q4, d=20.32, a=0, alpha=-1.571 (R,stdDH) 
theta=q5, d=0, a=0, alpha=1.571 (R,stdDH)
theta=q6, d=0, a=0, alpha=0(R, stdDH)Puma260 = SerialLink(L) 
>>Puma260 = robot (6 axis, RRRRRR, stdDH) 
Puma260.name = 'Puma 260';
Puma260.plot([0 0 0 0 0 0]);[16]
```
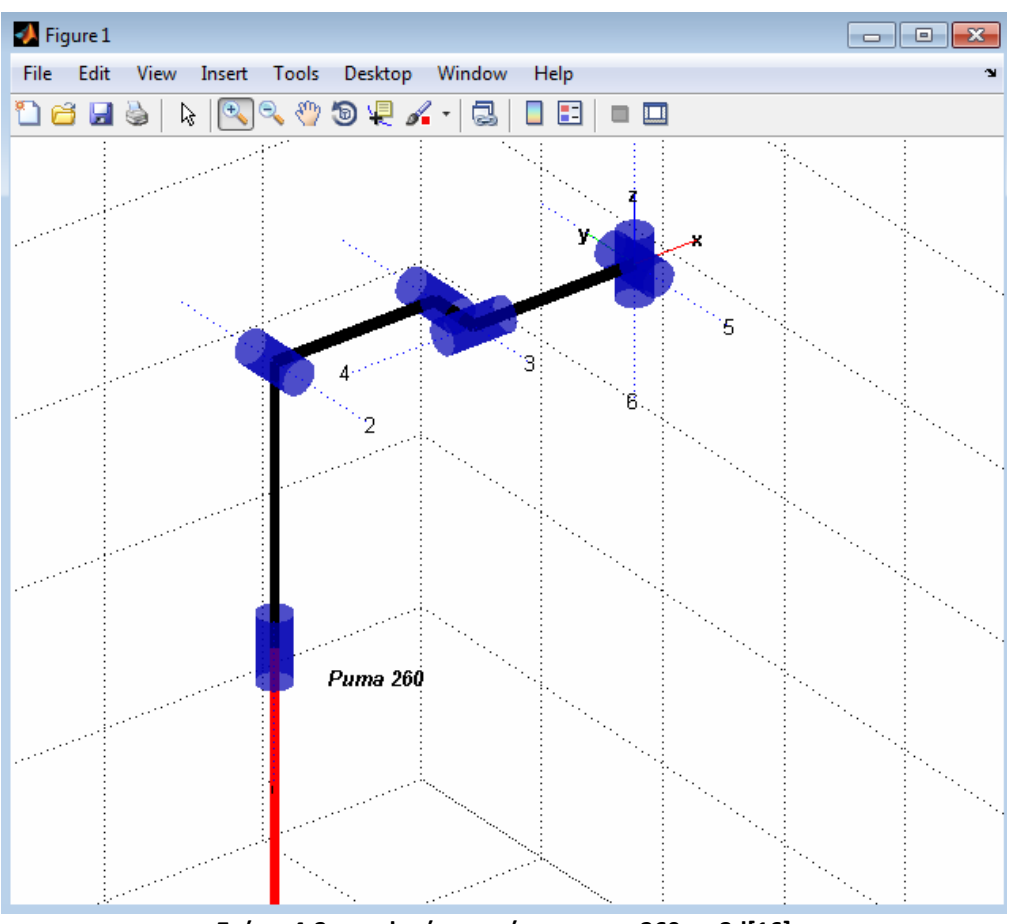

**Σχήμα 4-3: γραφική απεικόνιση puma260 σε 3d[16]**

Puma260.fkine([a1 a2 a3 a4 a5 a6]);[16]

```
Puma260.plot([0 0 0 0 pi/2 0]) 
Για να μελετήσουμε τον χώρο εργασίας του συγκεκριμένου ρομποτικού βραχίονα 
έχουμε: 
Puma260.plot([0 0 0 0 pi/2 0]); 
xlabel('X (in meters)'); 
ylabel('Y (in meters)'); 
zlabel('Z (in meters)'); 
title('Workspace of Puma 260'); 
holdon; 
N=30; 
for i=1:N+1for j = 1:N+1TR = Puma260.fkine([pi*(i-1)/N pi*(j-1)/N+pi/2 0 0 pi/2 0]);
SURF(i,j,:) = TR(:,4);end
end
```

```
surf(SURF(:,:,1), SURF(:,:,2), SURF(:,:,3));[7,16]
```
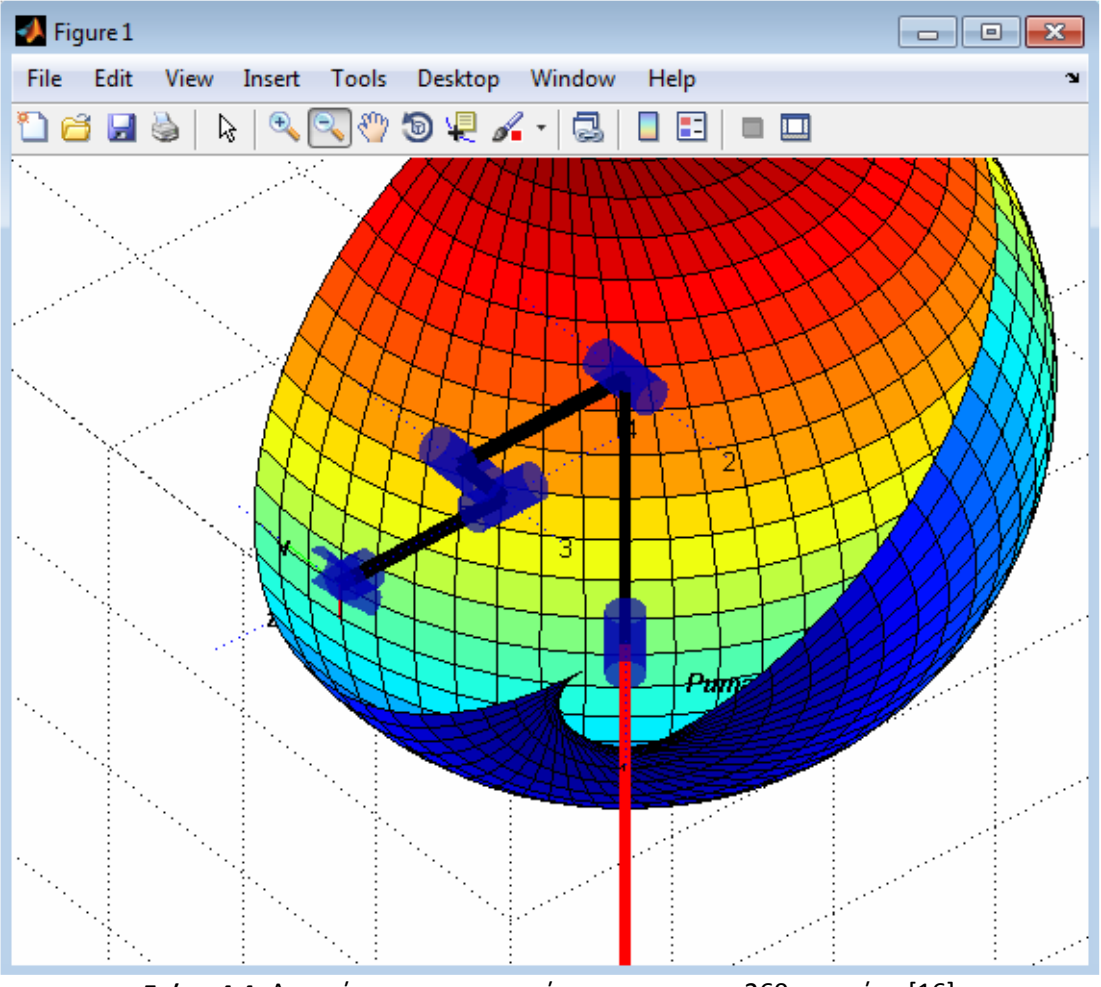

**Σχήμα 4-4**: Απεικόνιση ευρους κινήσεων του puma260 στο χώρο[16]

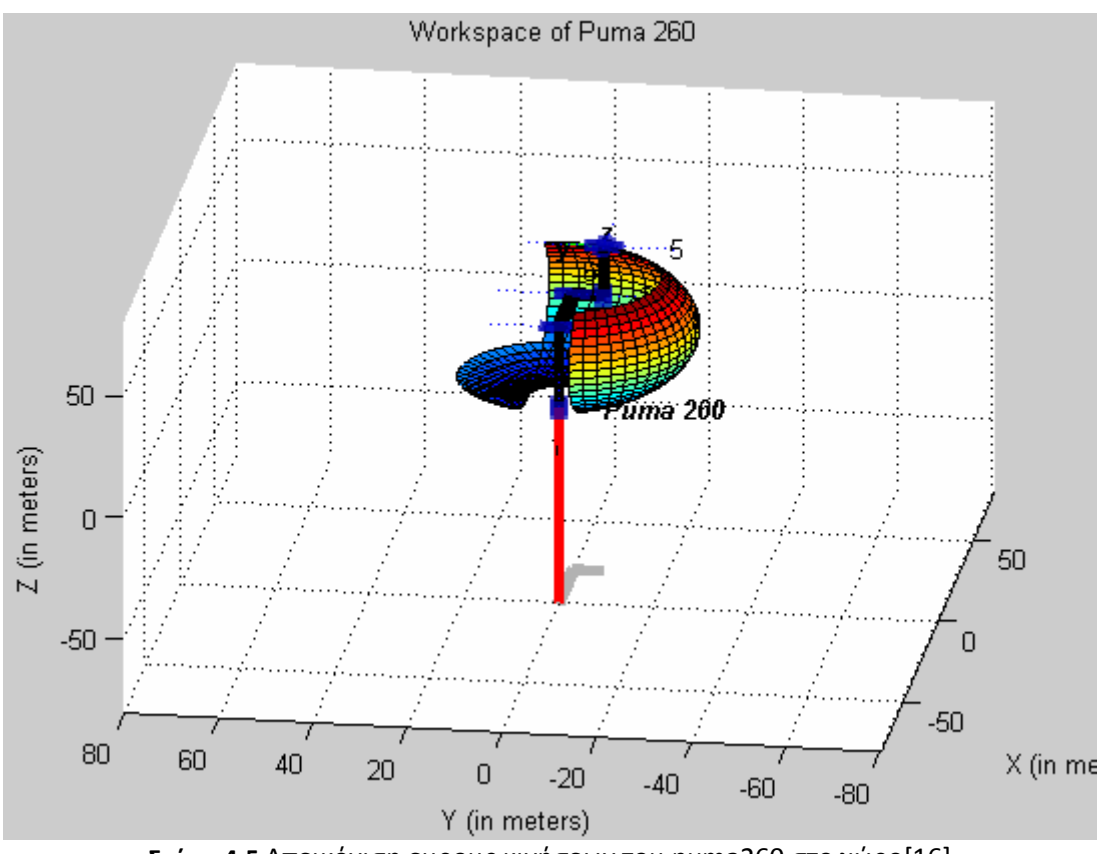

**Σχήμα 4-5** Απεικόνιση ευρους κινήσεων του puma260 στο χώρο[16]

### **4.4 Αντίστροφο Κινηματικό Πρόβλημα**

Το αντίστροφο κινηματικό πρόβλημα, συνίσταται στον υπολογισμό των τιμών των παραμέτρων των αρθρώσεων του βραχίονα, για δοσμένη θέση και προσανατολισμό του άκρου εργασίας. Ο υπολογισμός του έγινε με γεωμετρική μέθοδο, χρησιμοποιώντας τριγωνομετρικές εξισώσεις, για την ταχύτερη εκτέλεση του λογισμικού επίλυσης του αντίστροφου κινηματικού προβλήματος.

Οι έξι πίνακες ομογενούς μετασχηματισμού του ευθύ κινηματικού προβλήματος για το βραχίονα είναι:

$$
T_0^4 = \begin{bmatrix} C_1 & 0 & -S_1 & 0 \\ S_1 & 0 & C_1 & 0 \\ 0 & -1 & 0 & 0 \\ 0 & 0 & 0 & 1 \end{bmatrix} \qquad T_1^2 = \begin{bmatrix} C_2 & -S_2 & 0 & \alpha_2 C_2 \\ S_2 & C_2 & 0 & \alpha_2 S_2 \\ 0 & 0 & 1 & d_2 \\ 0 & 0 & 0 & 1 \end{bmatrix} \qquad T_2^3 = \begin{bmatrix} C_8 & 0 & S_3 & \alpha_8 C_3 \\ S_8 & 0 & -C_3 & \alpha_8 S_3 \\ 0 & 1 & 0 & 0 \\ 0 & 0 & 0 & 1 \end{bmatrix}
$$

$$
T_3^4 = \begin{bmatrix} C_4 & 0 & -S_4 & 0 \\ S_4 & 0 & C_4 & 0 \\ 0 & -1 & 0 & d_4 \\ 0 & 0 & 0 & 1 \end{bmatrix} \qquad T_4^5 = \begin{bmatrix} C_5 & 0 & S_5 & 0 \\ S_5 & 0 & -C_5 & 0 \\ 0 & 1 & 0 & 0 \\ 0 & 0 & 0 & 1 \end{bmatrix} \qquad T_4^1 = \begin{bmatrix} C_6 & -S_6 & 0 & 0 \\ S_6 & C_6 & 0 & 0 \\ 0 & 0 & 1 & d_6 \\ 0 & 0 & 0 & 1 \end{bmatrix}
$$

Όπου C<sub>i</sub> = cos $\theta_i$ και S<sub>i</sub> = sin $\theta_i$ .

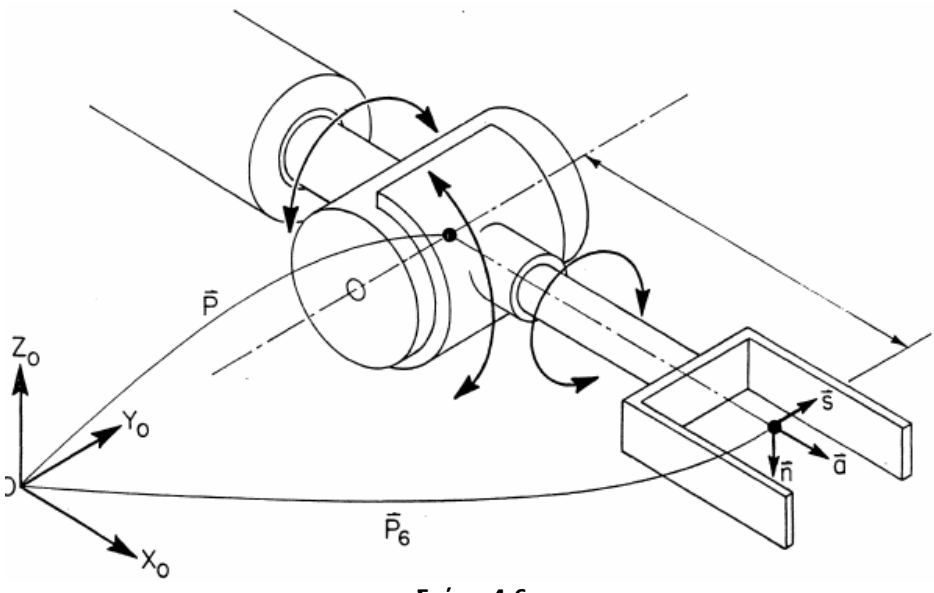

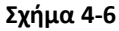

Για το βραχίονα, υπάρχουν 4 πιθανές λύσεις για τις πρώτες τρεις αρθρώσεις και για κάθε μια από αυτές υπάρχουν δυο πιθανές λύσεις για τις τρεις τελευταίες αρθρώσεις. [15,17]

Ορίζεται ένα διάνυσμα θέσης p το οποίο έχει κατεύθυνση από το κέντρο (x<sub>0</sub>, y<sub>0</sub>, z<sub>0</sub>) του ώμου (shoulder) προς το σημείο όπου διασταυρώνονται οι άξονες των τριών τελευταίων αρθρώσεων, όπως φαίνεται στο Σχήμα 4-6:

$$
p = p_6 - d_6 a = (p_x, p_y, p_z)^T
$$

όπου αντιστοιχεί στο διάνυσμα θέσης Τ $_0^{\,4}$ :

$$
\begin{bmatrix} p_{x} \\ p_{y} \\ p_{z} \end{bmatrix} = \begin{bmatrix} C_{1}(a_{2}C_{2} + a_{3}C_{23} + d_{4}S_{23}) - d_{2}S_{1} \\ S_{1}(a_{2}C_{2} + a_{3}C_{23} + d_{4}S_{23}) - d_{2}C_{1} \\ d_{4}C_{23} + a_{3}S_{23} + a_{2}S_{2} \end{bmatrix}
$$
 [15,17]

**Λύση Άρθρωσης 1:** αν προβάλλουμε το διάνυσμα θέσης p στο x<sub>0</sub>-y<sub>0</sub>επίπεδο (Σχήμα 4-7), επιλύωντας ως προς θ<sub>1</sub>, λαμβάνουμε τις ακόλουθες εξισώσεις:

$$
\theta_1^L = \varphi - \alpha
$$
  
\n
$$
r = \sqrt{p_x^2 + p_y^2 - d_z^2}
$$
  
\n
$$
\sin \varphi = \frac{p_y}{R}
$$
  
\n
$$
\sin \alpha = \frac{d_z}{R}
$$
  
\n
$$
\cos \varphi = \frac{p_z}{R}
$$
  
\n
$$
\cos \varphi = \frac{p_z}{R}
$$
  
\n
$$
\cos \alpha = \frac{r}{R}
$$

Όπου τα σύμβολα L/Rστις γωνίες των αρθρώσεων υποδηλώνουν Αριστερά (-1) /Δεξιά (+1).

$$
\sin \theta_1^L = \sin(\varphi - \alpha) = \sin \varphi \cos \alpha - \cos \varphi \sin \alpha = \frac{p_y r - p_x d_2}{R^2}
$$
(1)  
\n
$$
\cos \theta_1^L = \cos(\varphi - \alpha) = \cos \varphi \cos \alpha + \sin \varphi \sin \alpha = \frac{p_x r - p_y d_2}{R^2}
$$
(2)  
\n
$$
\sin \theta_1^R = \sin(\pi + \varphi + \alpha) = \frac{-p_y r - p_z d_2}{R^2}
$$
(3)  
\n
$$
\cos \theta_1^R = \cos(\pi + \varphi + \alpha) = \frac{-p_x r + p_y d_2}{R^2}
$$
(4)

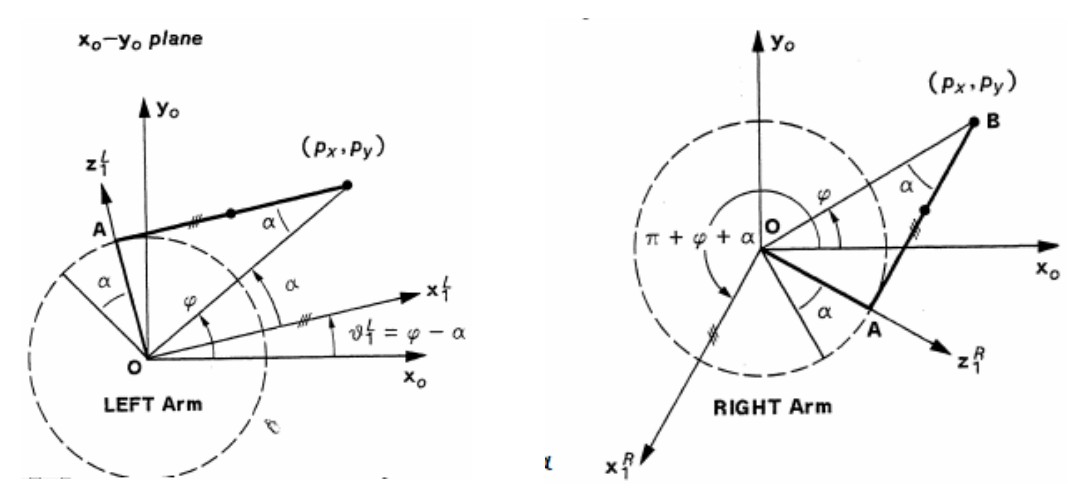

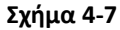

$$
\overline{OA} = d_2
$$
  
\n
$$
\overline{AB} = r = \sqrt{p_x^2 + p_y^2 - d_2^2}
$$
  
\n
$$
\overline{OB} = r = \sqrt{p_x^2 + p_y^2}
$$

Συνδυάζοντας τις εξισώσεις (1) –(4), προκύπτουν οι συναρτήσεις ημιτόνου και συνιμητόνου της γωνίας θ<sub>1</sub>:

$$
\sin \theta_1 = \frac{- (RorL)p_y \sqrt{p_x^2 + p_y^2 - d_z^2} - p_x d_z}{p_x^2 + p_y^2}
$$
(5)  

$$
\cos \theta_1 = \frac{- (RorL)p_x \sqrt{p_x^2 + p_y^2 - d_z^2} + p_y d_z}{p_x^2 + p_y^2}
$$
(6)

Προκειμένου να υπολογιστεί η γωνία  $\theta_1$  για διάστημα –π  $\leq \theta_1 \leq \pi$ , χρησιμοποιείται η συνάρτηση τόξου:

$$
\theta = \alpha \tan \left( \frac{y}{x} \right) = \begin{cases} 0^{\circ} \le \theta \le 90^{\circ}, & \gamma \alpha + x \kappa \alpha + y \\ 90^{\circ} \le \theta \le 180^{\circ}, & \gamma \alpha - x \kappa \alpha + y \\ -180^{\circ} \le \theta \le -90^{\circ}, & \gamma \alpha - x \kappa \alpha - y \\ -90^{\circ} \le \theta \le 0^{\circ}, & \gamma \alpha + x \kappa \alpha - y \end{cases} \tag{7}
$$

Από τις εξισώσεις (5) και (6), χρησιμοποιώντας την εξίσωση (7), λαμβάνεται η γωνία  $\theta_1$ :

$$
\theta_1 = \operatorname{atan2} \left( \frac{\sin \theta_1}{\cos \theta_1} \right) = \operatorname{atan2} \left[ \frac{- (\operatorname{Ror} L) p_{y} \sqrt{p_x^2 + p_y^2 - d_x^2} - p_x d_x}{-\left( \operatorname{Ror} L \right) p_x \sqrt{p_x^2 + p_y^2 - d_x^2} + p_y d_x} \right]_{(8) \quad [15, 17]}
$$

**Λύση Άρθρωσης 2**:για να βρούμε τη λύση της 2ης άρθρωσης, προβάλλουμε το διάνυσμα θέσης p στο x<sub>1</sub>-y<sub>1</sub>επίπεδο (Σχήμα 4-8), όπου έχουμε τέσσερα πιθανά σενάρια (βλ. πίνακα 4-1):

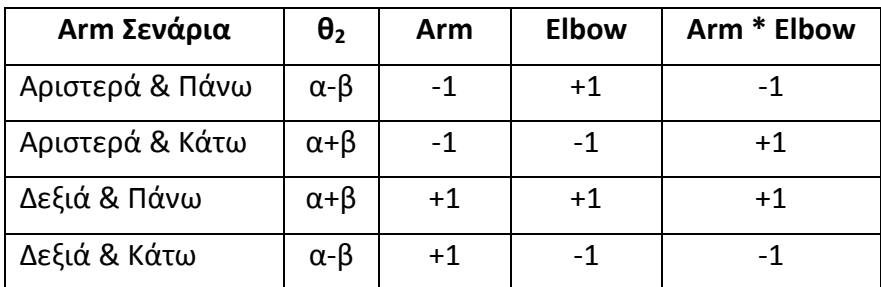

**Πίνακας4-1**

όπου 0<sup>°</sup>≤α≤ 360<sup>°</sup> και 0<sup>°</sup>≤β≤ 90<sup>°</sup>.

Οπότε η γωνία θ<sub>2</sub> μπορεί να εκφραστεί ως: θ<sub>2</sub> = α + (Arm \* Elbow) β = α+Κβ, (9)

Από την γεωμετρία του βραχίονα (Σχήμα 4-8), λαμβάνουμε:

$$
R = \sqrt{p_x^2 + p_y^2 + p_z^2 - d_{\mathbf{2}}^2}
$$
  
\n
$$
r = \sqrt{p_x^2 + p_y^2 - d_{\mathbf{2}}^2}
$$
  
\n
$$
\sin a = -\frac{p_z}{R} = -\frac{p_z}{\sqrt{p_x^2 + p_y^2 + p_z^2 - d_{\mathbf{2}}^2}}
$$
  
\n
$$
\cos a = -\frac{ARMr}{R} = -\frac{ARM\sqrt{p_x^2 + p_y^2 - d_{\mathbf{2}}^2}}{\sqrt{p_x^2 + p_y^2 + p_z^2 - d_{\mathbf{2}}^2}}
$$
  
\n(13)

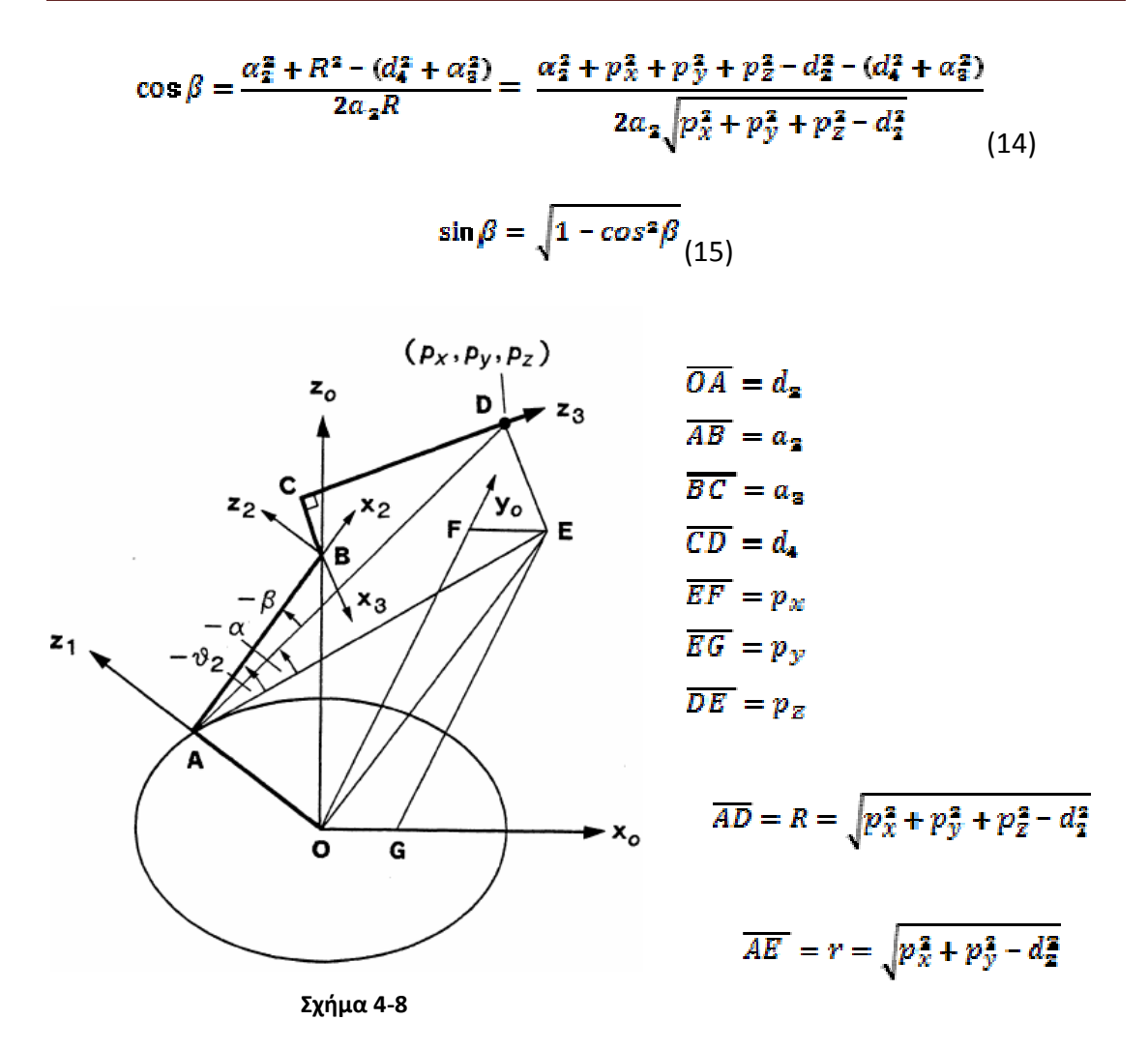

Από τις εξισώσεις (9) –(15) προκύπτει ότι:

$$
\sin \theta_2 = \sin(\alpha + K\beta) = \sin\alpha \cos\beta + (Arm * Elbow) \cos\alpha \sin\beta \quad (16)
$$

 $\cos\theta_2 = \cos(a + K\beta) = \cos\alpha\cos\beta - (Arm * Elbow)sin\alpha\sin\beta$  (17)

Aπό τις εξισώσεις (16), (17) προκύπτει η λύση για τη γωνία θ2:

$$
\theta_{2} = \operatorname{atan2}\left(\frac{\sin \theta_{2}}{\cos \theta_{2}}\right), \quad -\pi \leq \theta_{2} \leq \pi \quad (18) \quad [15, 17]
$$

**Λύση Άρθρωσης 3**:για να βρούμε τη λύση της 3ης άρθρωσης, προβάλλουμε το διάνυσμα θέσης p στο x<sub>2</sub>-y<sub>2</sub>επίπεδο (Σχήμα 4-9), όπου έχουμε τέσσερα πιθανά σενάρια (βλ. πίνακα 4-2):

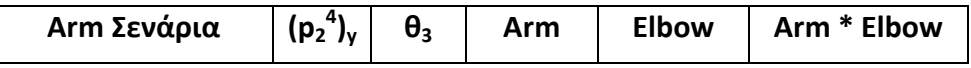

Καλφάκη Ελπίδα Σελίδα 43

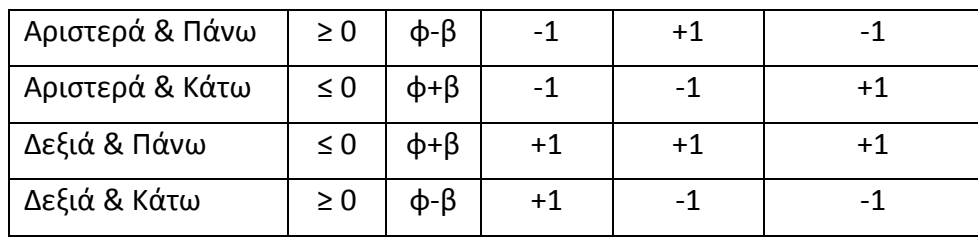

**Πίνακας4-2**

όπου το **(p<sup>2</sup> 4 )y**είναι η y-συνιστώσατου διανύσματος θέσης από το σημείο (x2, y2, z2) στο σημείο όπου διασταυρώνονται οι άξονες των τριών τελευταίων αρθρώσεων.

Από τη γεωμετρία του Σχήματος 4-9, προκύπτουν οι ακόλουθες εξισώσεις:

$$
R = \sqrt{p_x^2 + p_y^2 + p_z^2 - d_z^2}
$$
 (19)

 $\cos \varphi = \frac{\alpha_{2}^{2} + (d_{4}^{2} + \alpha_{3}^{2}) - R^{2}}{2a_{2}\sqrt{d_{4}^{2} + \alpha_{3}^{2}}}$ ,  $\sin \varphi = Arm * Elbow \sqrt{1 - \cos^{2}\beta}$  (20)

$$
\sin \beta = \frac{d_4}{\sqrt{d_4^2 + a_3^2}}, \qquad \cos \beta = \frac{|a_3|}{\sqrt{d_4^2 + a_3^2}}
$$
(21)

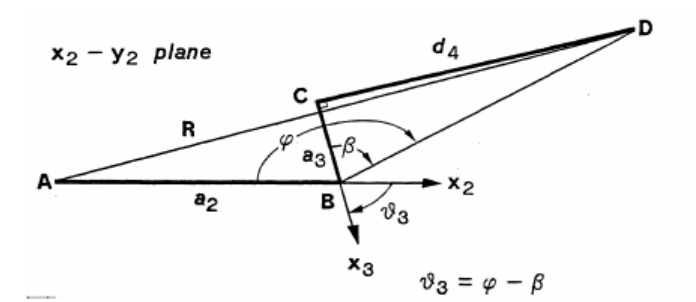

**Αριστερά & Κάτω** 

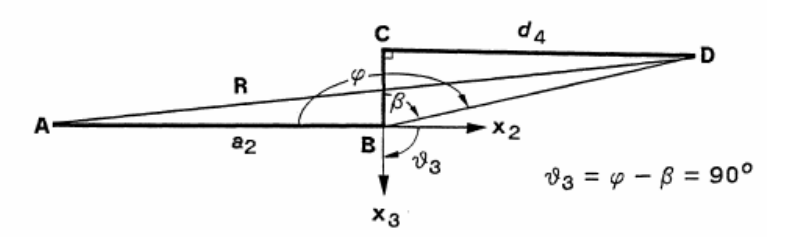

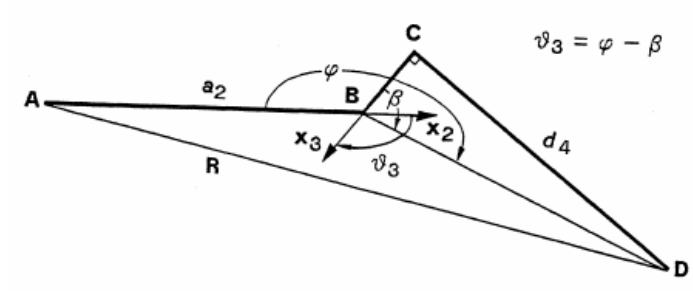

**Αριστερά &Πάνω** 

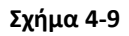

Από το πίνακα 4-2 έχουμε ότι  $\theta_3$ =φ-β, (22)

Οπότε λόγω της εξίσωσης 22, προκύπτουν οι αντίστοιχες εξισώσεις για το ημίτονο και το συνιμήτονο:

$$
\sin \theta_{\rm a} = \sin(\varphi - \beta) = \sin \varphi \cos \beta - \cos \varphi \sin \beta \qquad (23)
$$

$$
\cos \theta_3 = \cos(\varphi - \beta) = \cos \varphi \cos \beta + \sin \varphi \sin \beta \quad (24)
$$

$$
\theta_{\mathbf{a}} = \operatorname{atan2} \left( \frac{\sin \theta_{\mathbf{a}}}{\cos \theta_{\mathbf{a}}} \right) , \quad -\pi \le \theta_3 \le \pi \qquad (25) \tag{15,17}
$$

**Λύση Άρθρωσης 5**: για να βρούμε τη γωνία θ<sub>5</sub>, χρησιμοποιούμε το κριτήριο που ευθυγραμμίζει τον άξονα περιστροφής της 6ης άρθρωσης με το διάνυσμα προσέγγισης (ή a=z<sub>5</sub>). Βλέποντας την προβολή του πλαισίου (x<sub>5</sub>, y<sub>5</sub>, z<sub>5</sub>) στο x<sub>4</sub>y4επίπεδο, Σχήμα 4-10, φαίνεται ότι:

sinθ<sub>5</sub> = a x<sub>4</sub> και cos θ<sub>5</sub> = -(a y<sub>4</sub>)

όπου x<sub>4</sub> και γ<sub>4</sub> είναι η z και γ στήλη του T $_{0}^{-4}$ , αντιστοίχως, και a είναι το διάνυσμα προσέγγισης.

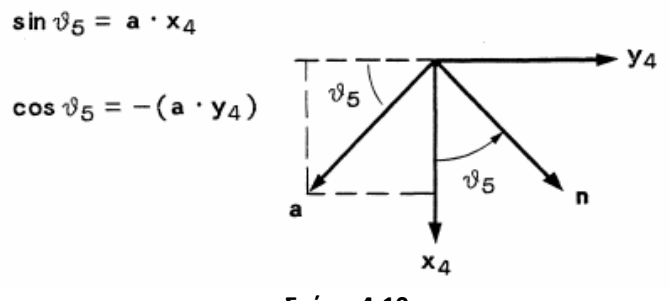

**Σχήμα 4-10**

Οπότε προκύπτει η λύση της γωνίας θ<sub>5</sub>:

$$
\theta_{5} = \alpha \tan 2 \left( \frac{\sin \theta_{5}}{\cos \theta_{5}} \right) = \alpha \tan 2 \left( \frac{(C_{1} C_{28} C_{4} - S_{1} S_{4}) a_{\mathcal{X}} + (S_{1} C_{28} C_{4} - C_{1} C_{4}) a_{\mathcal{Y}} - C_{4} S_{28} a_{\mathcal{Z}}}{C_{1} S_{28} a_{\mathcal{X}} + S_{1} S_{28} a_{\mathcal{Y}} + C_{28} a_{\mathcal{Z}} \right)}
$$
\n
$$
-\pi \leq \theta_{5} \leq \pi \quad [15, 17]
$$
\n
$$
\Delta \omega \text{ on } \Delta \rho \theta \rho \omega \text{ on } 6:
$$

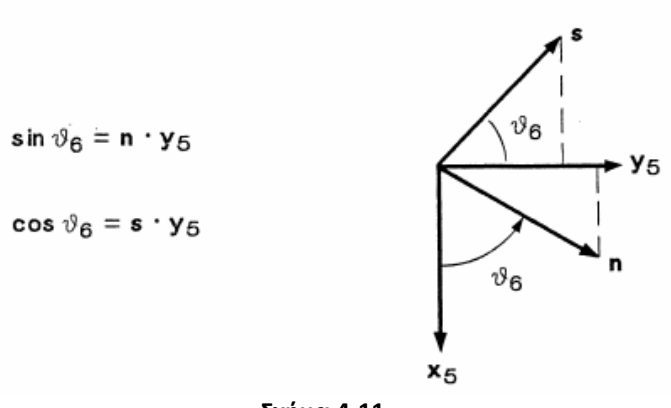

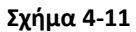

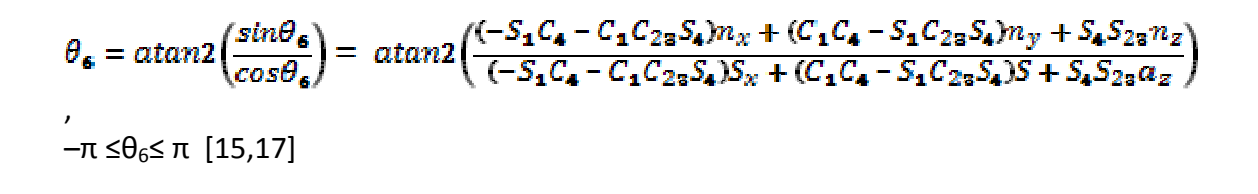

# **5 Γλώσσα Μοντελοποίησης Εικονικής Πραγματικότητας - VRML**

#### **5.1 Γενικά με την VRML**

Η γλώσσα VRML, είναι ένα πρότυπο δημιουργίας τρισδιάστατων γραφικών για το παγκόσμιο ιστό (World Wide Web). Πρόκειται για τον ορισμό ενός συγκεκριμένου τύπου αρχείου (file format), που περιέχει μια ASCII περιγραφή των τρισδιάστατων σκηνών. Η VRML αποτέλεσε την πρώτη ουσιαστική προσπάθεια για τη δημιουργία τρισδιάστατης (3D) γλώσσας, για χρήση, κυρίως στο διαδίκτυο. [8,9,10]

Με τη χρήση της VRML, ο προγραμματιστής είναι σε θέση να υλοποίει μια ακολουθία εικόνων και να αλληλεπιδρά με αυτές. Για παράδειγμα, μπορεί κανείς να παρατηρεί ένα δωμάτιο ενός κτιρίου και χρησιμοποιώντας κατάλληλα χειριστήρια να μετακινείται στο δωμάτιο σαν να επρόκειτο για πραγματική περιπλάνησή του μέσα στο χώρο. Για την ορθή πλοήγηση μέσα σε έναν τέτοιο τρισδιάστατο κόσμο και για την πρακτική ανάγνωση ενός VRML αρχείου από τον υπολογιστή, είναι απαραίτητη η χρήση ενός φυλλομετρητή (browser) για εφαρμογές της VRML.Οι εφαρμογές της VRML είναι πολλές: επιχειρήσεις, διαφημίσεις στον παγκόσμιο ιστό (e-commerce), ψυχαγωγία, εκπαίδευση, επικοινωνία, αρχιτεκτονική κλπ. Μπορεί να χρησιμοποιηθεί για τη δημιουργία τρισδιάστατων αναπαραστάσεων πολύπλοκων σκηνών, όπως εικονογραφήσεις, ορισμοί προϊόντων και παρουσιάσεις εικονικής πραγματικότητας. Η VRML αποτελεί ένα ανεξάρτητο πρότυπο, που μπορεί να χρησιμοποιηθεί στο διαδίκτυο ανεξάρτητα από την υπολογιστική πλατφόρμα, καθώς και για τον ορισμό τρισδιάστατων αντικειμένων και την παραμετροποίηση των χαρακτηριστικών τους (σχήμα, χρώμα, μέγεθος, κλπ). [8,9,10]

Η πρώτη έκδοση της VRML παρουσιάστηκε το Μάιο του 1995 και βασίστηκε πάνω σε ένα υποσύνολο του 3D μοντέλου της SiliconGraphics, με την ονομασία Ανοικτός Εφευρέτης (OpenInventor). Τον Ιανουάριο του 1996 παρουσιάστηκε η βελτιωμένη έκδοση VRML 1.0c. Το 1997 η έκδοση 2.0 της VRML προτυποποιήθηκε κατά ISO (ISO/IEC 14772-1:1997) και με ελάχιστες διαφορές από την έκδοση 2.0 ονομάστηκε VRML 97. Μεταξύ της πρώτης και της τελευταίας έκδοσης μεσολάβησαν τουλάχιστον 47 πρόχειρες εκδόσεις (drafts). [8,9,10]

HVRML97 είναι ασύμβατη με την VRML 1 και έχει τις εξής βελτιώσεις:

- -αυξημένες δυνατότητες διαδραστικότητας και αλληλεπίδρασης με τα μέρη του εικονικού κόσμου,
- -υποστήριξη JAVA και Javascript,
- -εντολές για ήχο,
- -κίνηση και υποστήριξη video.
- $\checkmark$

Το 1999 παρουσιάστηκε το νέο πρότυπο X3D (ISO/IEC 19775-1) που αποτελεί υπερσύνολο της VRML και ενδεικτικά περιλαμβάνει:

-χρήση XML,

- -περισσότερες εντολές, άρα και περισσότερες δυνατότητες,
- -πιο αυστηρή δομή και κανονικοποίηση,
- -δυνατότητα παραγωγής κώδικα σε δυαδική μορφή και ταυτόχρονη συμπίεση (αφού η VRML είναι σε μορφή κειμένου). [8,9,10]

Η VRML ποτέ δεν εξαπλώθηκε όσο αναμενόταν διότι:

- -όταν εμφανίστηκε απαιτούσε αρκετή επεξεργαστική ισχύ από τις κάρτες γραφικών (πλέον οι απλές σύγχρονες κάρτες γραφικών είναι αρκετά ισχυρές για να αποδώσουν πολύ ικανοποιητικά έναν σύνθετο εικονικό κόσμο)
- -ήταν αρκετά πρωτοποριακή ιδέα για το γενικότερο επίπεδο χρηστών του διαδικτύου οι οποίοι, την περίοδο που παρουσιάστηκε η VRML, ζητούσαν την εύκολη και γρήγορη εύρεση πληροφοριών και την απλότητα στην επικοινωνία
- -τα εμπορικά προϊόντα πλοήγησης σε εικονικούς κόσμους και απεικόνισης 3D γραφικών δεν βρήκαν απήχηση στο αγοραστικό κοινό με αποτέλεσμα οι εταιρίες να στραφούν σε άλλες μορφές προϊόντων λογισμικού και υλικού. [8,9,10]

Ωστόσο, η VRML είναι μια γλώσσα με την οποία μπορούν πολύ εύκολα να δημιουργηθούν απλά τρισδιάστατα αντικείμενα (κύβος, κώνος, κύλινδρος και σφαίρα), να καλυφθούν με χρωματιστές υφές (textures) και να ενσωματωθούν σε άλλα αντικείμενα. Το ίδιο απλή παραμένει και η μεταφορά, η περιστροφή, η μεγέθυνση-σμίκρυνση, ο χρωματισμός και η επικάλυψη των αντικειμένων με υφές.

Οι λόγοι για τους οποίους επιλέχθηκε η VRML για την συγκεκριμένη εργασία, αντί του νέου προτύπου X3D είναι οι εξής:

- -Η περιγραφή 3D αντικειμένων με το πρότυπο X3D, βασίζεται στη VRML, οπότε η
- -γνώση της VRML είναι προαπαιτούμενη.
- -Για το πρότυπο X3D απαιτείται χρήση της XML με αποτέλεσμα να εισάγεται ακόμη ένα επίπεδο δυσκολίας για τον μέσο χρήστη.
- -Η ευκολία διασύνδεσης μοντέλων VRML με προηγμένα λογισμικά προσομοίωσης και ελέγχου σε πραγματικό χρόνο (π.χ. **MATLAB**). [8,9,10]

Τα αρχεία της VRML ονομάζονται εικονικοί κόσμοι και έχουν κατάληξη ".wrl" (ή ακόμα ".wrz" για να δηλώνεται ότι είναι συμπιεσμένα). Τα αρχεία αυτά μπορούν να συγγραφούν από ένα οποιονδήποτε κειμενογράφο (text editor) ή μπορούν να εξαχθούν από κάποια εφαρμογή τρισδιάστατης μοντελοποίησης όπως 3D Studio Max, V-Realm Builder, FormZ, κλπ.. Η δομή τους είναι δενδρική και τους επιτρέπει την αλληλεπίδραση και την αλληλεξάρτηση των επιμέρους τμημάτων τους.

Ένα αρχείο VRML αποτελείται από ένα δένδρο κόμβων (VRML Tree). Οι επιμέρους κόμβοι μπορεί να είναι:

- Κόμβοι Σχήμα (Shape node), όπως ένα σύνολο από πολύγωνα, μία σφαίρα, ένας κύβος, κ.α.
- Κόμβοι Ιδιότητας (Property node), όπως ένα σύνολο από Normals, από Materials, ένα Light ή ένας Transformation.
- Κόμβοι τύπου Ομάδας (Group node), που περιέχει κόμβους παιδιά κ.ο.κ.

Σε ένα αρχείο τύπου VRML, ένας κόμβος αποτελείται από ένα προαιρετικό όνομα, ένα τύπο κόμβου και μια λίστα από πεδία (fields) ή ιδιότητες (properties). Προφανώς, όταν δοθεί ένα όνομα σε κάποιο κόμβο, αυτός μπορεί να χρησιμοποιηθεί στη συνέχεια ως έχει. [8,9,10]

## **5.2 Σχεδιασμός Εικονικών Κόσμων με χρήση του V-Realm Builder**

Για τον σχεδιασμό VRML αντικειμένων, είναι δυνατόν να χρησιμοποιηθεί το πρόγραμμα μοντελοποίησης εικονικών κόσμων, V-Realm Builder (Version 2.0).

Το V-Realm Builder είναι ένα ισχυρό προγραμματιστικό εργαλείο, με δυνατότητα δημιουργίας 3D αντικειμένων και "κόσμων", που στην συνέχεια μπορούν να παρατηρηθούν, από ένα V-Realm φυλλομετρητή ή άλλο φυλλομετρητή συμβατό με VRML 2.0. Το V-Realm Builder και η VRML, δε δημιουργήθηκαν για να αντικαταστήσουν τα σημερινά εργαλεία μοντελοποίησης, που μπορούν να δημιουργήσουν ρεαλιστικά αντικείμενα, με 5 ή 10 εκατομμύρια πολύγωνα. Το V-Realm Builder, χρησιμοποιώντας VRML, έχει το πλεονέκτημα, να ελαχιστοποιεί το μέγεθος των αρχείων και να παρέχει ένα μέσο μοντελοποίησης σύνθετων αντικειμένων, που χρησιμοποιούν μικρό μέγεθος αρχείων. [8,9,10]

Το V-Realm Builder έχει ένα φιλικό για τον χρήστη, γραφικό παραθυρικό περιβάλλον, που του δίνει τη δυνατότητα σχεδιασμού και ελέγχου ενός 3D κόσμου, χρησιμοποιώντας μόνο το ποντίκι, αφού δεν είναι απαραίτητη η γραφή κώδικα (hand-coding). Οι περισσότερες συναρτήσεις ολοκληρώνονται με το ποντίκι και η χρήση του πληκτρολογίου είναι περιορισμένη, αφού πραγματοποιείται μόνο για τις συναρτήσεις που απαιτούν είσοδο. Το γραφικό περιβάλλον (Graphical User Interface - GUI) που διαθέτει το V-Realm Builder, είναι προσαρμοσμένο ειδικά στη VRML, με ισχυρές επεμβατικές ικανότητες και λόγω των άμεσων στιγμιαίων οπτικών αναδράσεων, απλοποιεί τη διαδικασία δημιουργίας 3D κόσμων. [8,9,10]

#### **5.3 Εγκατάσταση και Αρχικοποίηση του V-Realm Builder**

Οι εικονικοί κόσμοι που δημιουργούνται με την βοήθεια του V-RealmBuilder, έχουν την δυνατότητα αλληλεπίδρασης και ελέγχου, από το λογισμικό MATLAB. Το V-RealmBuilder συνοδεύει το λογισμικό MATLAB και μπορεί να εγκατασταθεί μέσω αυτού. Προκειμένου να γίνει αυτό, στο CommandWindow του λογισμικού MATLABπληκτρολογούνται οι εντολές: vrinstall και -installeditor ή για λόγους συντομίας μπορεί από την αρχή να πληκτρολογηθεί η εντολή:

#### *>>vrinstall('-install','editor')*

Στην συνέχεια εμφανίζονται στο CommandWindow του λογισμικού MATLAB τα εξής:

#### *Startingeditorinstallation… Done.*

Για να ελεγχθεί εάν είναι επιτυχής η εγκατάσταση, στο CommandWindow του λογισμικού MATLAB πληκτρολογούνται οι εντολές: vrinstall και -check ή για λόγους συντομίας μπορεί από την αρχή να δοθεί η εντολή: vrinstall('-check'). Εάν η εγκατάσταση είναι επιτυχής, εμφανίζονται στο CommandWindow του λογισμικού MATLAB τα εξής:

#### *VRMLeditor: installed*

Για την εκκίνηση του V-RealmBuilder στα MicrosoftWindows, πρέπει να εκτελεστεί το αρχείο "vrbuild2.exe".

Για να σχεδιαστεί ένας νέος κόσμος με το V-RealmBuilder, θα πρέπει στο μενού του V-RealmBuilder να επιλεγεί το File και μετά το New ή να πληκτρολογηθεί Ctrl+N ή επιλογή του εικονίδιο New (Σχήμα 5-1).

| V-Realm Builder 2.0 - [VRML1] |  |            |              |  |            |                                             |  |  |  |  |  |  |
|-------------------------------|--|------------|--------------|--|------------|---------------------------------------------|--|--|--|--|--|--|
|                               |  |            |              |  |            | File Edit View Nodes Libraries Manipulators |  |  |  |  |  |  |
|                               |  | <b>New</b> |              |  | Ctrl+N     |                                             |  |  |  |  |  |  |
|                               |  | Open       |              |  | $Ctr1+O$   |                                             |  |  |  |  |  |  |
|                               |  | Close      |              |  |            | ż                                           |  |  |  |  |  |  |
| Ŧ.                            |  | Save       |              |  | $CtrI + S$ |                                             |  |  |  |  |  |  |
|                               |  | Save As    |              |  |            |                                             |  |  |  |  |  |  |
|                               |  |            | Save As Gzip |  |            |                                             |  |  |  |  |  |  |

**Σχήμα 5-1: Μενού έναρξης του V-Realm Builder** 

Στο αριστερό παράθυρο του V-Realm Builder, υπάρχει ένα δέντρο κόμβων (Σχήμα 5-2) που καθορίζει την ιεραρχία τον αντικειμένων και τις ιδιότητές τους, όπως τη θέση τους ως προς τον κόσμο και ως προς άλλα αντικείμενα, μέγεθος, χρώμα, περιστροφή κλπ. Στα δεξιά που είναι το βασικό παράθυρο του εικονικού κόσμου (Σχήμα 5-2), εμφανίζεται ένας άδειος εικονικός κόσμος που θα γεμίσει με τα διάφορα αντικείμενα που θα εισαχθούν σε αυτόν. Ακόμα, υπάρχουν και διάφορες εργαλειοθήκες για την επεξεργασία του εικονικού κόσμου (Σχήμα 5-2).

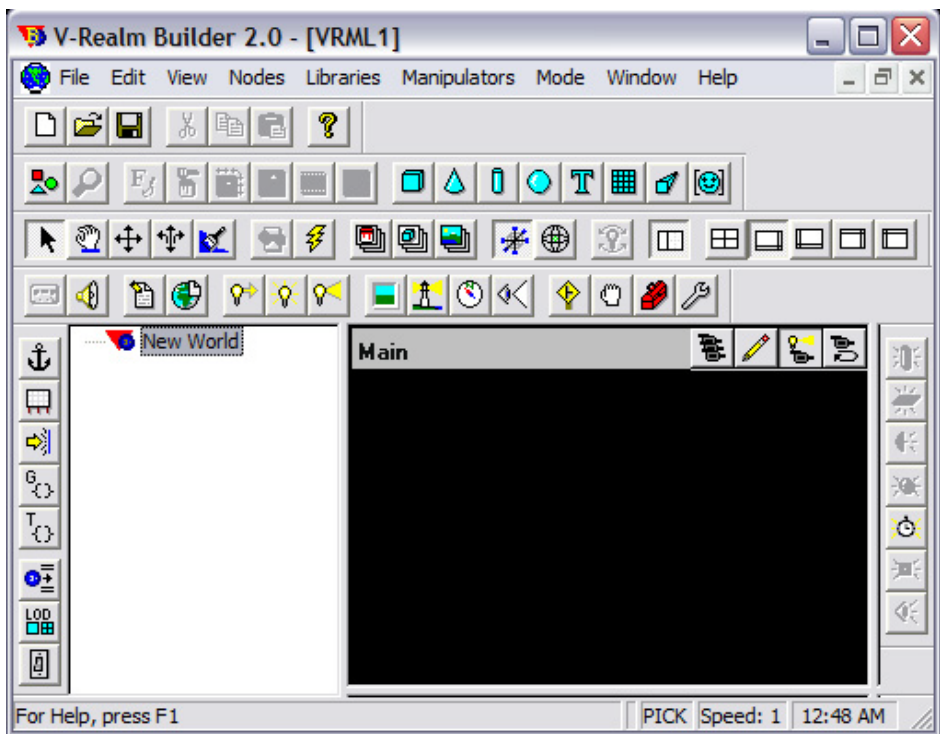

**Σχήμα 5-2: Το γραφικό περιβάλλον του V-Realm Builder**

 Η ιεραρχία ενός τυπικού VRML δέντρου έχει την ακόλουθη δομή. Στην κορυφή βρίσκεται ο εικονικός κόσμος και στο αμέσως χαμηλότερο επίπεδο βρίσκονται διάφοροι κόμβοι (nodes). Κάθε κόμβος (node) αντιπροσωπεύει ένα από τα αντικείμενα που έχουν εισαχθεί και απαρτίζουν τον εικονικό κόσμο, μαζί με τις ιδιότητες που το χαρακτηρίζουν. Τα ομαδοποιημένα στοιχεία κάθε κόμβου λέγονται παιδιά (children). Για παράδειγμα, ένα κτίριο μιας πόλης, μπορεί να θεωρηθεί σαν μια ομάδα κόμβων που έχει ως παιδιά, παράθυρα, πόρτες και τοίχους. Αφού αυτά τα ομαδοποιημένα στοιχεία του κτιρίου, είναι ένα μέρος από την μεγαλύτερη δομή ενός κόσμου που έχει οριστεί, δηλαδή την πόλη. Δεν υπάρχει κάποιο όριο, στον αριθμό τον παιδιών που μπορεί να έχει μια ομάδα, αλλά όλα τα παιδιά μοιράζονται υποχρεωτικά τα χαρακτηριστικά του γονέα (group node).

## **5.4 Εισαγωγή και επεξεργασία αντικειμένων στο V-Realm Builder**

Για την εισαγωγή ενός τρισδιάστατου γεωμετρικού αντικειμένου, στον εικονικό κόσμο, όπως π.χ. ενός κυλίνδρου, πρέπει στην Geometery Node ToolBar (Σχήμα 5- 3), να επιλεγεί, το αντίστοιχο επιθυμητό εικονίδιο.

Μετά την εισαγωγή του, στα αριστερά φαίνεται το δέντρο που περιγράφει τον κύλινδρο. Περιέχει πληροφορίες του αντικειμένου για τη θέση του στον χώρο, το σχήμα, την εμφάνιση, το υλικό και τη γεωμετρία του (Transform, Shape, Appearance, Material και geometry αντίστοιχα).

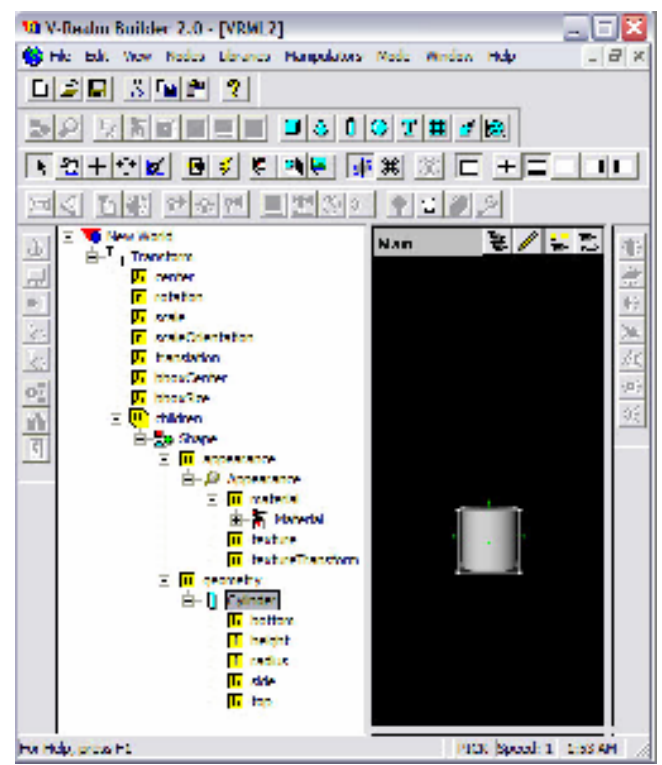

**Σχήμα 5-3: Εισαγωγή αντικειμένου στο V-Realm Builder**

Για να ενωθεί ένα αντικείμενο με ένα άλλο, όπως ένας κύλινδρος με ένα κύβο, θα πρέπει να επιλεγεί το children (παιδιά), από το δέντρο του πρώτου αντικειμένου, δηλαδή το κυλίνδρου (Σχήμα 5-4) και με τον ίδιο τρόπο, να εισαχθεί από την Geometery Node ToolBar το δεύτερο αντικείμενο, δηλαδή ο κύβος. Όπως φαίνεται παρακάτω, έχει εισαχθεί ο κύβος που είναι πλέον συνδεδεμένος, με τον κύλινδρο. Με την εισαγωγή του κύβου, εμφανίζεται αυτόματα και το VRML δέντρο του που εμπεριέχει τις πληροφορίες και τα χαρακτηριστικά του.

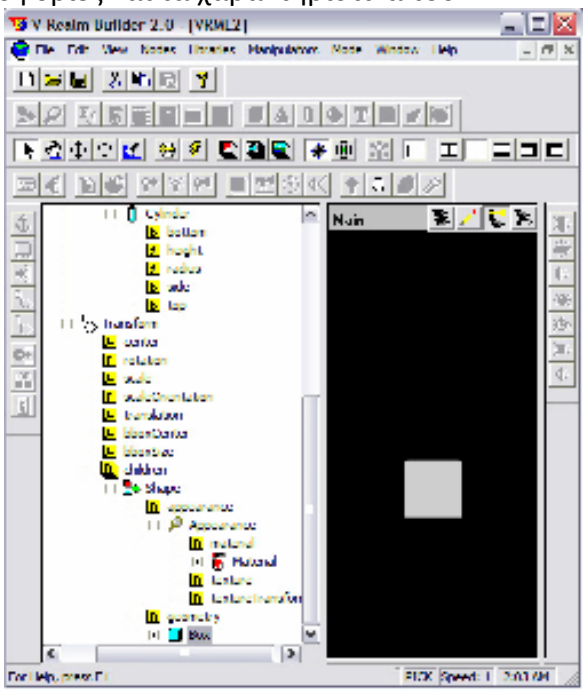

**Σχήμα 5-4:Ένωση αντικειμένων στο V-Realm Builder** 

Για την επεξεργασία των διαστάσεων του κύβου, πρέπει στο δέντρο του κύβου (Σχήμα 5-5) να ανοίξει:

- i. Ο κόμβος children, που έχει τα χαρακτηριστικά του σχήματος του αντικειμένου.
- ii. Ο κόμβος Shape, που έχει τα γεωμετρικά χαρακτηριστικά και τα χαρακτηριστικά του υλικού.
- iii. Ο κόμβος geometry που έχει το γεωμετρικό σχήμα.
- iv. Ο κόμβος Box που είναι το σχήμα που είχε επιλεγεί παραπάνω.
- v. Το size που ορίζει το μέγεθος του γεωμετρικού σχήματος ενός αντικειμένου.

Στη συνέχεια εμφανίζεται ένα παράθυρο με όνομα "Edit Vector 3" για να αλλάξουν οι τιμές κατά τους άξονες X, Y και Z. Όπως φαίνεται παρακάτω, ο κύβος έχει μετατραπεί σε ένα ορθογώνιο παραλληλόγραμμο λόγω των αλλαγών που έχει υποστεί στις διαστάσεις του.

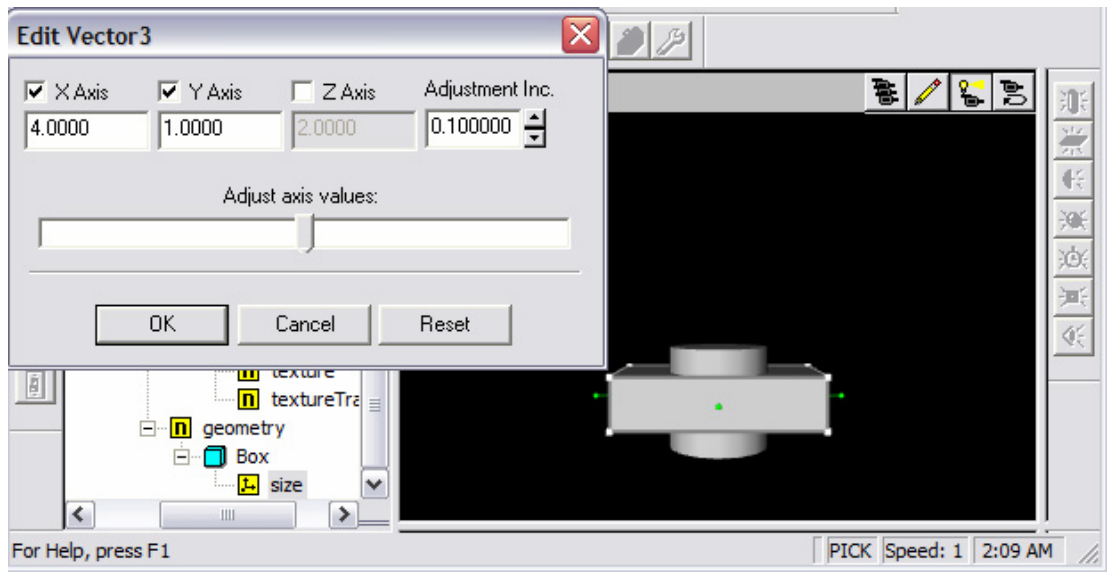

**Σχήμα 5-5: Επεξεργασία διαστάσεων αντικειμένων στο V-Realm Builder** 

Για την επεξεργασία των σχετικών θέσεων των αντικειμένων και συγκεκριμένα, της θέσης του δεύτερου αντικειμένου σε σχέση με το πρώτο, πρέπει να μεταβληθούν οι τιμές της παραμέτρου Transform, στο δέντρο του δεύτερου αντικειμένου (Σχήμα 5-6). Δηλαδή, στο Transform του δέντρου, του ορθογώνιου παραλληλογράμμου, πρέπει να επιλεγεί το translation, που ορίζει τη θέση των αντικειμένων (Transform → translation). Στο παράθυρο που θα εμφανιστεί πρέπει να αλλαχθούν οι τιμές κατά τους άξονες X, Y και Z. Όπως φαίνεται, το αντικείμενο έχει τοποθετηθεί στην κορυφή του κυλίνδρου και προς τα δεξιά.

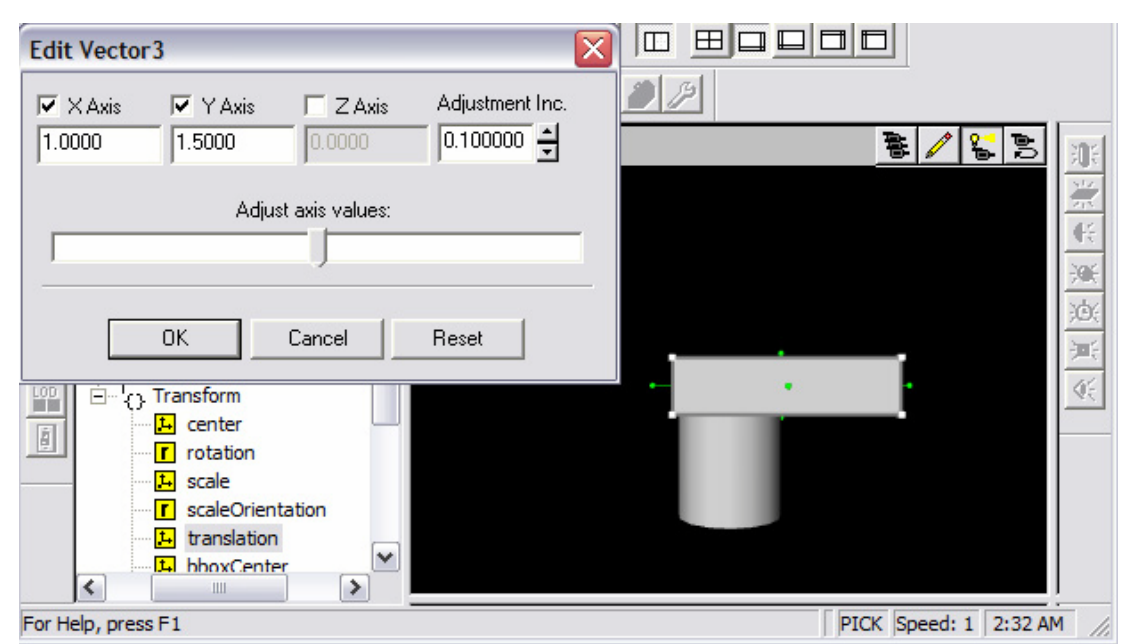

**Σχήμα 5-6: Επεξεργασία θέσης αντικειμένων στο V-Realm Builder** 

Για την επεξεργασία της γωνίας και του άξονα περιστροφής των αντικειμένων, συγκεκριμένα του δεύτερου αντικειμένου σε σχέση με το πρώτο, θα πρέπει στο Transform του δέντρου, του ορθογώνιου παραλληλογράμμου (Σχήμα 5-7a) να επιλεγεί το rotation που ορίζει τις γωνίες και τον άξονα περιστροφής (Transform →rotation). Θα εμφανιστεί ένα παράθυρο με όνομα "Edit Rotation" για να επιλεγεί η γωνία και ο άξονας περιστροφής του αντικειμένου. Όπως φαίνετε παρακάτω, το αντικείμενό έχει περιστραφεί ως προς άλλο άξονα. Συγκεκριμένα, ο διαμορφωμένος κύβος έχει περιστραφεί 90° ως προς τον Y άξονα.

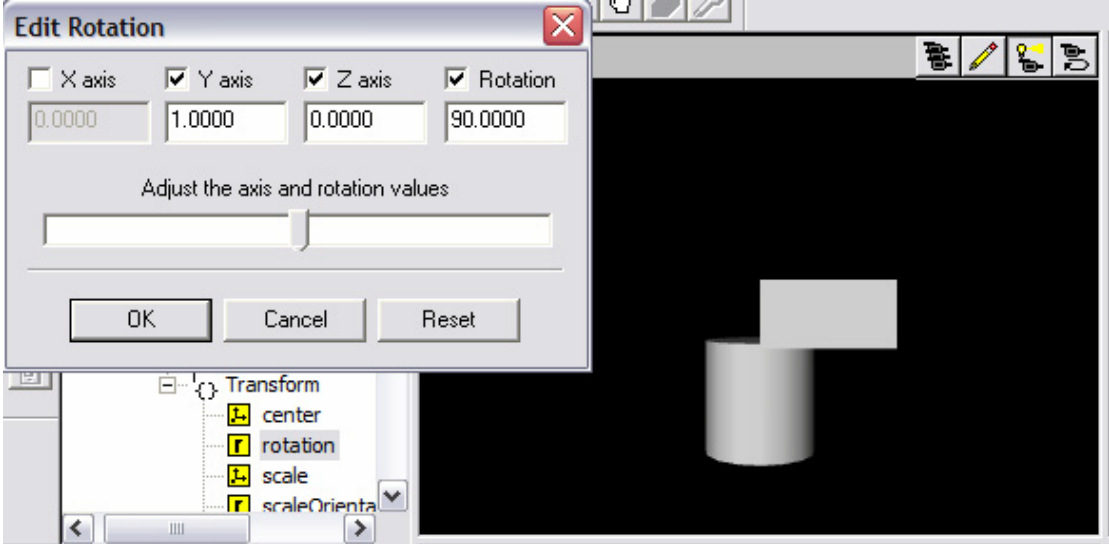

**Σχήμα 5-7a: Επεξεργασία γωνίας και άξονα περιστροφής αντικειμένων στο V-Realm Builder** 

 Για να επιλεγεί ο ίδιος άξονας περιστροφής και για τα δυο αντικείμενα, θα πρέπει στο Transform του δέντρου, του κυλίνδρου (Σχήμα 5-7b) να επιλεγεί το rotation που ορίζει τις γωνίες και τον άξονα περιστροφής (Transform →rotation) και στο παράθυρο που θα εμφανιστεί με όνομα "Edit Rotation" να επιλεγεί ο επιθυμητός άξονας (Y άξονας). Αν δεν επιλεγεί κοινός άξονας περιστροφής, το αντικείμενο θα περιστρέφεται ως προς δύο άξονες και η κίνηση δεν θα είναι ομαλή.

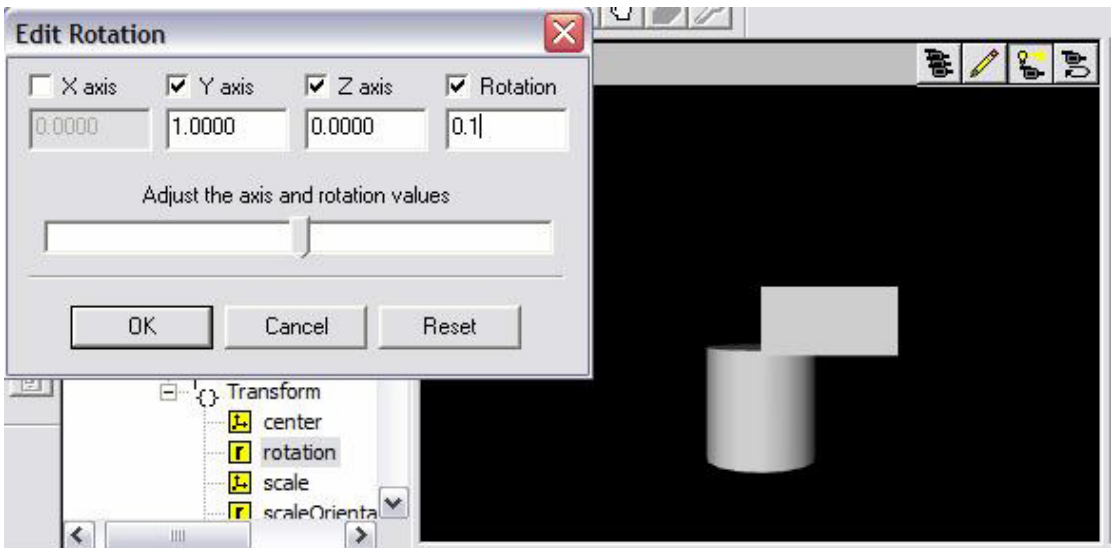

**Σχήμα 5-7b: Επεξεργασία γωνίας και άξονα περιστροφής αντικειμένων στο V-Realm Builder** 

 Για να επιλεγεί το ίδιο κέντρο και για τα δυο αντικείμενα, πρέπει στο Transform του δέντρου, του ορθογώνιου παραλληλογράμμου (Σχήμα 5-8), να επιλεγεί το center, που ορίζει το κέντρο ενός αντικειμένου και στο παράθυρο που εμφανίζεται να μεταβληθούν οι τιμές του κέντρου κατά τους άξονες X, Y και Z. Όπως φαίνεται, το κέντρο του αντικείμενου έχει μετατοπιστεί.

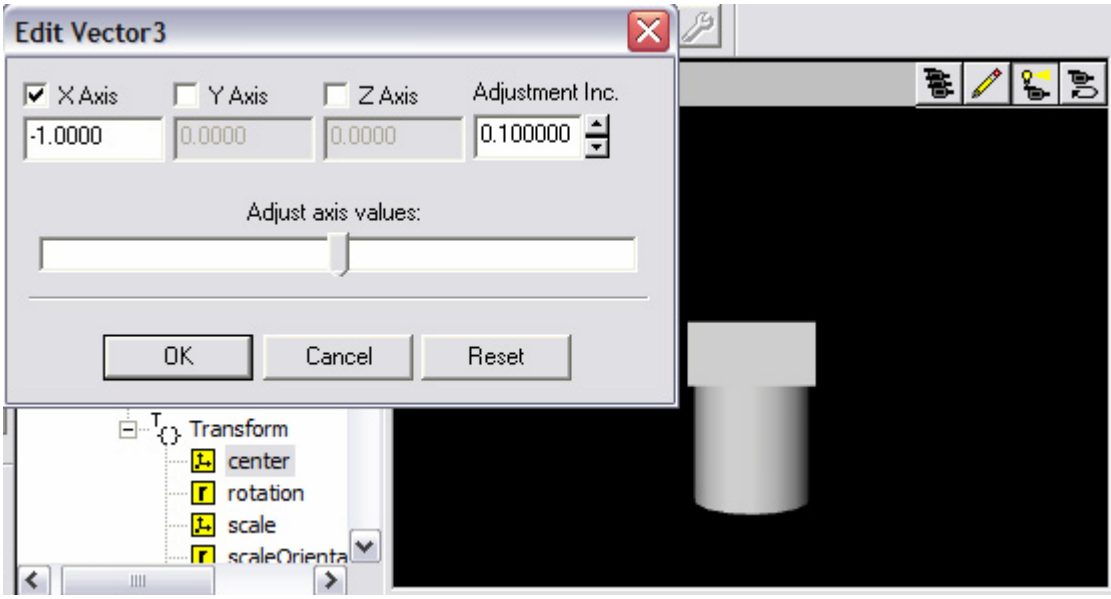

**Σχήμα 5-8: Επεξεργασία κέντρου αντικειμένων στο V-Realm Builder** 

 Τα αντικείμενα εμφανίζονται με μια απόχρωση του γκρι, αυτό συμβαίνει γιατί δεν έχουν ορισθεί ακόμα χρώματα για τα αντικείμενα. Για την εισαγωγή χρωμάτων, θα πρέπει στη Mode View ToolBar (Σχήμα 5-9) να επιλεγεί το πρώτο εικονίδιο που είναι η Βιβλιοθήκη Υλικών (Material Library), για την επιλογή ενός μονόχρωμου υλικού. Το τρίτο εικονίδιο είναι η Βιβλιοθήκη Υφής (Texture Library) και έχει τη δυνατότητα επιλογής έτοιμων χρωματιστών σχεδίων υφής (Texture).

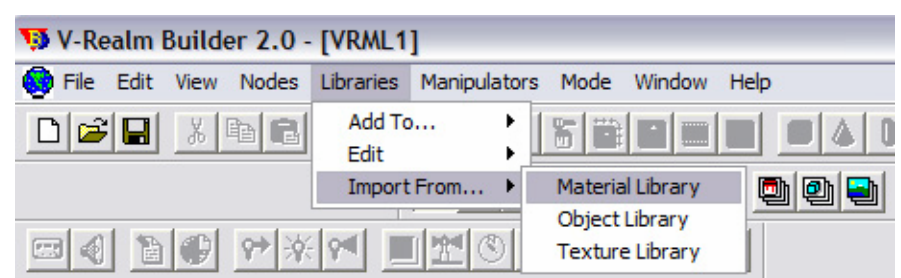

**Σχήμα 5-9: Ορισμός χρωμάτων από το Mode View ToolBar του V-Realm Builder** 

Στο παράθυρο που θα εμφανιστεί πρέπει να επιλεγεί χρώμα από την "Item List:" (Σχήμα 5-10) και στη συνέχεια από την σφαίρα-δειγματολόγιο να τοποθετηθεί στο αντικείμενο (drag and drop).

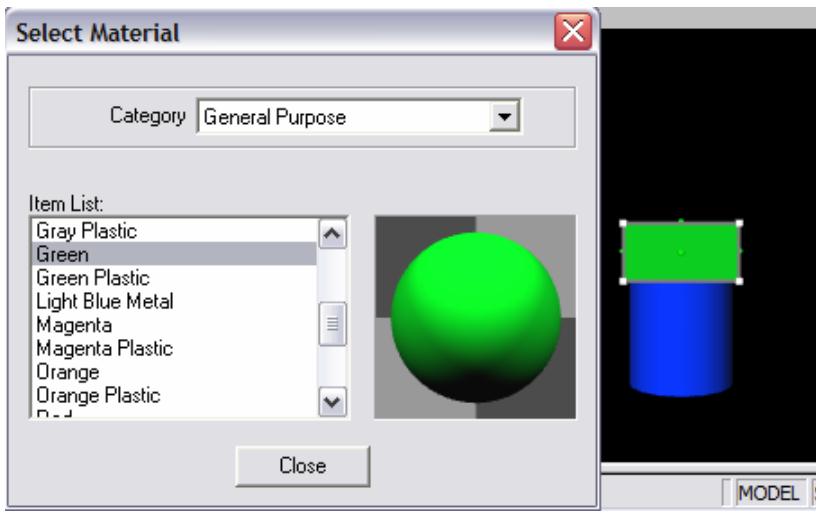

**Σχήμα 5-10: Εισαγωγή χρωμάτων αντικειμένων στο V-Realm Builder**

 Προκειμένου να ελεγχθούν τα αντικείμενα ενός εικονικού κόσμου, είναι αναγκαίο να χαρακτηρίζονται από κάποιο όνομα αναφοράς. Για να γίνει η μετονομασία των αντικειμένων αυτών, πρέπει στο δέντρο τους, να επιλεγεί το Transform και μετά να επιλεγεί ξανά, για να μπορεί να ονομαστεί από το πληκτρολόγιο. Θέτω A1 το όνομα του κύβου και A2 το όνομα του παραλληλογράμμου. Στο δέντρο δεν χρειάζεται να ονομαστεί και ο εικονικός κόσμος, δηλαδή το New World καθώς θα ονομαστεί αυτόματα μόλις αυτός αποθηκευτεί.

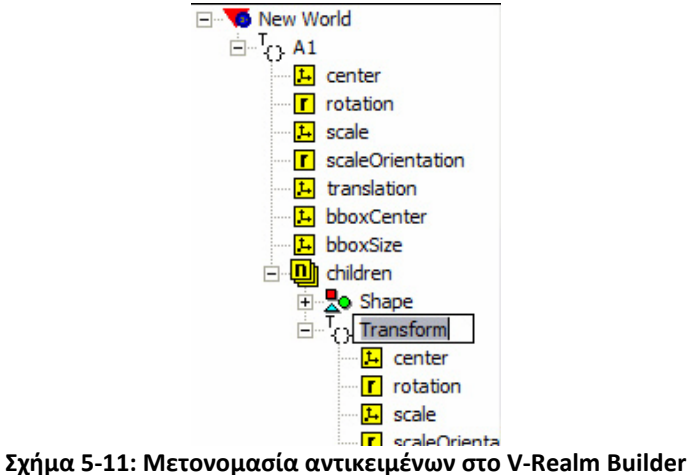

 Για να αποθηκευτεί ο εικονικός κόσμος που έχει δημιουργηθεί, πρέπει στο μενού του V-Realm Builder, να επιλεγεί το File και μετά στο Save ή Ctrl+S ή να επιλεγεί το εικονίδιο Save. Το όνομα μπορεί να αλλαχθεί ή να μείνει αυτό που ήδη υπάρχει ως προεπιλογή (vrml1). Έτσι, δημιουργείτε ένα αρχείο με κατάληξη .wrl (π.χ. vrml1.wrl) από τη λέξη world.

#### **5.5 Έλεγχος Εικονικών Κόσμων μέσω Simulink**

Οι εικονικοί κόσμοι που δημιουργούνται με τη χρήση του V-RealmBuilder, είναι δυνατόν να ελεγχθούν μέσω του λογισμικού Simulink. Το Simulink είναι ένα γραφικό περιβάλλον μοντελοποίησης και προσομοίωσης γραμμικών και μη γραμμικών συστημάτων. Αποτελεί τμήμα του λογισμικού MATLAB και διαφοροποιείται από αυτό, στο ότι διαθέτει, ένα παραθυρικό γραφικό περιβάλλον (GUI) που με την βοήθεια αυτού, ένας χρήστης μπορεί να δημιουργήσει δικά του μοντέλα. Για την αλληλεπίδρασή του με τους εικονικούς κόσμους, χρησιμοποιείται η βιβλιοθήκη εικονικής πραγματικότητας (VirtualRealityToolboxlibrary) του Simulink. Η βιβλιοθήκη εικονικής πραγματικότητας, παρέχει λογικά (block) διαγράμματα για απευθείας σύνδεση των σημάτων του λογισμικού προσομοίωσης με εικονικούς κόσμους. [8,9,10]

Για την δημιουργία ενός μοντέλου προσομοίωσης (SimulinkModel) το οποίο έχει κατάληξη .mdl (από την λέξη model), θα πρέπει στο κεντρικό μενού του λογισμικού MATLAB να επιλεγεί File→New→Model και να αποθηκευτεί με ένα επιθυμητό όνομα. Συγκεκριμένα, "demo1.mdl".

| MATLAB 7.7.0 (R2008b)            |                                               |  |          |                        |                     |                                             |  |
|----------------------------------|-----------------------------------------------|--|----------|------------------------|---------------------|---------------------------------------------|--|
| File                             | Debug Parallel Desktop Window<br>Edit<br>Help |  |          |                        |                     |                                             |  |
| <b>New</b>                       |                                               |  |          |                        | <b>Blank M-File</b> |                                             |  |
| Open                             |                                               |  | $Ctr1+O$ | <b>Function M-File</b> |                     |                                             |  |
| <b>Close Command Window</b>      |                                               |  |          |                        |                     | Class M-File<br>Figure<br>Variable<br>Model |  |
| Import Data<br>Save Workspace As |                                               |  |          |                        |                     |                                             |  |
|                                  |                                               |  |          |                        |                     |                                             |  |
|                                  |                                               |  |          |                        |                     |                                             |  |
| Set Path                         |                                               |  |          |                        |                     | GUI                                         |  |
| Preferences                      |                                               |  |          |                        |                     | Deployment Project                          |  |

**Σχήμα 5-12: Δημιουργία Μοντέλου προσομοίωσης στο λογισμικό MATLAB** 

Για να γίνει κατανοητός ο τρόπος σύνδεσης εικονικών κόσμων, με μοντέλα προσομοίωσης που έχουν αναπτυχθεί στο λογισμικό Simulink, θα περιγραφεί αναλυτικά ο τρόπος σύνδεσης του κόσμου που αναπτύχθηκε στις προηγούμενες παραγράφους, με ένα μοντέλο αυτού του τύπου. [8,9,10]

Με την χρήση του διαγράμματος VR Sink (Σχήμα 5-13), είναι δυνατή η εγγραφή δεδομένων από το μοντέλο προσομοίωσης, στον εικονικό κόσμο. Για να εντοπιστεί το διάγραμμα αυτό, τοποθετείται στο φυλλομετρητή της Βιβλιοθήκης του λογισμικού Simulink (Simulink Library Browser), η λέξη κλειδί "VR Sink". Γίνεται η αναζήτηση του VR Sink και όταν αυτό βρεθεί, τοποθετείται στο μοντέλο προσομοίωσης.

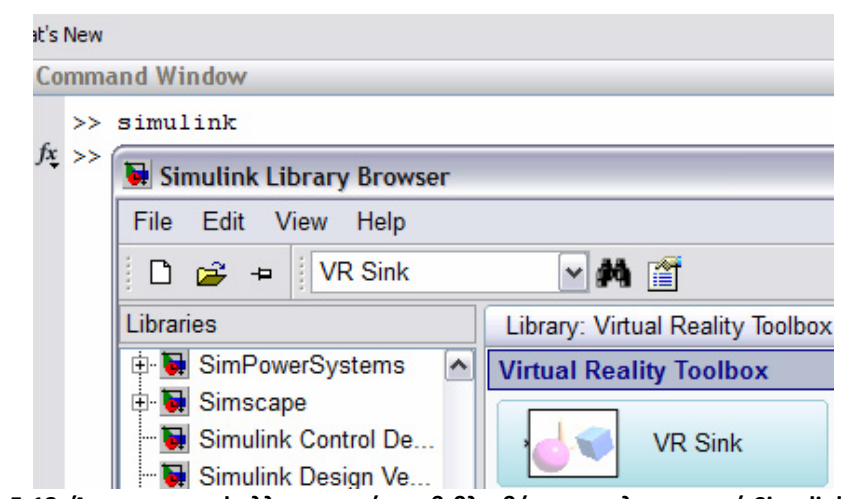

**Σχήμα 5-13: Άνοιγμα του φυλλομετρητή της βιβλιοθήκης του λογισμικού Simulink από το λογισμικό MATLAB** 

Οι παράμετροι ελέγχου, μπορούν να επιλεχθούν, μέσα από το περιβάλλον προσομοίωσης. Μετά από την επιλογή των παραμέτρων, το λογισμικό Simulink ενημερώνει το διάγραμμα (VR Sink) με εισόδους και εξόδους, που αντιστοιχούν στους επιλεγμένους κόμβους του εικονικού κόσμου. Αφού συνδεθούν στις εισόδους τα κατάλληλα σήματα, ο χρήστης μπορεί να παρακολουθεί τη προσομοίωση με ένα λογισμικό αναπαράστασης VRML (VRML viewer). [8,9,10]

Όλες οι ιδιότητες των VRML κόμβων, παρατίθενται ιεραρχικά σε μορφή δέντρου. Όταν εισαχθεί στο VR Sink ένας εικονικός κόσμος, σαρώνεται αυτόματα για διαθέσιμους VRML κόμβους, που μπορούν να οριστούν ως είσοδοι του διαγράμματος και να οδηγηθούν σε αυτές, τα σήματα που παράγονται από το λογισμικό Simulink. [8,9,10]

Συγκεκριμένα για τον έλεγχο των δυο αντικειμένων που περιγράφονται στις προηγούμενες παραγράφους, τοποθετείται ένα VR Sink. Για να εμφανιστεί το παράθυρο ιδιοτήτων "Parameters: VR Sink", θα πρέπει να ανοιχτεί το VR Sink (Σχήμα 5-14). Στα αριστερά του παραθύρου "Parameters: VR Sink", υπάρχει ένα πλαίσιο (panel) με το όνομα "World properties". Μέσα σε αυτό, υπάρχει άλλο ένα, με το όνομα "Source file". Στο Source file, πρέπει να επιλεγεί το "Browse", για να αναζητηθεί και να βρεθεί, το αρχείο του εικονικού κόσμου που θα χρησιμοποιηθεί (vrml1.wrl). Στα δεξιά του παραθύρου "Parameters: VR Sink", υπάρχει το πλαίσιο "VRML Tree", στο οποίο εμφανίζεται, το VRML δέντρο του εικονικού κόσμου. Για να επιλεχθούν οι παράμετροι ελέγχου του κόσμου, θα πρέπει να επεκταθούν (expand) τα Transform επιλέγοντας τα εικονίδια μετο "+" και από εκεί να επιλεχθούν οι είσοδοι, συγκεκριμένα, τα "rotation (SFRotation)". [8,9,10]

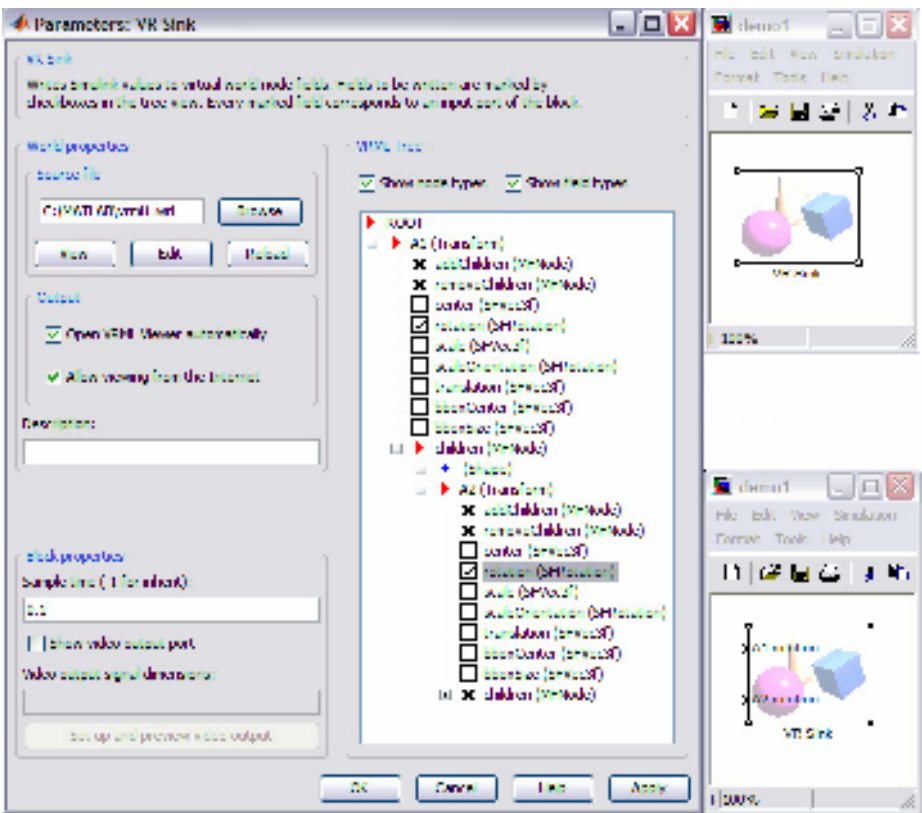

**Σχήμα 5-14: Παράθυρο ιδιοτήτων του VR Sink διαγράμματος** 

 Για να επιτευχθεί η κίνηση των αντικειμένων, πρέπει να τοποθετηθούν δομικά τμήματα (Σχήμα 5-15), που να συνδέονται με τις εισόδους του VR Sink και δίνουν τις τιμές για την κίνηση των αντικειμένων.

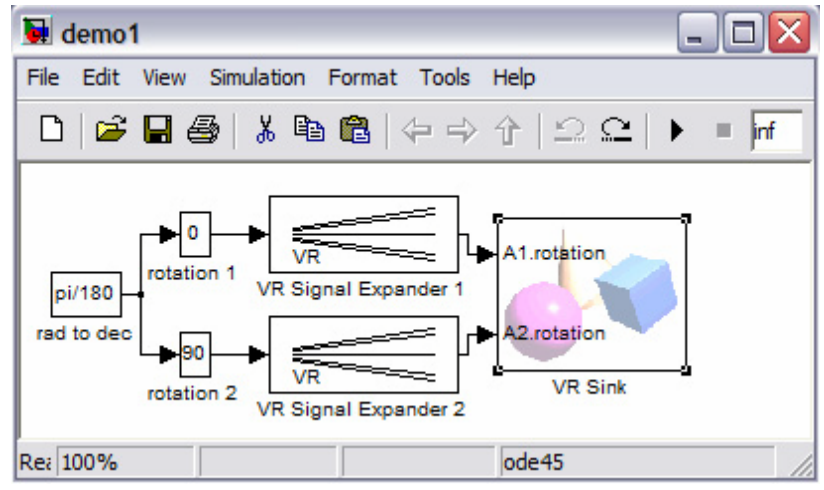

**Σχήμα 5-15: Διαγράμματα και το Μοντέλο προσομοίωσης στο λογισμικό MATLAB** 

 Για να κινηθεί περιστροφικά ολόκληρο το αντικείμενο ή μόνο το ορθογώνιο παραλληλόγραμμο, δίνονται τιμές από δύο "Slider Gain" διαγράμματα (ένα για την κάθε περιστροφική κίνηση), που έχουν τη δυνατότητα να πολλαπλασιάζουν το σήμα εισόδου, ανάλογα με την θέση που βρίσκεται η μπάρα ολίσθησης (Slider). Για τον έλεγχο της πλήρους περιστροφής (360°) του κάθε αντικειμένου, τα Slider Gain ρυθμίζονται με όριο από -180 έως 180. Οι τιμές των Slider Gain είναι σε ακτίνια. Για την μετατροπή των ακτινίων σε μοίρες, τοποθετείται στην είσοδο των Slider Gain

διαγραμμάτων, ένα "Constant" διάγραμμα ίσο με π/180, το οποίο έχει την ιδιότητα, να δίνει ένα σήμα εξόδου. Αυτό στην συνέχεια πολλαπλασιάζεται με το αποτέλεσμα των Slider Gain διαγραμμάτων και οδηγείται στην έξοδό τους. Πριν οδηγηθεί το σήμα στο VR Sink, τοποθετείται ανάμεσα στην έξοδο των Slider Gain διαγραμμάτων και την είσοδο του VR Sink διαγράμματος, ένα "VR Signal Expander" για την επέκταση του σήματος. [8,9,10]

Για την έναρξη της προσομοίωσης, πρέπει στο μενού του Simulink Model (μοντέλου προσομοίωσης) του λογισμικού MATLAB, να επιλεγεί το Simulation και μετά το Start ή Ctrl+T ή να επιλεγεί το εικονίδιο Start simulation.

Για να εμφανιστεί ο εικονικός κόσμος (Σχήμα 5-16) πρέπει να επιλεχθεί το VR Sink. Για τον έλεγχο του εικονικού κόσμου υπάρχουν τα Slider Gain, που ανοίγοντάς τα εμφανίζονται οι μπάρες ολίσθησης. Η περιστροφή του κάθε αντικειμένου στον εικονικό κόσμο, είναι ανάλογη των τιμών της μπάρας ολίσθησης. Με την μπάρα ολίσθησης του παραθύρου που έχει ονομαστεί "rotation 1", μπορεί να ελεγχθεί η περιστροφή ολόκληρου του αντικειμένου. Με την μπάρα ολίσθησής του παραθύρου που έχει ονομαστεί "rotation 2", μπορεί να ελεγχθεί η περιστροφή μόνο του ορθογώνιου παραλληλογράμμου, του αντικειμένου. [8,9,10]

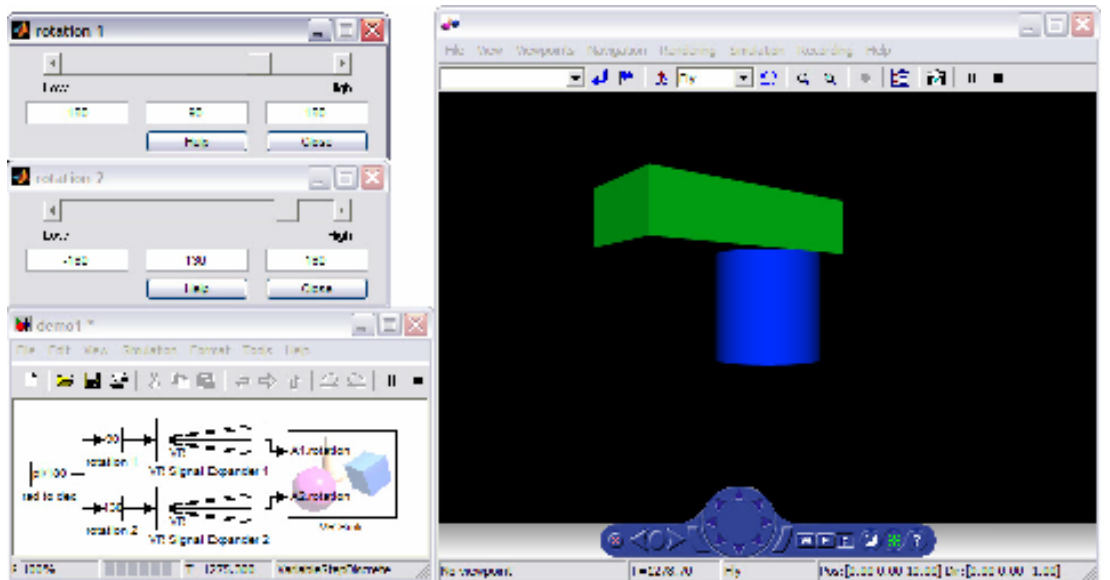

**Σχήμα 5-16: Μπάρες ολίσθησης του Μοντέλου προσομοίωσης και προβολή από ειδικό λογισμικό προσομοίωσης του λογισμικού MATLAB** 

### **5.6 Ανάπτυξη Εικονικού Μοντέλου**

Στη συνέχεια παρουσιάζεται ένα ενδεικτικό παράδειγμα χρήσης της γλώσσας VRML, για την ανάπτυξη απλοποιημένου μοντέλου ενός ρομποτικού βραχίονα και του τρόπου ελέγχου του από το Simulink [].

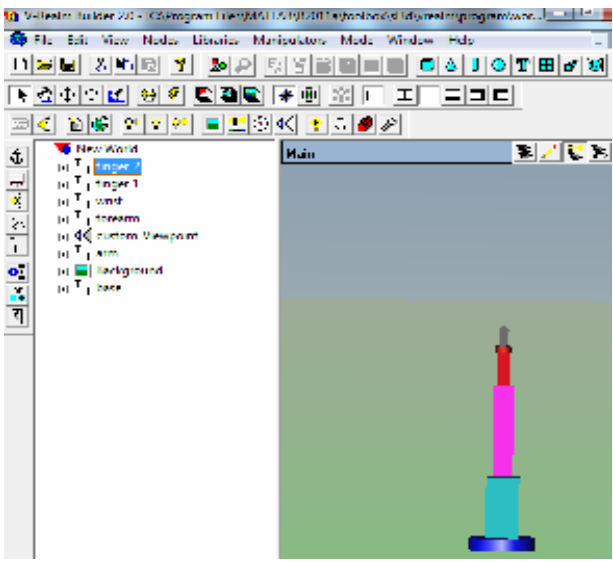

**Σχήμα 5-16: Εικονικό μοντέλου ρομποτικού βραχίονα**

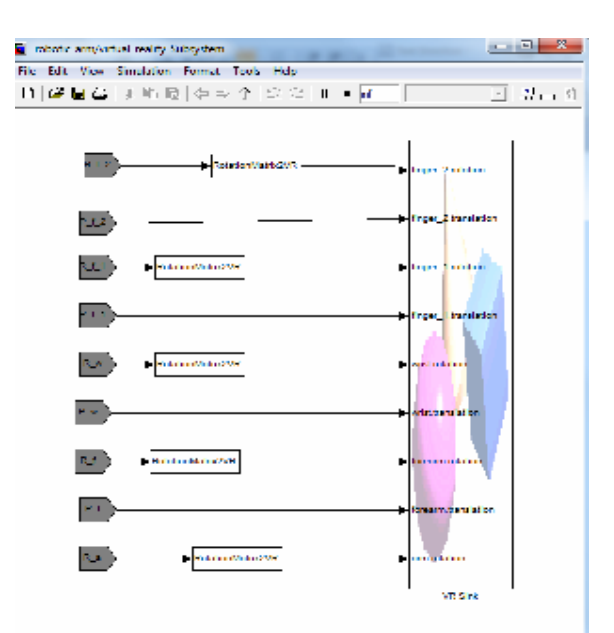

**Σχήμα 5-17: Ενδεικτικό μοντέλο Simulink για τον έλεγχο του ρομποτικού βραχίονα**

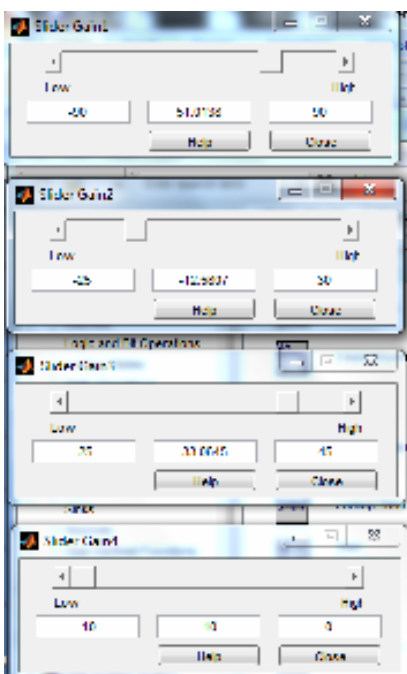

**Σχήμα 5-18: Μπάρες ολίσθησης για τον έλεγχο των αρθρώσεων του ρομποτικού βραχίονα**

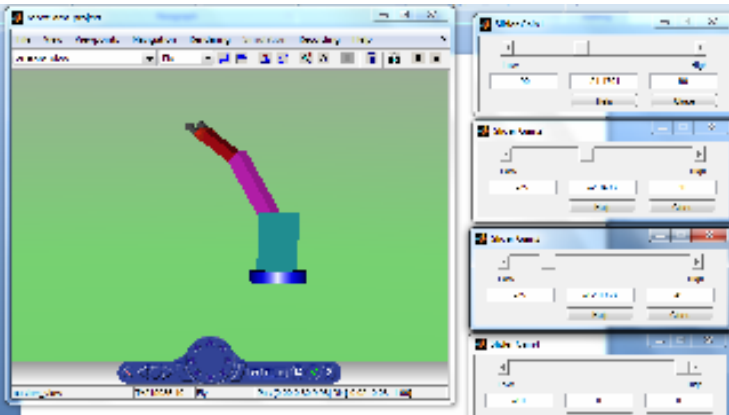

**Σχήμα 5-19: Ενδεικτική θέση του βραχίονα για συγκεκριμένες τιμές των μπάρων ολίσθησης**

## **6 Μελέτη Εικονικού Μοντέλου ρομπότ τύπου PUMA**

Προκειμένου να μελετηθεί ο τρόπος λειτουργίας ενός ρομπότ τύπου PUMA, χρησιμοποιήθηκε το μοντέλου που αναπτύχθηκε από το εργαστήριο ρομποτικής του Walla Walla College και είναι διαθέσιμο από την Mathworks [18].

Στο συγκεκριμένο μοντέλο προσθέσαμε τις μπάρες ολίσθησης που κινούν το ρομποτικό βραχίονα, καθώς και δύο πίνακες που παρουσιάζουν τον συνολικό πίνακα ομογενούς μετασχηματισμού για διαφορετικές τιμές των αρθρώσεων και τη θέση του άκρου εργασίας.

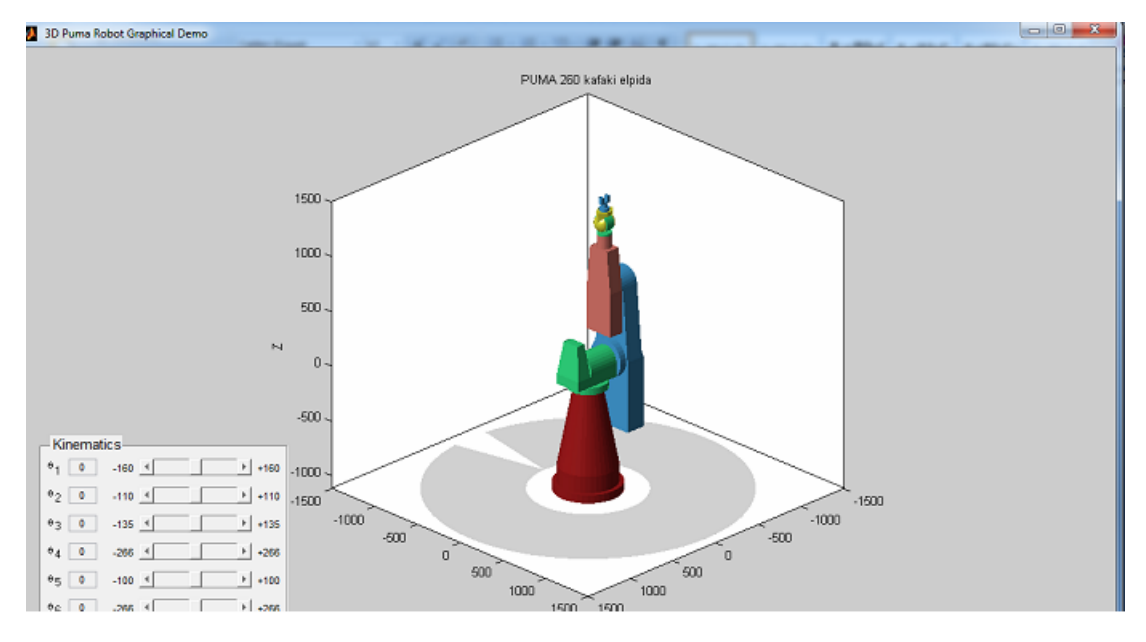

**Σχήμα 6-1: Αρχική θέση ρομπότ(όταν όλες οι γωνίες ειναι μηδέν-θέση ηρεμίας)**

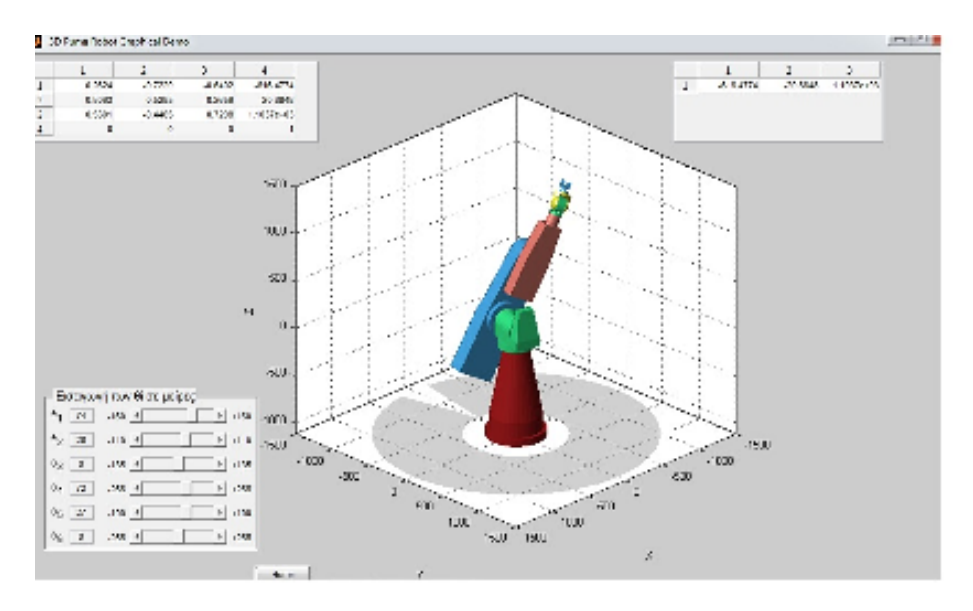

**Σχήμα 6-2: Κίνηση ρομπότ μετακινώντας τα slider** 

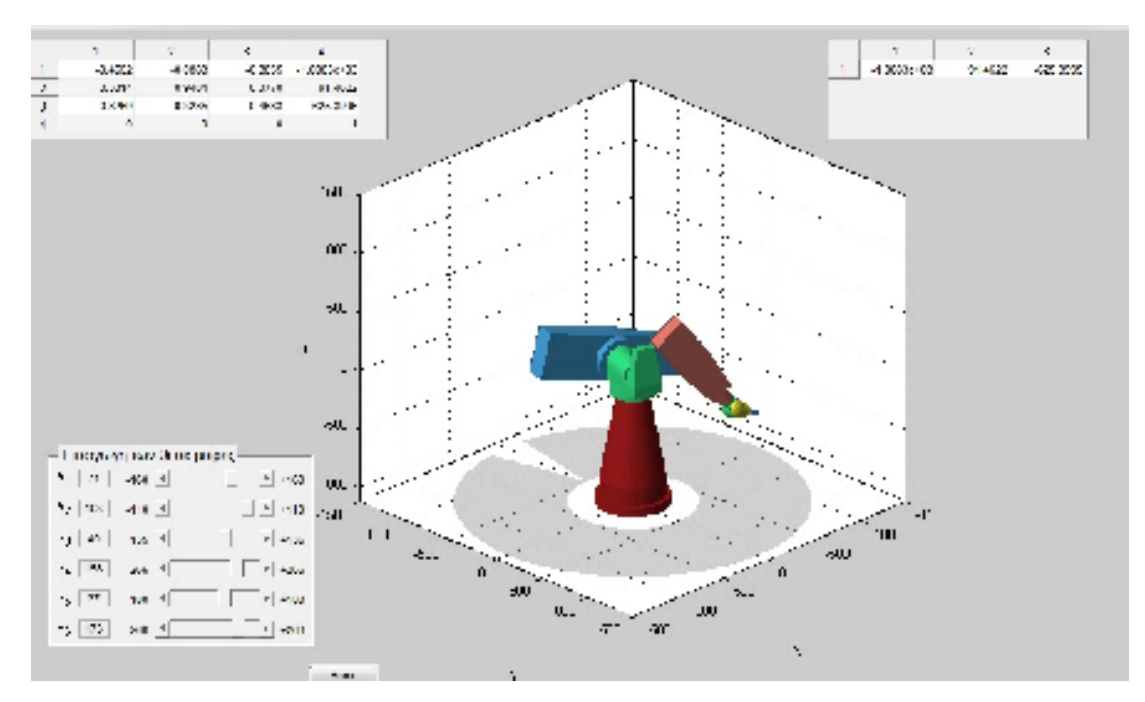

**Σχήμα 6-3: Κίνηση ρομπότ μετακινώντας τα slider (μετακίνηση άκρου εργασίας και αρθρώσεων του ρομπότ)**

# **Βιβλιογραφία**

[1] ΔΟΥΛΓΕΡΗ Ζ. "Ρομποτική- κινηματική, δυναμική και έλεγχος αρθρωτών βραχιόνων", Αθήνα(2007): Εκδόσεις Κριτική

[2]Α.Χρονόπουλος «Προγραμματισμός Ρομπότ για Κύτταρα Κατεργασιών σε Περιβάλλον CAD με ΧρήσηΠεριορισμών», Διπλωματική εργασία, ΕΜΠ, 6/2007

( http://users.ntua.gr/vosniak/teaching/dpms/07%20b.pdf)

[3] ΦΑΣΟΥΛΑΣ Ι. "Ευσταθής λαβή και χειρισμός αντικειμένου από ρομποτικά δάχτυλα με παραμορφώσιμα άκρα και δυνατότητα κύλισης στον δισδιάστατο χώρο", Θεσσαλονίκη(2004): ΤΗΜΜΥ, Πολυτεχνική Σχολή, ΑΠΘ

 [4] OZAWA R., ARIMOTO S., NAKAMURA S., JI-HUN BAE "Control of an Object with Parallel Surfaces by a Pair of Finger Robots without Object sensing", IEEE Transactions on Volume 21, Issue 5(2005), pp. 965-976

[5] ARIMOTO S., TAHARA K., BAE J.-H., YOSHIDA M. "A Stability Theory of a Manifold: Concurrent Realization of Grasp and Orientation Control of an Object by a Pair of Robot Fingers", Robotica Volume 21, Issue 2(2003), pp. 163-178

[6] ASME Early Career Technical Journal, Vol. 5, No. 1, pp. 7.1-7.8, October 2006 "VIRTUAL RAPID ROBOT PROTOTYPING"

[7] "Robotics,Vision and Control Fundamental Algorithms in MATLAB®", Peter Corke

[8] Φοίβος-Απόστολος Μυλωνάς, "Σχεδιασμός & Υλοποίηση VRMLBrowser σε Java", Διπλωματική εργασία, Εθνικό και Καποδιστριακό Πανεπιστήμιο Αθηνών, 2003 [9] Εισαγωγή στην Virtual Reality Modelling Language (VRML),

(url:http://alexandra.di.uoa.gr/mmtech/VirtualReality/eisagvgh.pdf)

[10] Introduction to V∙Realm Builder Concepts, από το μενού help του V-Realm Builder 2.0

(καιhttp://nefeli.lib.teicrete.gr/browse/stef/hlk/2012/PapageorgiouIoanna/attacheddocument-1358845765-374848-4793/PapageorgiouIoanna2012.pdf)

[11] G.Y Andrew and N. M. Laktionev. Contact stresses during automatic assembly. Russian Engineering Journal, 49(11), 1969.

[12] V. Kumar and K.J. Waldron.Actively coordinated vehicle systems. ASME Journal of Mechanisms, Transmissions and Automation in Design, 111(2): 223-231, June 1989

[13] J. T. Oden and E.B. Pires.Algorithms and numerical results for finite element approximations of problems with non-clasical friction laws. Computers and Structures, 19(1-2): 137-147, 1984

[14] Y. Wang and M.T. Mason, Modeling impact dynamics for robotic operations. In proceeding of the 1987 IEEE International Conference on Robotics and Automation, vol 2, pp 678-685, 1987

[15] Ρομποτική Δ.Μ.Εμίρης,3έκδοση,Αθήνα 2006

[16] http://www.iri.upc.edu/

[17]Γ.Σταυρακάκη, Γ.Ροβηθάκη,εισαγωγή στη ρομποτική,Εκδόσεις Τζιόλα

[18] http://www.mathworks.com/matlabcentral/fileexchange/14932-3d-pumarobot-demo

[19]Πτυχιακή Δ.Τσόντος,Χανιά 2009,Ανάπτυξη εκπαιδευτικού λογισμικού για προσομοίωση και έλεγχο πραγματικού ρομποτικού βραχίονα τεσσάρων βαθμών ελευθερίας